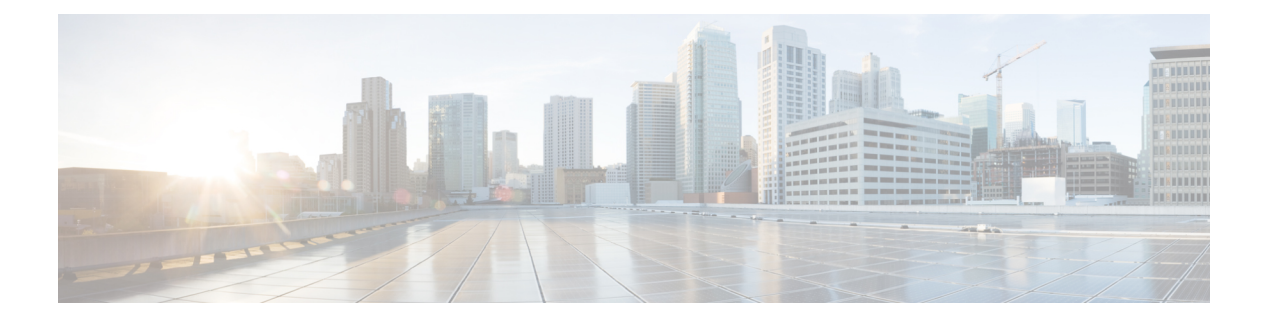

# **C Commands**

- capability [additional-paths,](#page-3-0) page 4
- [clear](#page-4-0) bgp, page 5
- clear bgp [dampening,](#page-6-0) page 7
- clear bgp [flap-statistics,](#page-8-0) page 9
- clear bgp policy statistics [aggregate-address,](#page-9-0) page 10
- clear bgp policy statistics [dampening,](#page-10-0) page 11
- clear bgp policy statistics [neighbor,](#page-11-0) page 12
- clear bgp policy statistics [redistribute,](#page-13-0) page 14
- clear [forwarding](#page-15-0) route, page 16
- clear forwarding [inconsistency,](#page-16-0) page 17
- clear [hardware](#page-18-0) ip verify, page 19
- clear [hardware](#page-20-0) ip verify address, page 21
- clear [hardware](#page-22-0) ip verify length, page 23
- clear [hardware](#page-24-0) proxy layer-3 counters, page 25
- clear ip [adjacency](#page-25-0) statistics, page 26
- [clear](#page-26-0) ip arp, page 27
- [clear](#page-28-0) ip bgp, page 29
- clear ip bgp [dampening,](#page-30-0) page 31
- clear bgp [flap-statistics,](#page-31-0) page 32
- clear ip eigrp [accounting,](#page-32-0) page 33
- clear ip eigrp [neighbors,](#page-33-0) page 34
- clear ip eigrp policy statistics [redistribute,](#page-35-0) page 36
- clear ip eigrp [redistribution,](#page-37-0) page 38
- clear ip eigrp [traffic,](#page-38-0) page 39

I

- clear ip interface [statistics,](#page-39-0) page 40
- clear ip [mbgp,](#page-40-0) page 41
- clear ip mbgp [dampening,](#page-41-0) page 42
- clear ip mbgp [flap-statistics,](#page-42-0) page 43
- clear ip ospf [neighbor,](#page-43-0) page 44
- clear ip ospf policy [statistics,](#page-45-0) page 46
- clear ip ospf [redistribution,](#page-47-0) page 48
- clear ip ospf [statistics,](#page-48-0) page 49
- clear ip ospf [traffic,](#page-49-0) page 50
- clear ip rip policy statistics [redistribute,](#page-51-0) page 52
- clear ip rip [statistics,](#page-53-0) page 54
- clear ip [route,](#page-54-0) page 55
- clear ip [traffic,](#page-56-0) page 57
- clear ip [wccp,](#page-57-0) page 58
- clear ipv6 [adjacency](#page-59-0) statistics, page 60
- clear ipv6 eigrp [accounting,](#page-60-0) page 61
- clear ipv6 eigrp [neighbors,](#page-61-0) page 62
- clear ipv6 eigrp route-map statistics [redistribute,](#page-63-0) page 64
- clear ipv6 eigrp [redistribution,](#page-65-0) page 66
- clear ipv6 eigrp [traffic,](#page-66-0) page 67
- clear ipv6 icmp interface [statistics,](#page-67-0) page 68
- clear ipv6 nd interface [statistics,](#page-68-0) page 69
- clear ipv6 [neighbor,](#page-69-0) page 70
- clear ipv6 [route,](#page-71-0) page 72
- clear ipv6 [traffic,](#page-73-0) page 74
- clear isis [adjacency,](#page-74-0) page 75
- clear isis ip route-map statistics [redistribute,](#page-76-0) page 77
- clear isis [redistribution,](#page-78-0) page 79
- clear isis [route-map](#page-79-0) statistics distribute, page 80
- clear isis [statistics,](#page-81-0) page 82
- clear isis [traffic,](#page-83-0) page 84
- clear ospfv3 [neighbor,](#page-85-0) page 86
- clear ospfv3 policy [statistics,](#page-87-0) page 88

 $\mathbf I$ 

- clear ospfv3 [statistics,](#page-89-0) page 90
- clear [ospfv3](#page-90-0) traffic, page 91
- clear route-map [pbr-statistics,](#page-91-0) page 92
- clear sockets [statistics,](#page-92-0) page 93
- [clear](#page-94-0) vrrp, page 95
- [confederation,](#page-95-0) page 96

# <span id="page-3-0"></span>**capability additional-paths**

To configure BGP to advertise the capability of sending and receiving additional paths to and from the BGP peers, use the **capability additional-paths** command. To disable the capability additional-path, use the **no** form of this command.

**capability additional-paths** {**receive| send**} **[disable]**

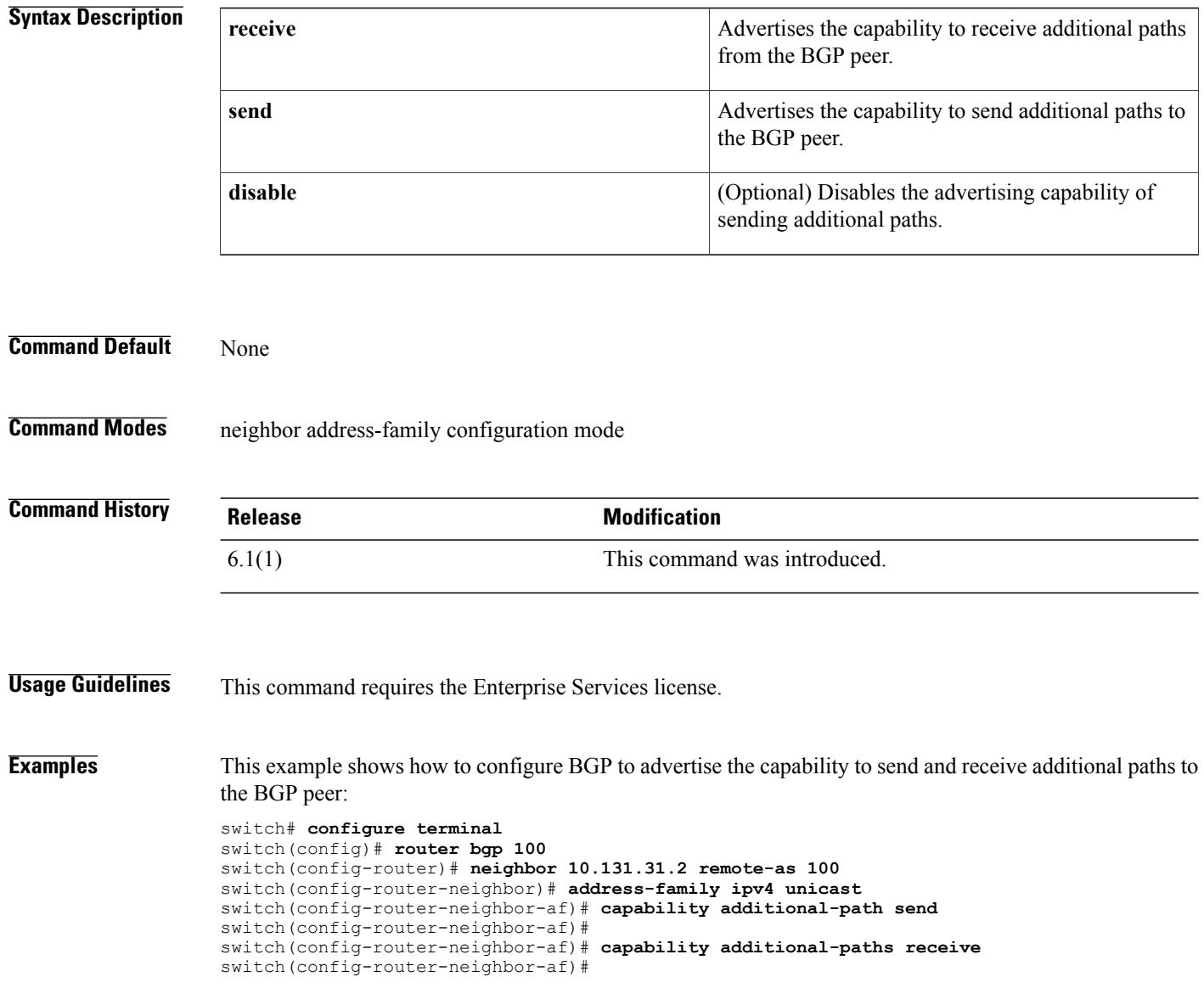

# <span id="page-4-0"></span>**clear bgp**

To clear Border Gateway Protocol (BGP) routes from the BGP table, use the **clear bgp** command.

**clear bgp** {{**ipv4| ipv6**} {**unicast| multicast**}**| all**} {*neighbor***| \***| *as-number*| **peer-template** *name*| *prefix*} [**vrf** *vrf-name*]

## **Syntax Description**

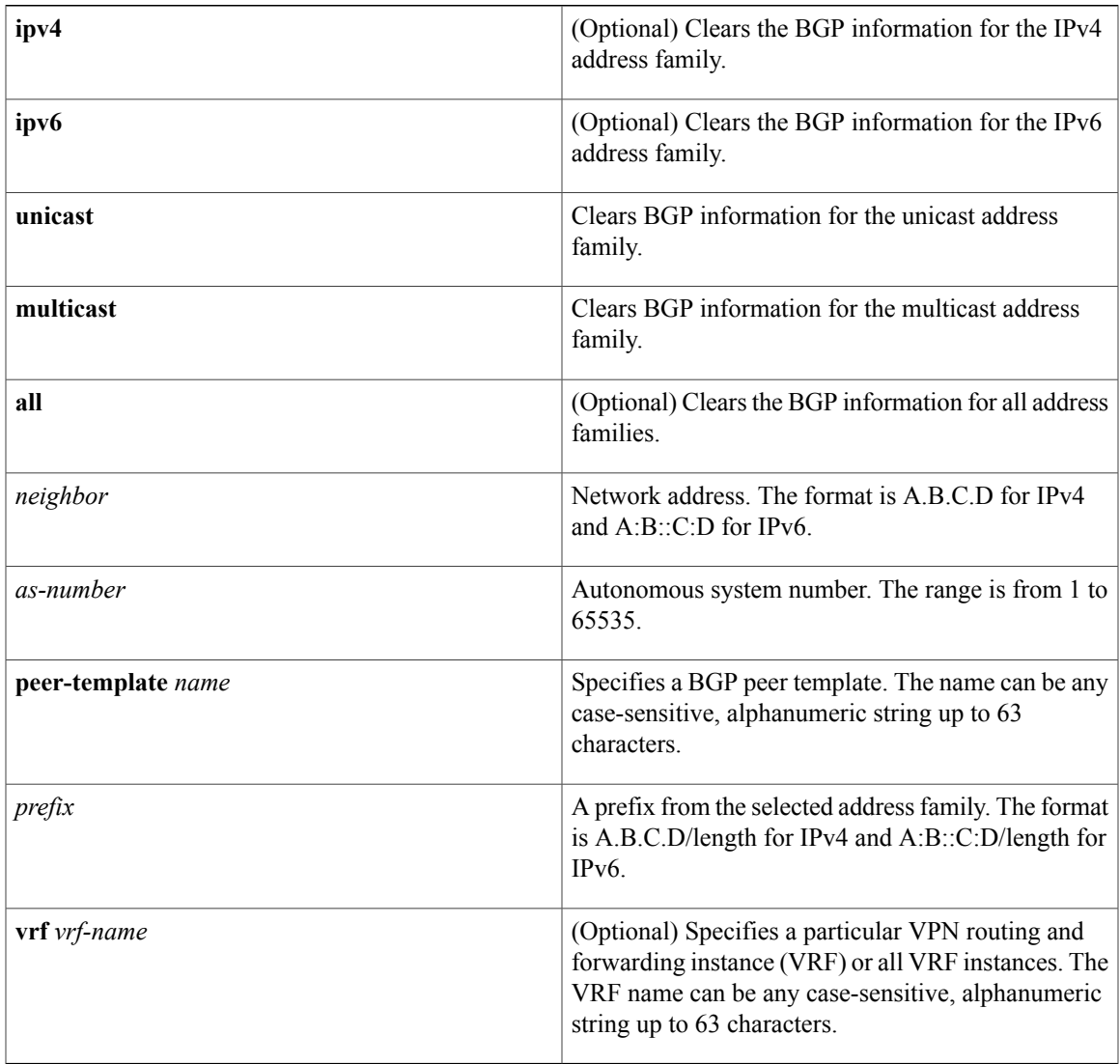

**Command Default** None

## **Command Modes** Any

 $\mathbf I$ 

T

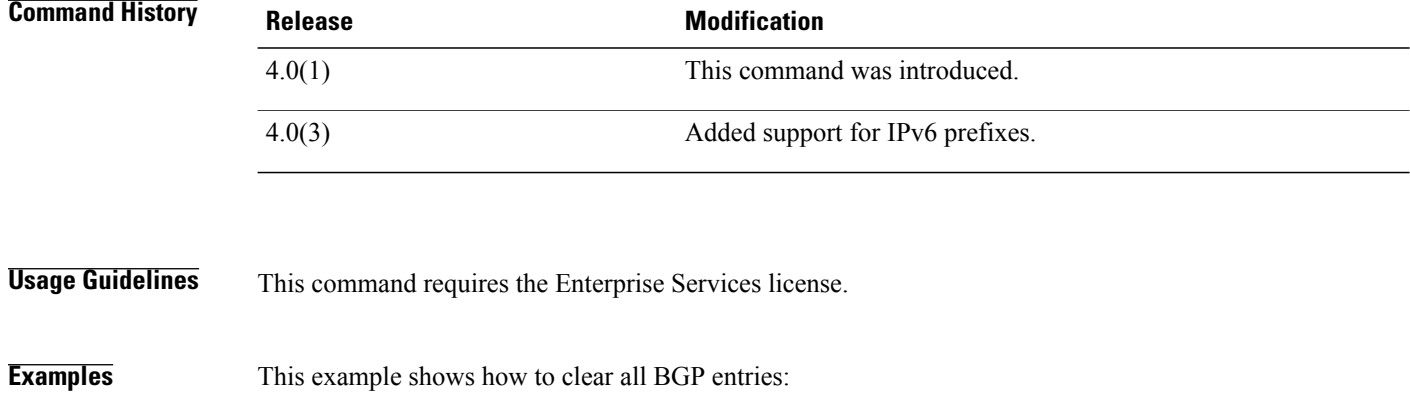

switch# **clear bgp all \***

# <span id="page-6-0"></span>**clear bgp dampening**

To clear Border Gateway Protocol (BGP) route flap dampening information, use the **clear bgp dampening** command.

**clear bgp** {{**ipv4| ipv6**} {**unicast| multicast**}**| all**} **dampening** [*neighbor*| *prefix*] [**vrf** *vrf-name*]

## **Syntax Description**

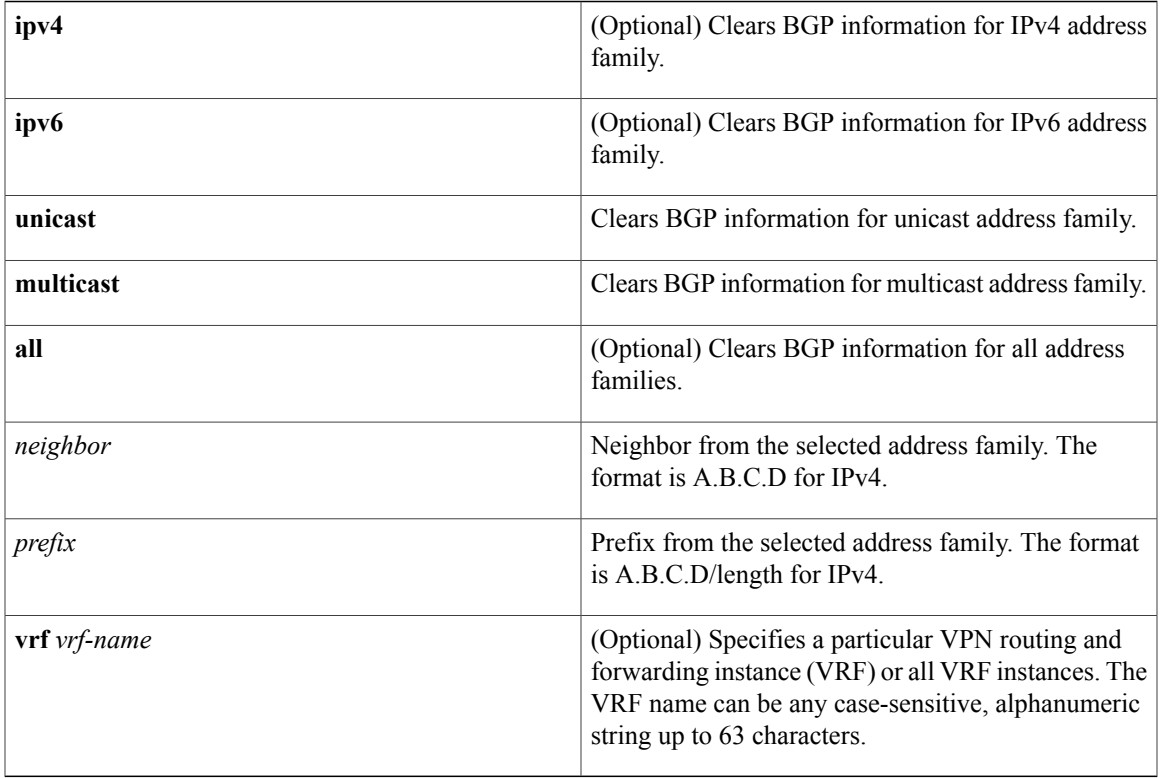

**Command Default** None

**Command Modes** Any

Г

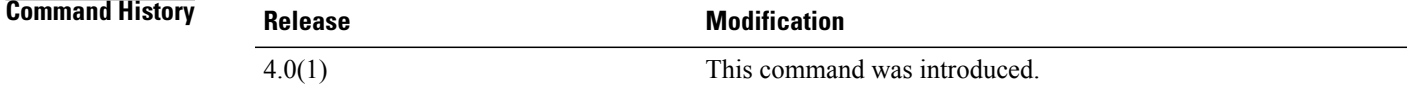

**Usage Guidelines** This command requires the Enterprise Services license.

T

**Examples** This example shows how to clear BGP route flap dampening information: switch# **clear bgp all dampening**

# <span id="page-8-0"></span>**clear bgp flap-statistics**

To clear Border Gateway Protocol (BGP) route flap statistics, use the **clear bgp flap-statistics** command.

**clear bgp flap-statistics** [*neighbor*| *prefix*] [**vrf** *vrf-name*]

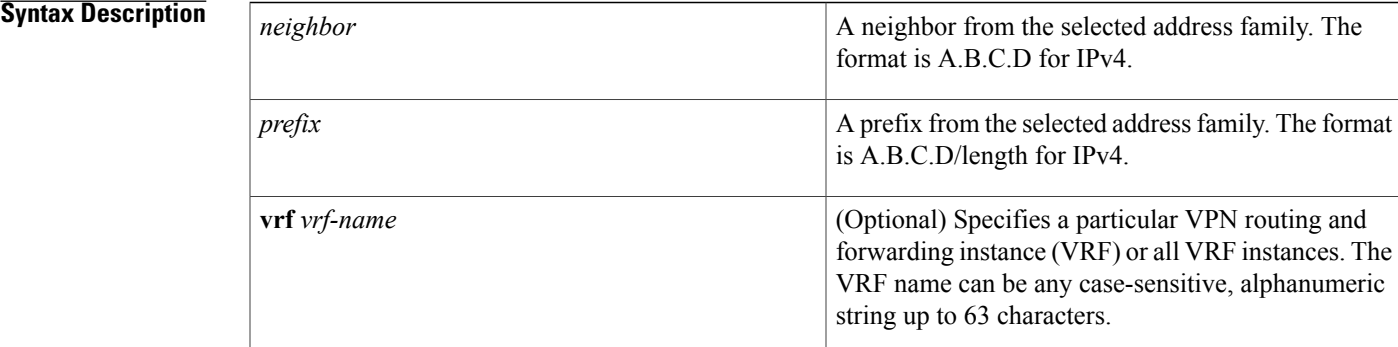

### **Command Default** None

## **Command Modes** Any

Г

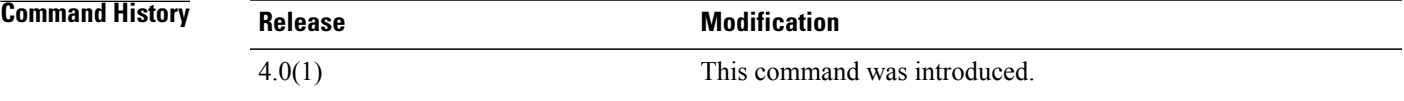

## **Usage Guidelines** This command requires the Enterprise Services license.

## **Examples** This example shows how to clear BGP route flap statistics: switch# **clear bgp flap-statistics**

# <span id="page-9-0"></span>**clear bgp policy statistics aggregate-address**

To clear policy statistics for the Border Gateway Protocol (BGP) topology table, use the **clear bgp policy statistics aggregate address** command.

**clear bgp policy statistics aggregate address** *prefix* {**advertise-map| suppress-map**}

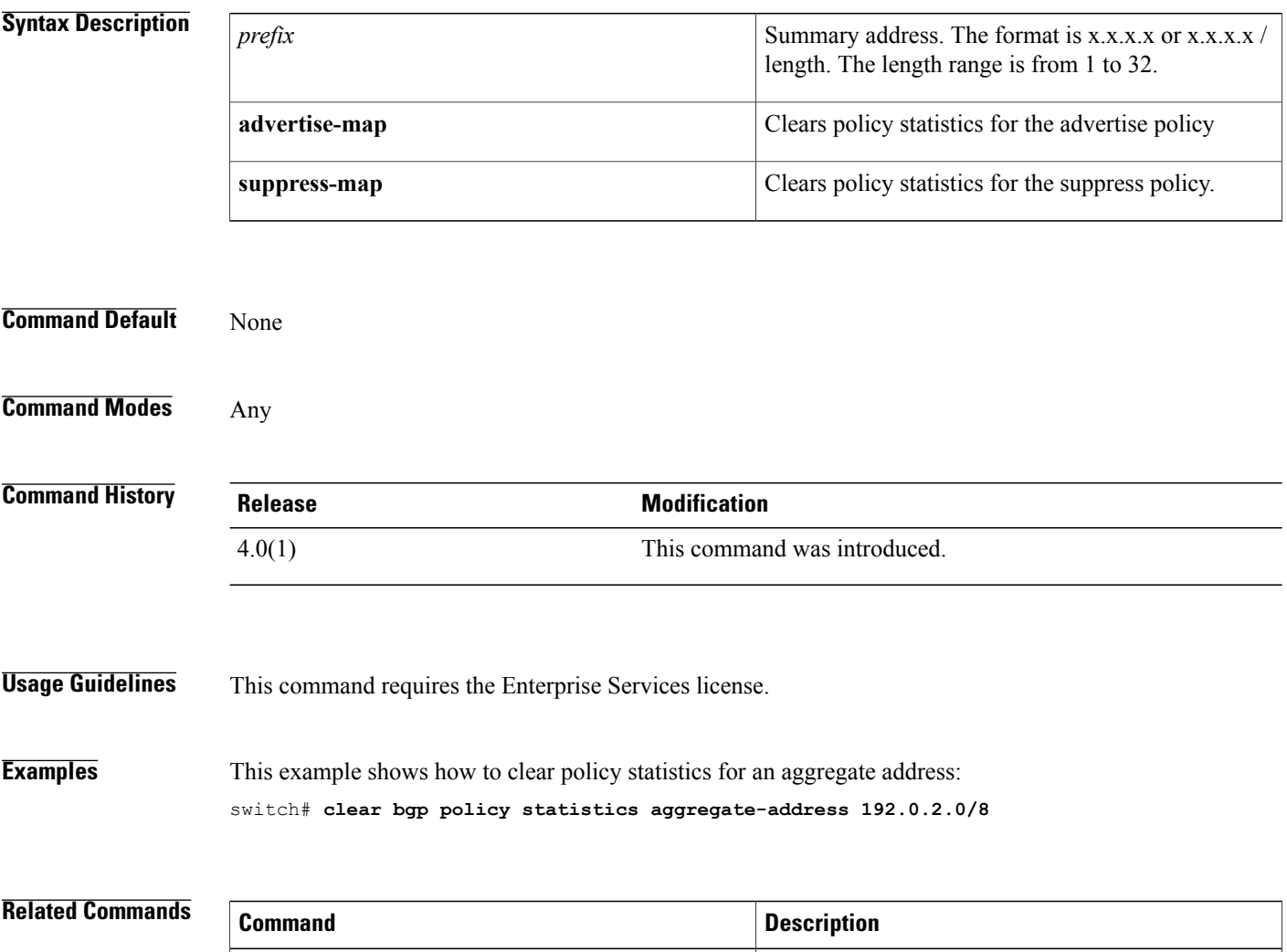

**show bgp policy statistics** Displays policy statistics for bgp.

 $\mathbf I$ 

<span id="page-10-0"></span>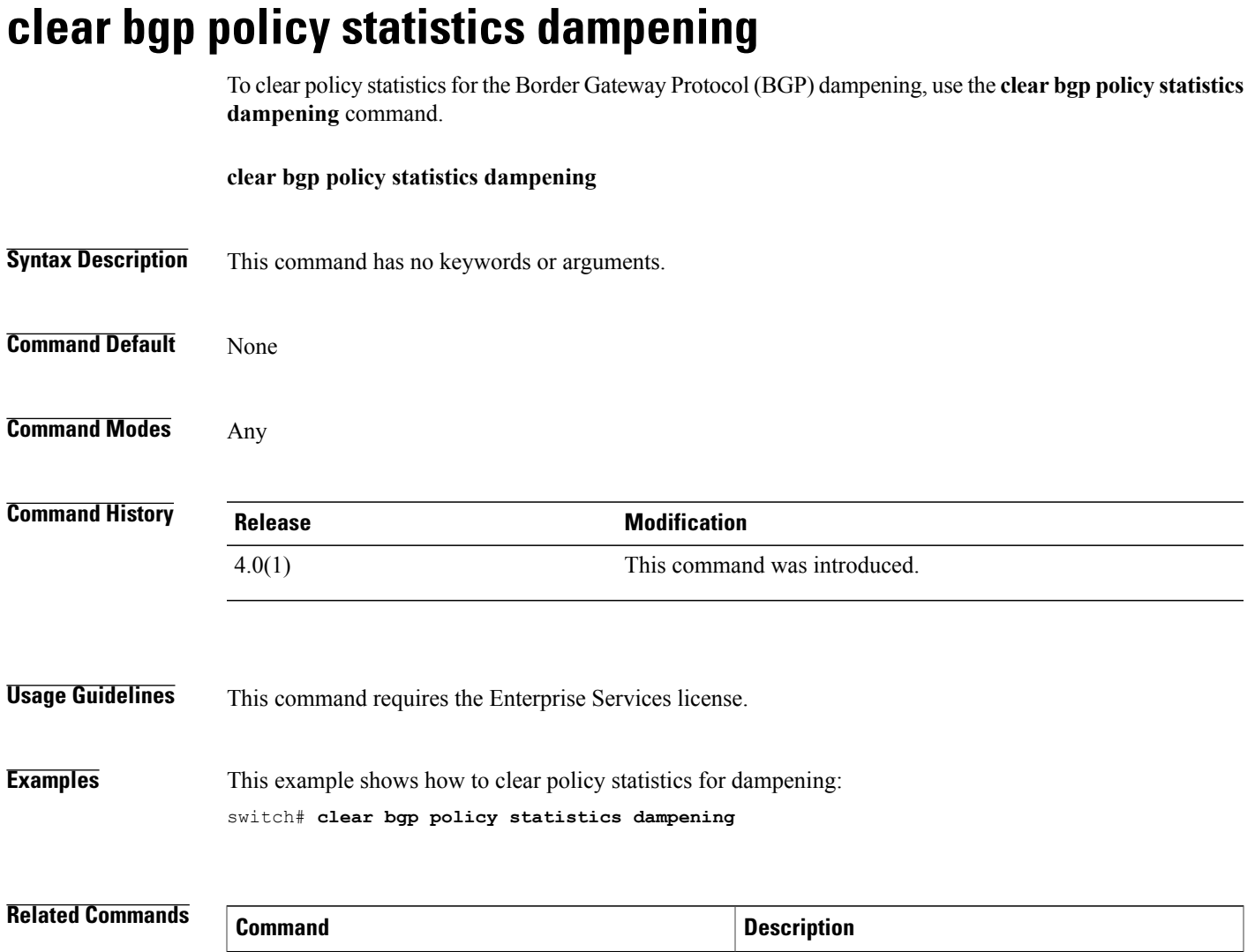

**show bgp policy statistics** Displays policy statistics for BGP.

# <span id="page-11-0"></span>**clear bgp policy statistics neighbor**

To clear policy statistics for the Border Gateway Protocol (BGP) neighbor, use the **clear bgp policy statistics neighbor** command.

**clearbgppolicy statisticsneighbor** *prefix* [**default-originate**| {**filter-list|prefix-list| route-map**} {**in| out**}]

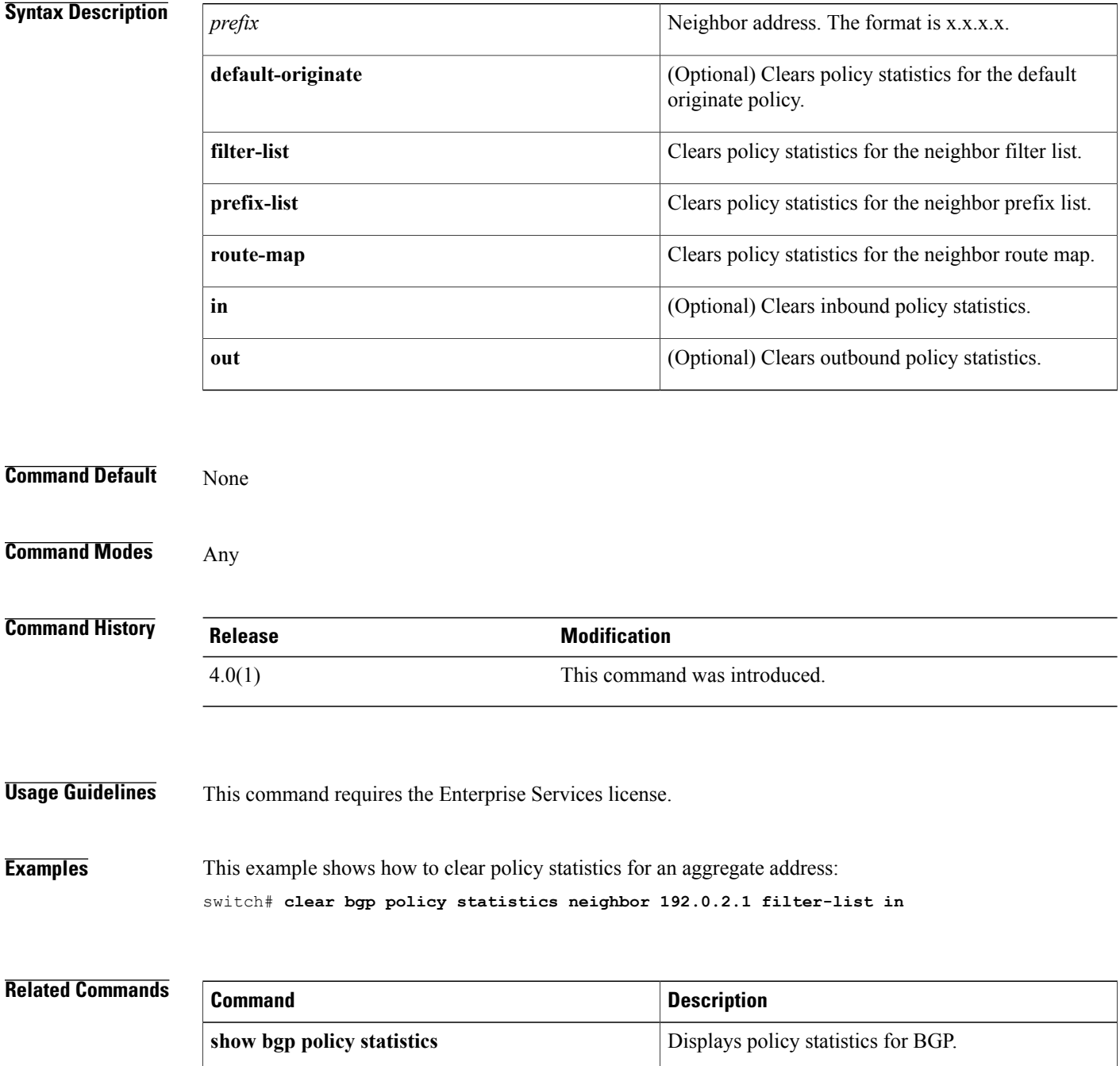

 $\mathbf I$ 

# <span id="page-13-0"></span>**clear bgp policy statistics redistribute**

To clear policy statistics for the Border Gateway Protocol (BGP) topology table, use the **clear bgp policy statistics** command.

clear bgp policy statistics redistribute {direct| eigrp id| isis id| ospf id| rip id| static} [vrf {vrf-name|\*}]

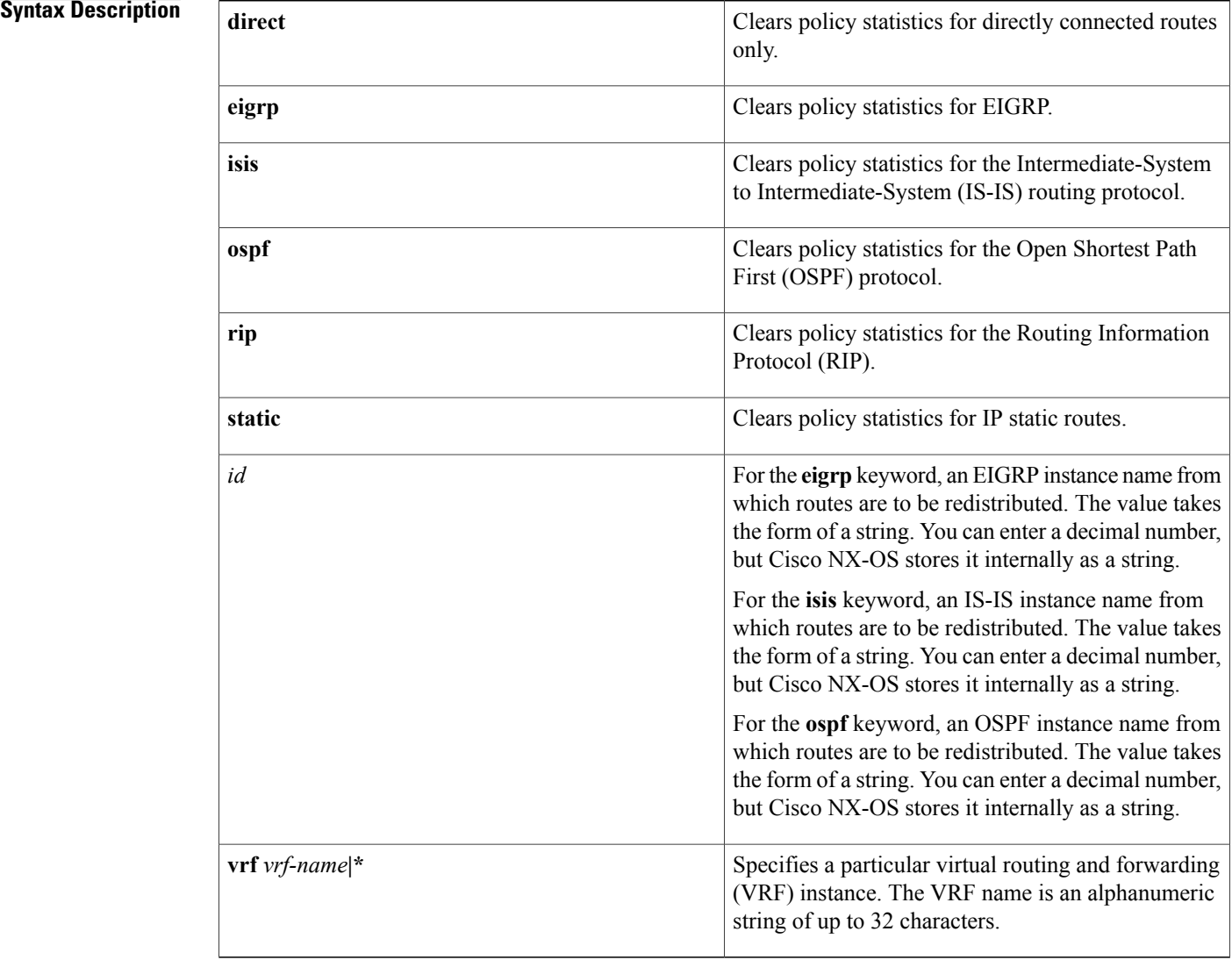

### **Command Default** None

**Command Modes** Any

 $\mathbf I$ 

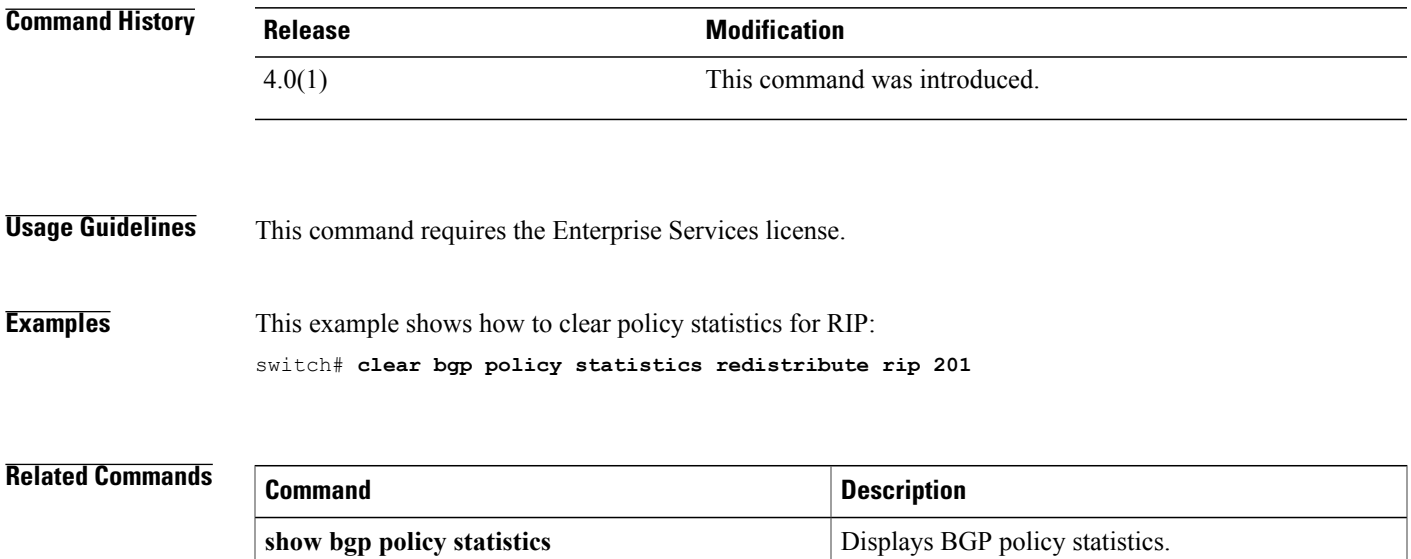

 $\mathbf l$ 

# <span id="page-15-0"></span>**clear forwarding route**

To clear forwarding information, use the **clear forwarding route** command.

**clear forwarding** {**ip| ipv4| ipv6**} **route** [**\***| *prefix*] [**vrf** *vrf-name*]

### **Syntax Description**

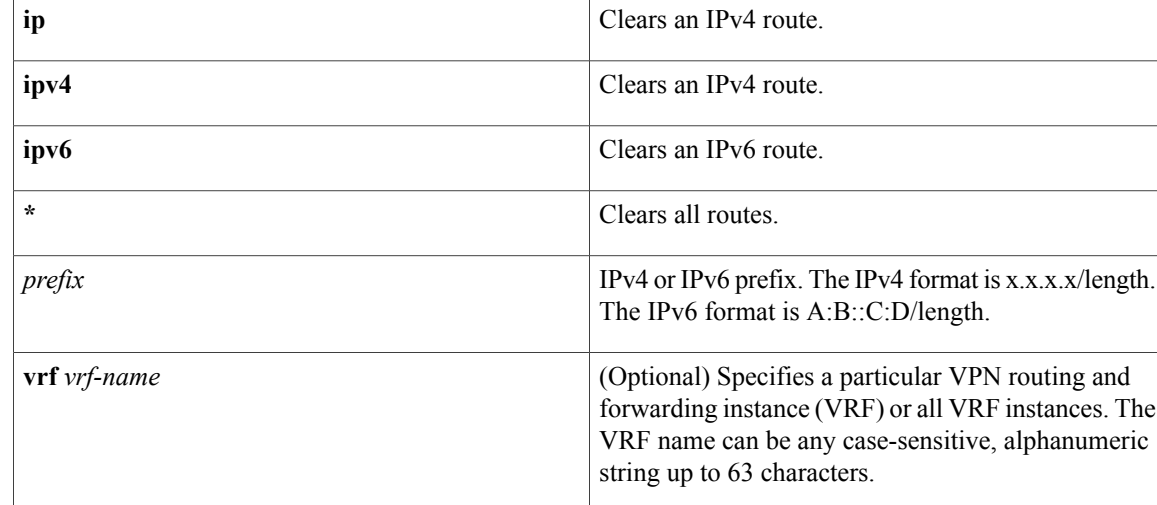

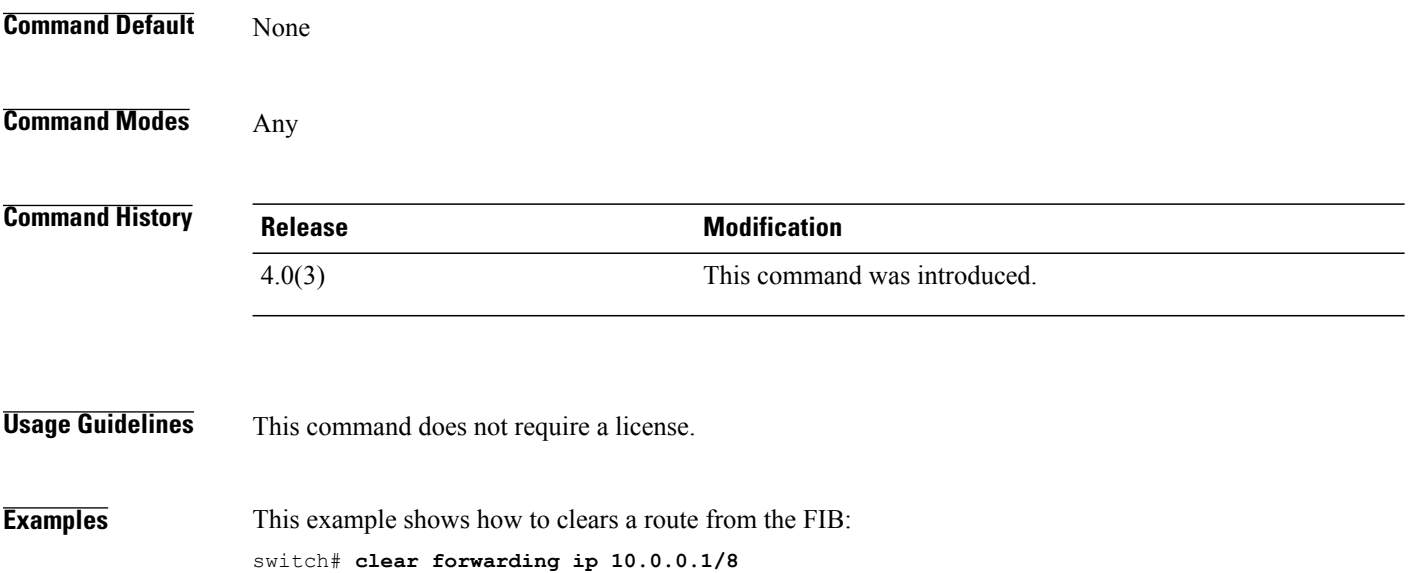

# <span id="page-16-0"></span>**clear forwarding inconsistency**

To clear the Layer 3 inconsistency checker for the Forwarding Information Base (FIB), use the **clear forwarding inconsistency** command.

**clear forwarding inconsistency** [**ip| ipv4| ipv6**] **[unicast]** [**vrf** *vrf-name*] [**module** {*slot***| all**}]

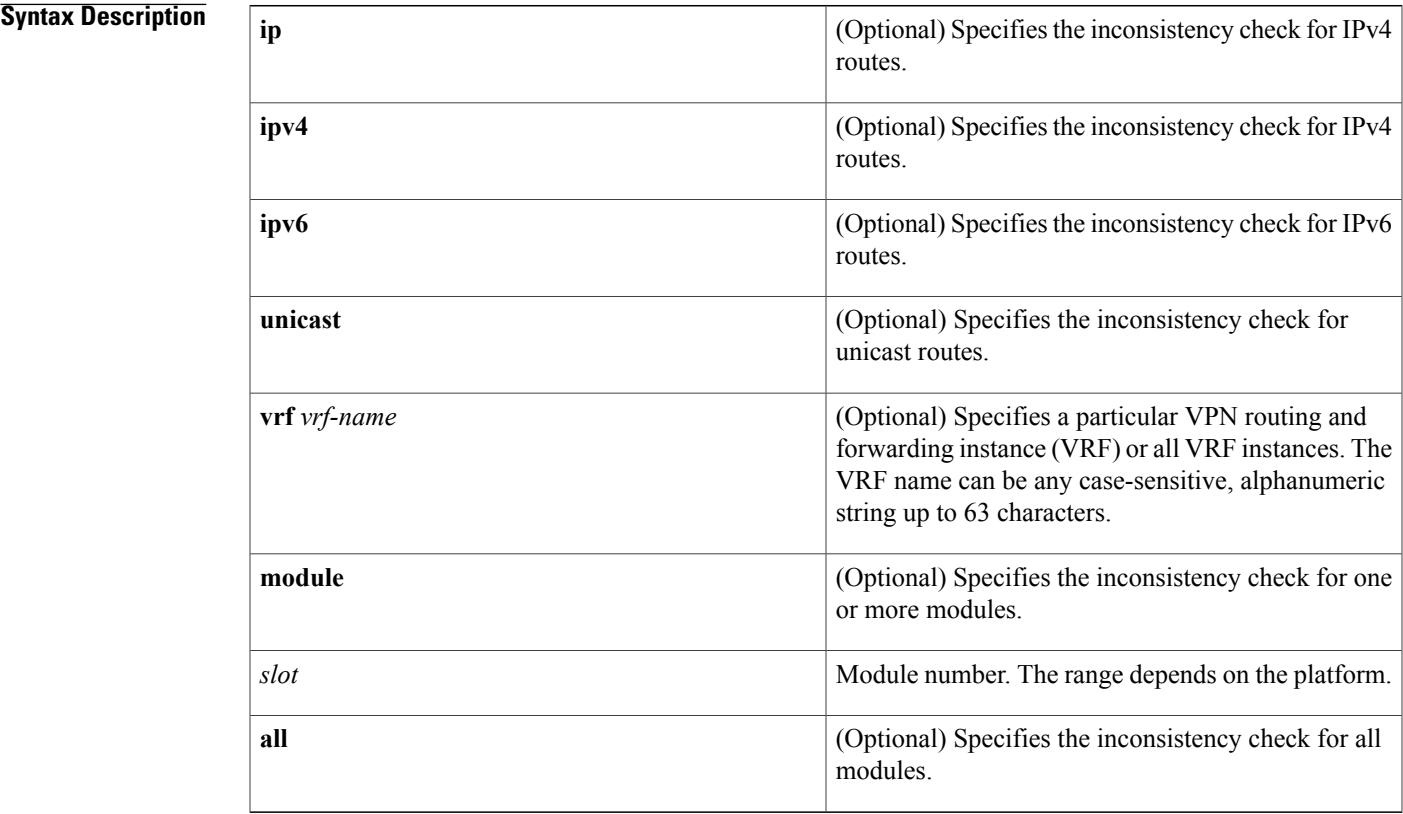

### **Command Default** None

## **Command Modes** Any

## $Command History$

Г

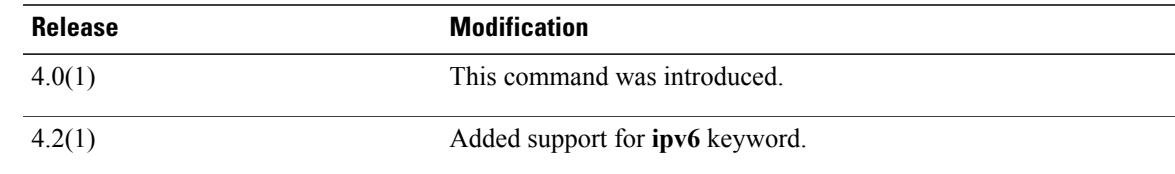

## **Usage Guidelines** This command does not require a license.

**Examples** This example shows how to clear the Layer 3 inconsistency checker for all modules:

switch# **clear forwarding inconsistency module all**

### **Related Commands**

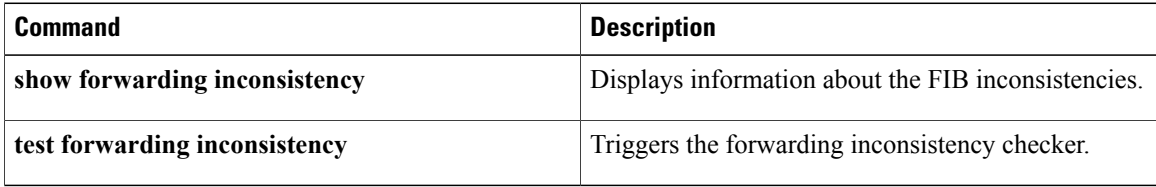

# <span id="page-18-0"></span>**clear hardware ip verify**

To clear IP packet verification, use the **clear hardware ip verify** command. To disable IP packet verification, use the **no**form of this command.

**clear hardware ip verify** {**checksum| fragment| protocol**| **tcp tiny-frag| version**}

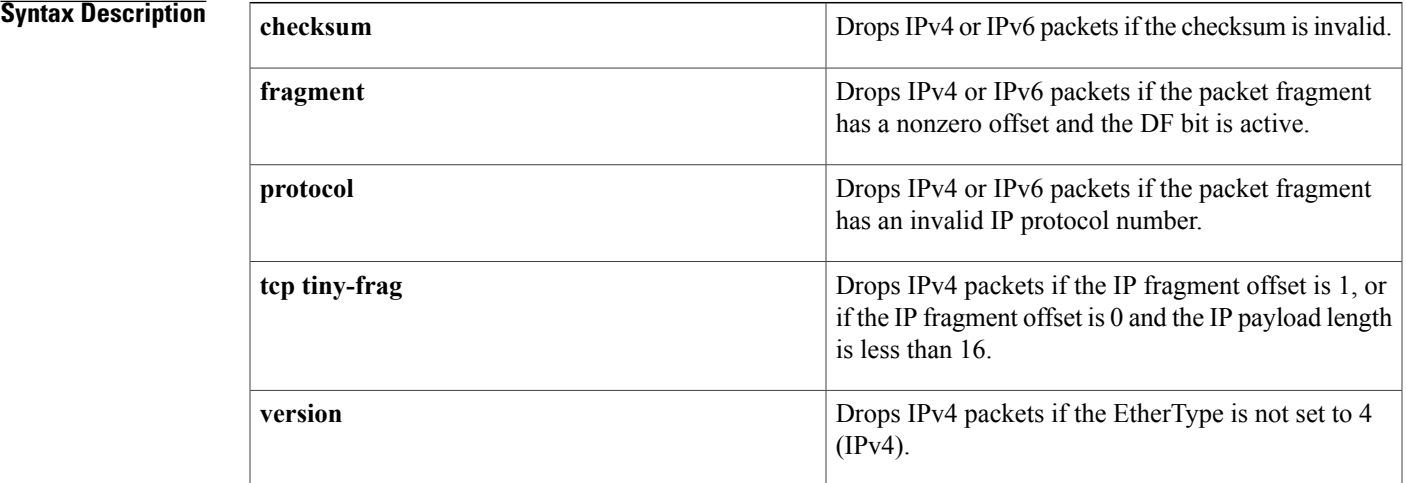

### **Command Default** None

## **Command Modes Global configuration**

## $$

Г

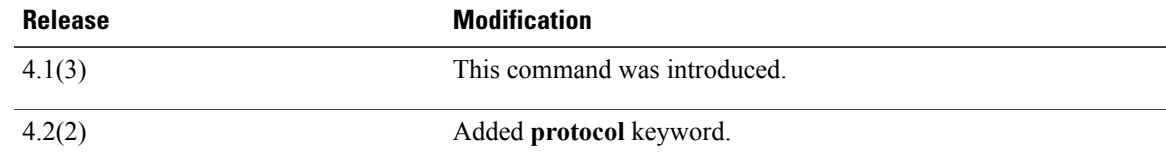

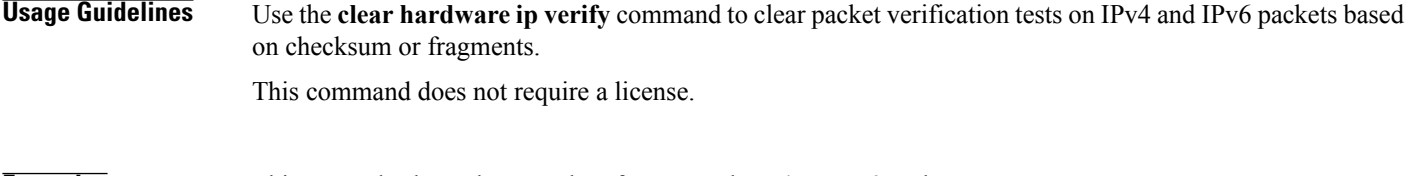

## **Examples** This example shows how to clear fragmented IPv4 or IPv6 packet tests:

switch# **configure terminal** switch(config)# **clear hardware ip verify fragment**

I

## **Related Commands**

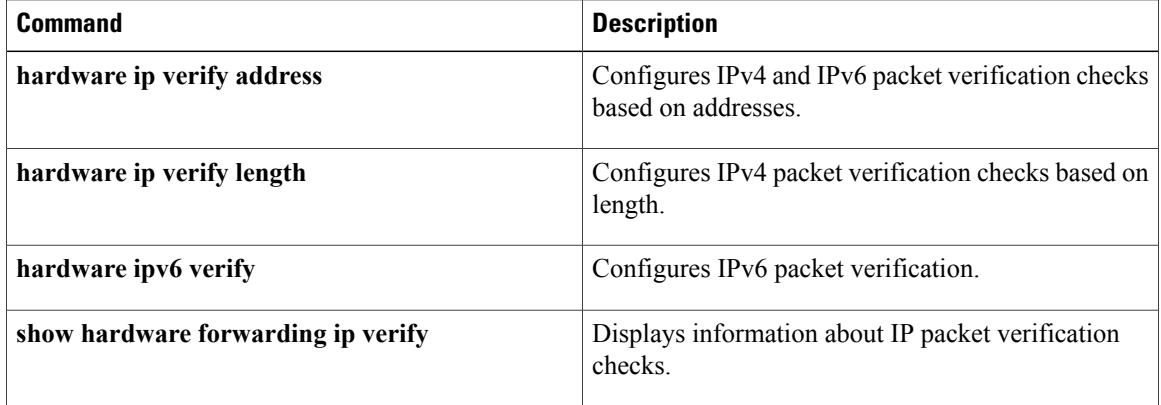

## <span id="page-20-0"></span>**clear hardware ip verify address**

To clear packet verification tests on IP addresses, use the **clear hardware ip verify address** command. To disable packet verification tests, use the **no**form of this command.

**clear hardware ip verify address** {**destination zero| identical| reserved**| **source** {**broadcast| multicast**}}

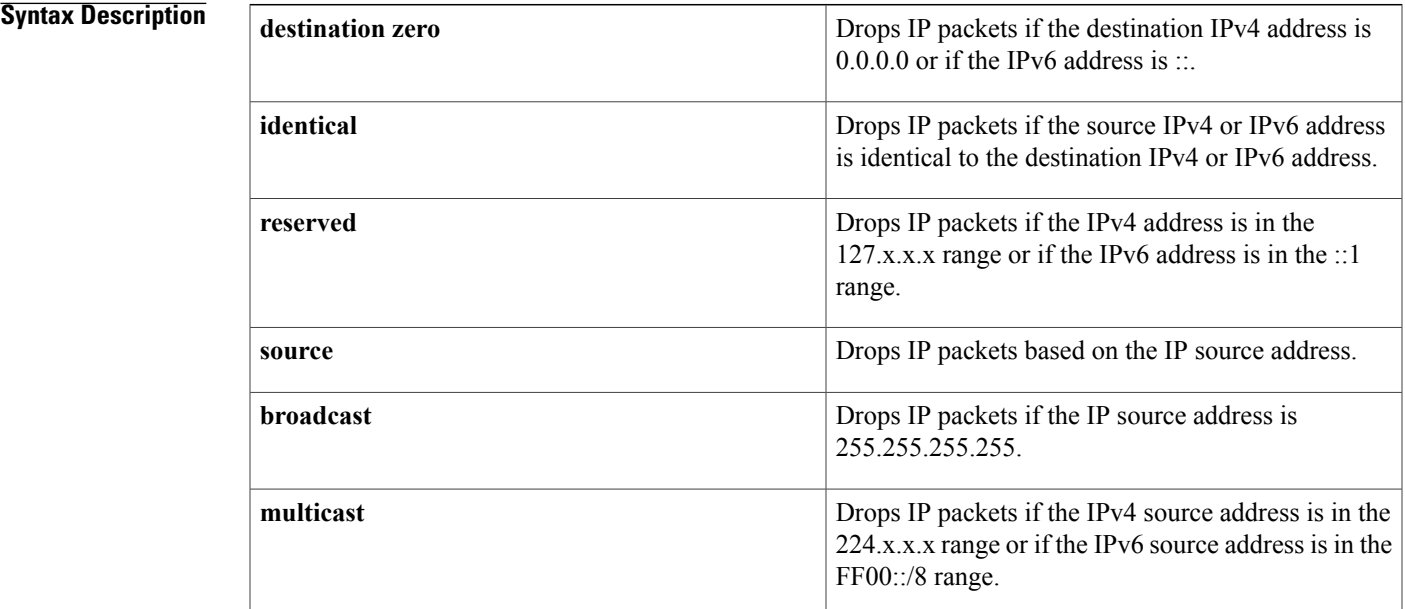

### **Command Default** None

Π

## **Command Modes** Global configuration

## **Command History Release Modification** 4.1(3) This command was introduced.

**Usage Guidelines** Use the **clear hardware ip verify address** command to clear packet verification tests on IPv4 and IPv6 packets based on addresses.

This command does not require a license.

T

**Examples** This example shows how to clear broadcast IPv4 packet tests:

switch# **configure terminal**

switch(config)# **clear hardware ip verify address # source broadcast**

### **Related Commands**

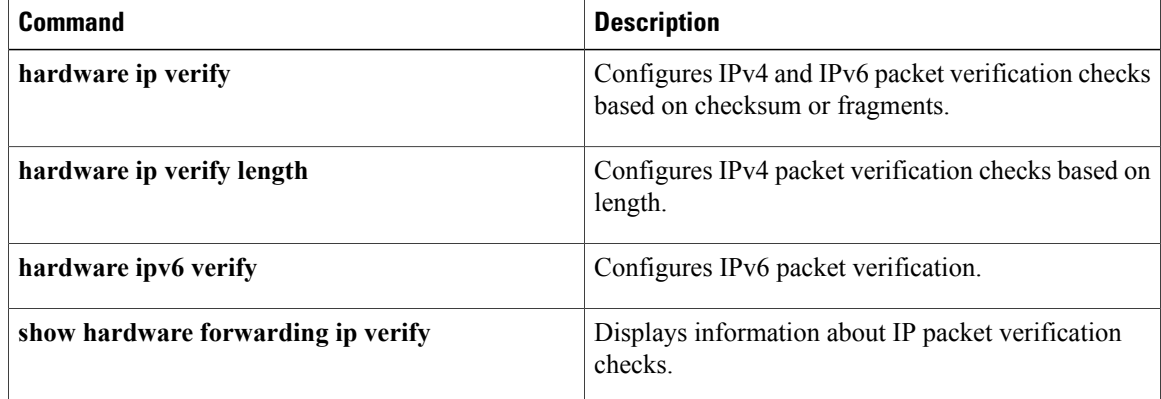

# <span id="page-22-0"></span>**clear hardware ip verify length**

To clear IPv4 packet verification tests based on packet length, use the **clear hardware ip verify length** command. To disable the tests, use the **no**form of this command.

**clear hardware ip verify length** {**consistent**| **maximum** {**max-frag| max-tcp| udp**}**| minimum**}

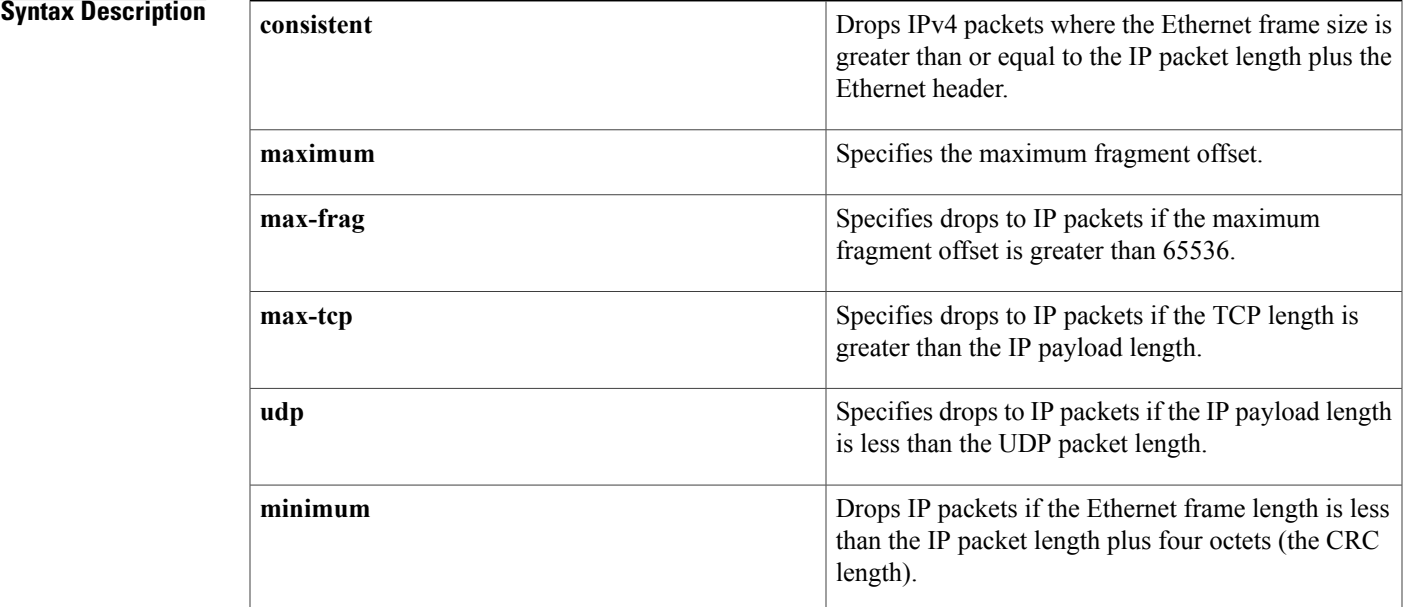

### **Command Default** None

Π

## **Command Modes** Global configuration

## **Command History Release Modification** 4.1(3) This command was introduced.

**Usage Guidelines** Use the **clear hardware** ip verify length command to clear packet verification tests on IPv4 and IPv6 packets based on packet length.

This command does not require a license.

T

**Examples** This example shows how to clear minimum-length IPv4 packet tests:

switch# **configure terminal** switch(config)# **clear hardware ip verify length minimum**

### **Related Commands**

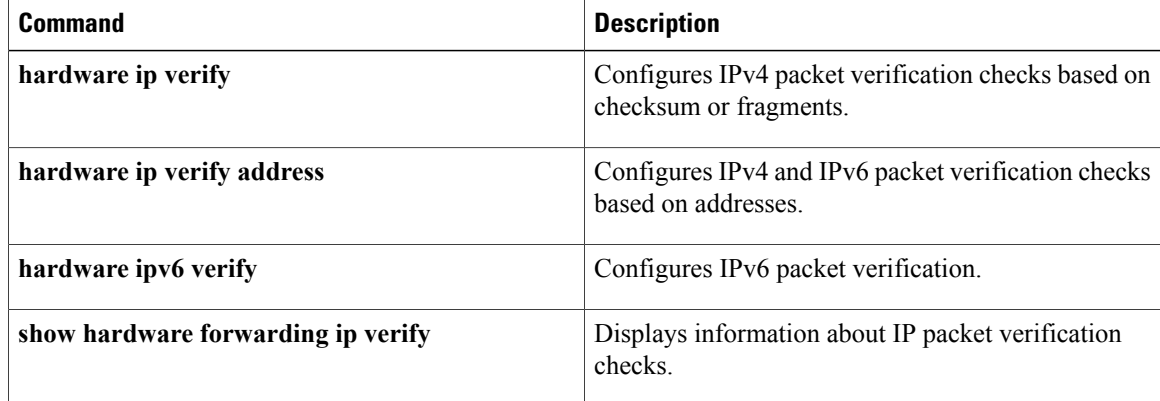

# <span id="page-24-0"></span>**clear hardware proxy layer-3 counters**

To clear proxylayer 3 counters information, use the clear hardware proxy layer-3 counters command.

**clear hardware proxy layer-3 counters**

- **Syntax Description** This command has no arguments or keywords.
- **Command Default** None
- **Command Modes** EXEC

Π

**Command History Release Modification** 5.1(1) This command was introduced.

**Usage Guidelines** This command does not require a license.

**Examples** This example shows how to clear brief proxy layer 3 counters information: switch# **clear hardware proxy layer-3 counters** switch#

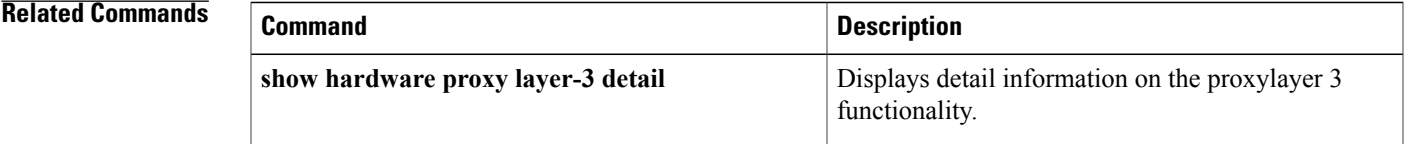

# <span id="page-25-0"></span>**clear ip adjacency statistics**

To clear adjacency statistics, use the **clear ip adjacency statistics** command.

**clear ip adjacency statistics**

- **Syntax Description** This command has no keywords or arguments.
- **Command Default** None

**Command Modes** Any command mode

**Command History Release Modification** 4.0(1) This command was introduced.

**Usage Guidelines** This command does not require a license.

**Examples** This example shows how to clear the adjacency statistics: switch# **clear ip adjacency statistics**

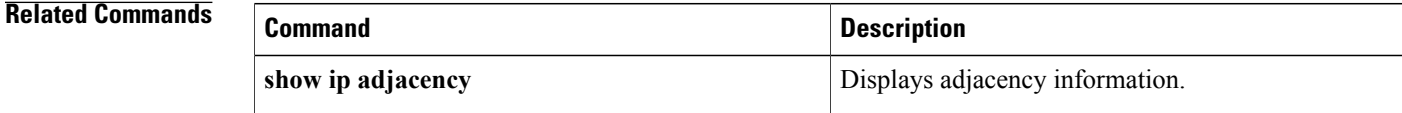

# <span id="page-26-0"></span>**clear ip arp**

To clear the Address Resolution Protocol (ARP) information, use the **clear ip arp** command.

**clear ip arp** [*ip-addr*| *interface*] [**force-delete| statistics**] [**vrf** *vrf-name*]

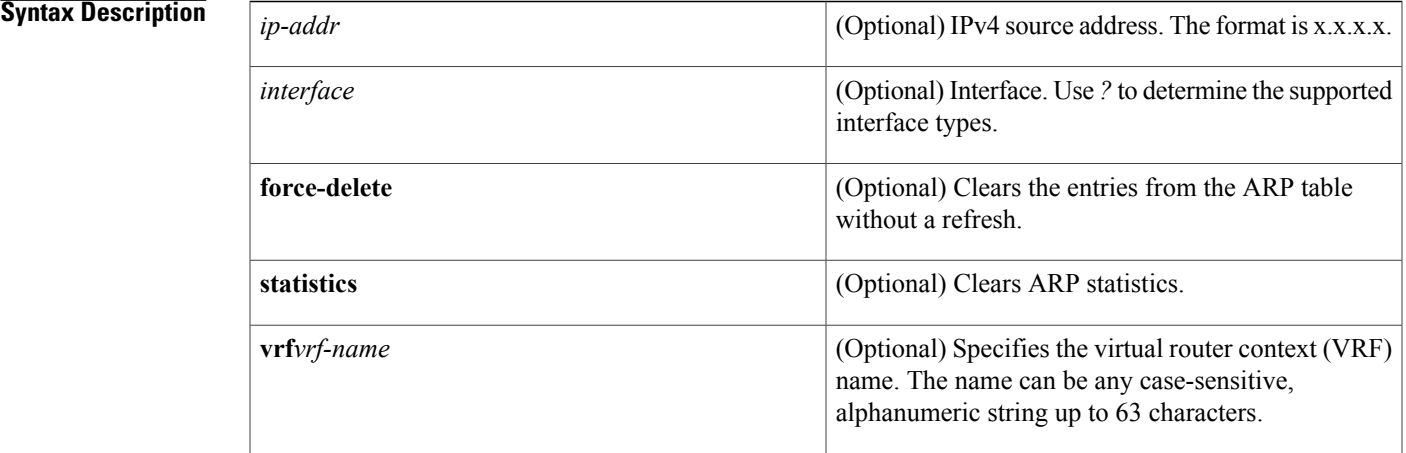

### **Command Default** None

Г

**Command Modes** Any command mode

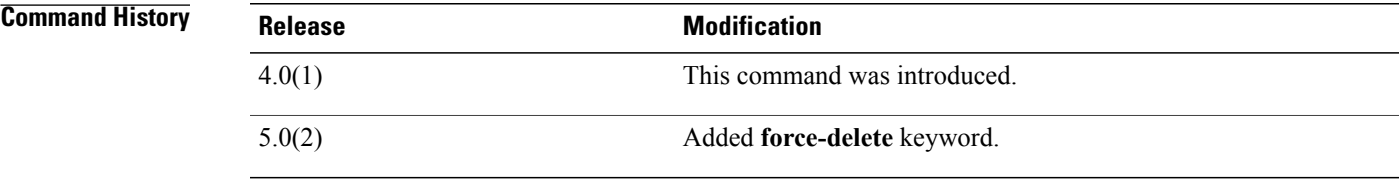

## **Usage Guidelines** This command does not require a license.

**Examples** This example shows how to clear the ARP table: switch# **clear ip arp**

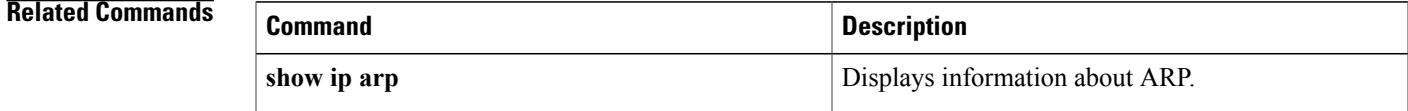

 $\mathbf I$ 

**28**

# <span id="page-28-0"></span>**clear ip bgp**

To clear Border Gateway Protocol (BGP) routes from the BGP table, use the **clear ip bgp** command.

**clear ipbgp**[**ipv4** {**unicast| multicast**}] {*neighbor***| \***| *as-number*|**peer-template** *name*| *prefix*} [**vrf** *vrf-name*]

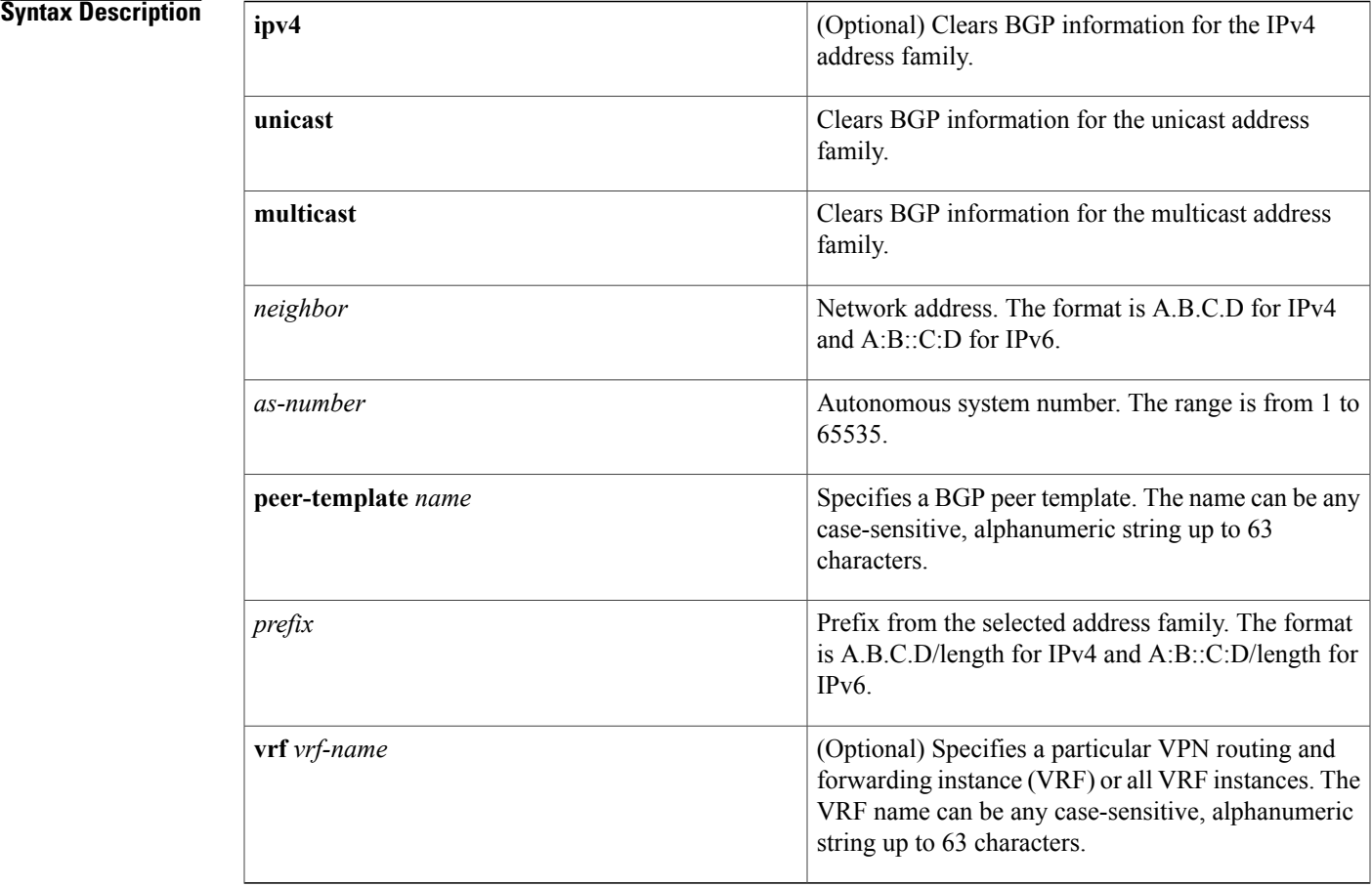

**Command Default** None

## **Command Modes** Any

## $$

 $\mathbf I$ 

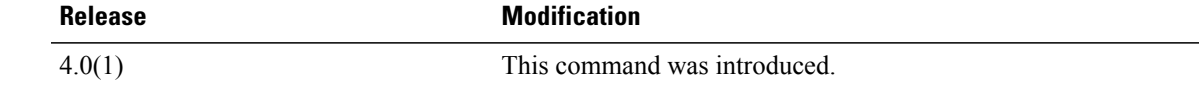

T

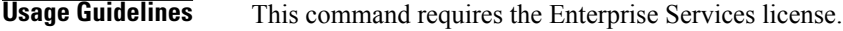

**Examples** This example shows how to clear all BGP entries for the IPv4 address family: switch# **clear ip bgp \***

# <span id="page-30-0"></span>**clear ip bgp dampening**

To clear Border Gateway Protocol (BGP) route flap dampening information, use the **clear ip bgp dampening** command.

**clear ip bgp ipv4** {**unicast| multicast**} **dampening** [**neighbor| prefix**] [**vrf** *vrf-name*]

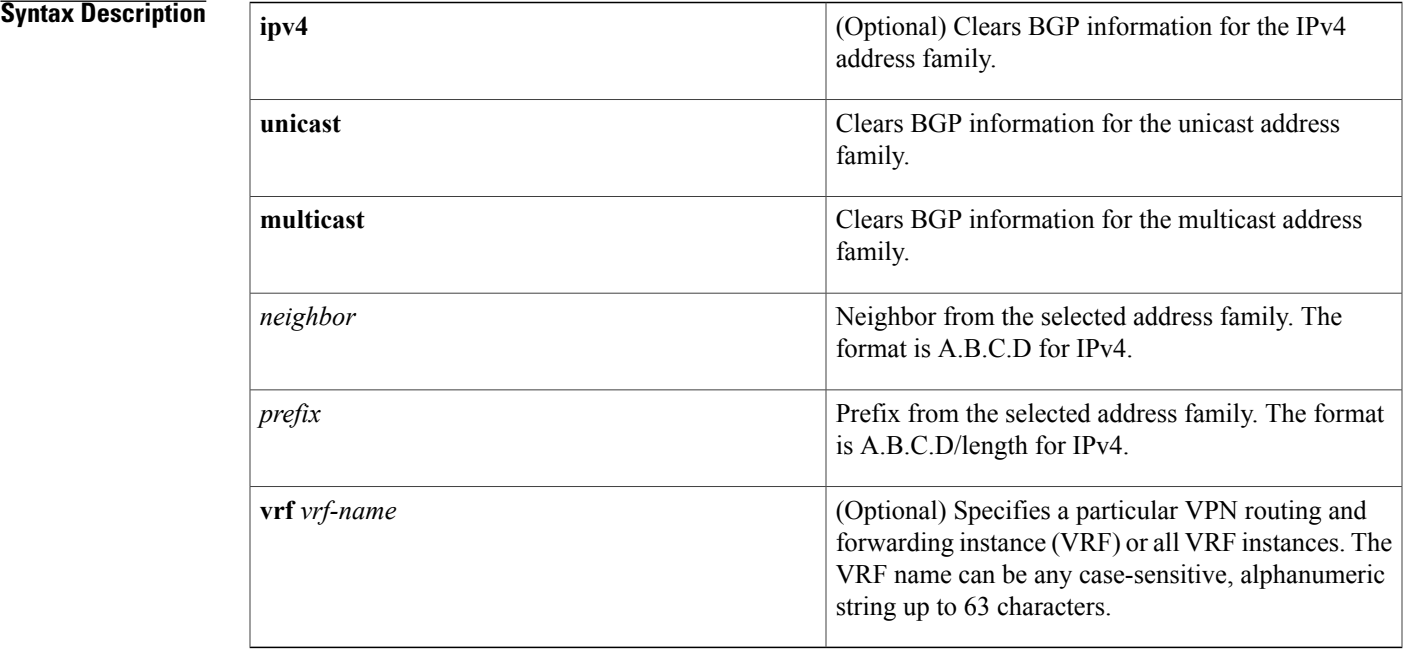

**Command Default** None

**Command Modes** Any

Г

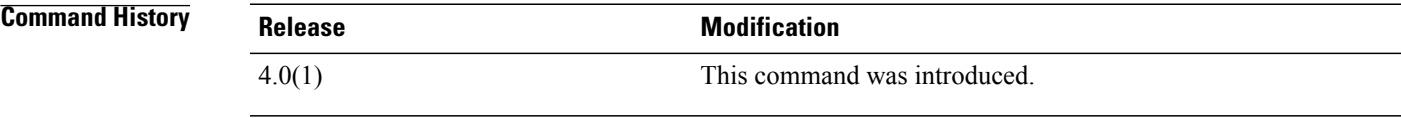

**Usage Guidelines** This command requires the Enterprise Services license.

**Examples** This example shows how to clear BGP route flap dampening information: switch# **clear ip bgp dampening**

# <span id="page-31-0"></span>**clear bgp flap-statistics**

To clear Border Gateway Protocol (BGP) route flap statistics, use the **clear bgp flap-statistics** command.

**clear bgp flap-statistics** [*neighbor*| *prefix*] [**vrf** *vrf-name*]

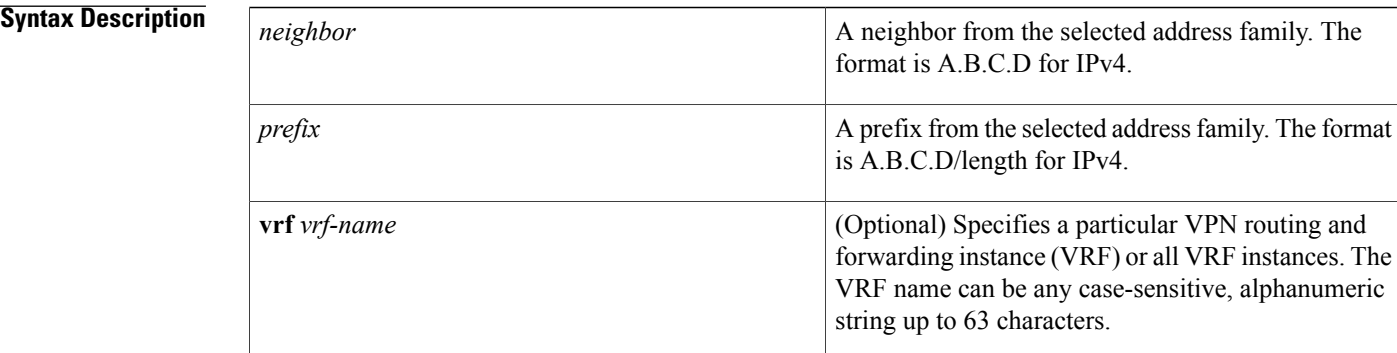

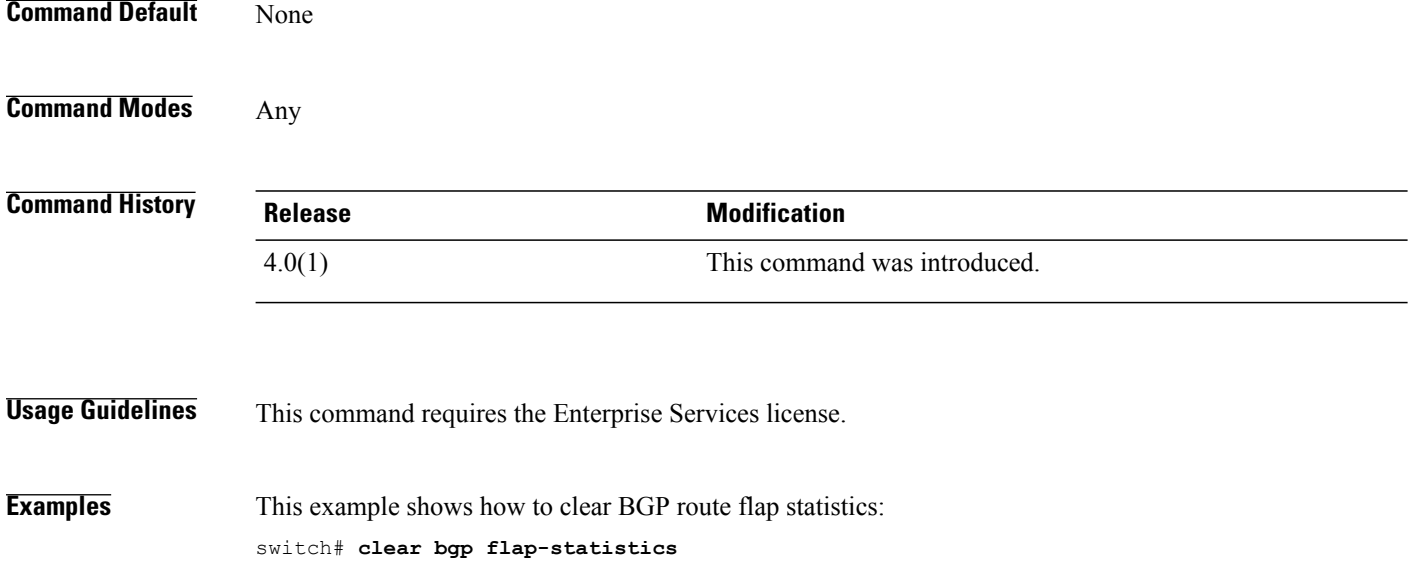

 $\mathbf I$ 

# <span id="page-32-0"></span>**clear ip eigrp accounting**

To clear the prefix accounting information for the Enhanced Interior Gateway Routing Protocol (EIGRP) processes, use the **clear ip eigrp accounting** command.

**clear ip eigrp** [ *instance-tag* ] **accounting** [**vrf** {*vrf-name***| \***}]

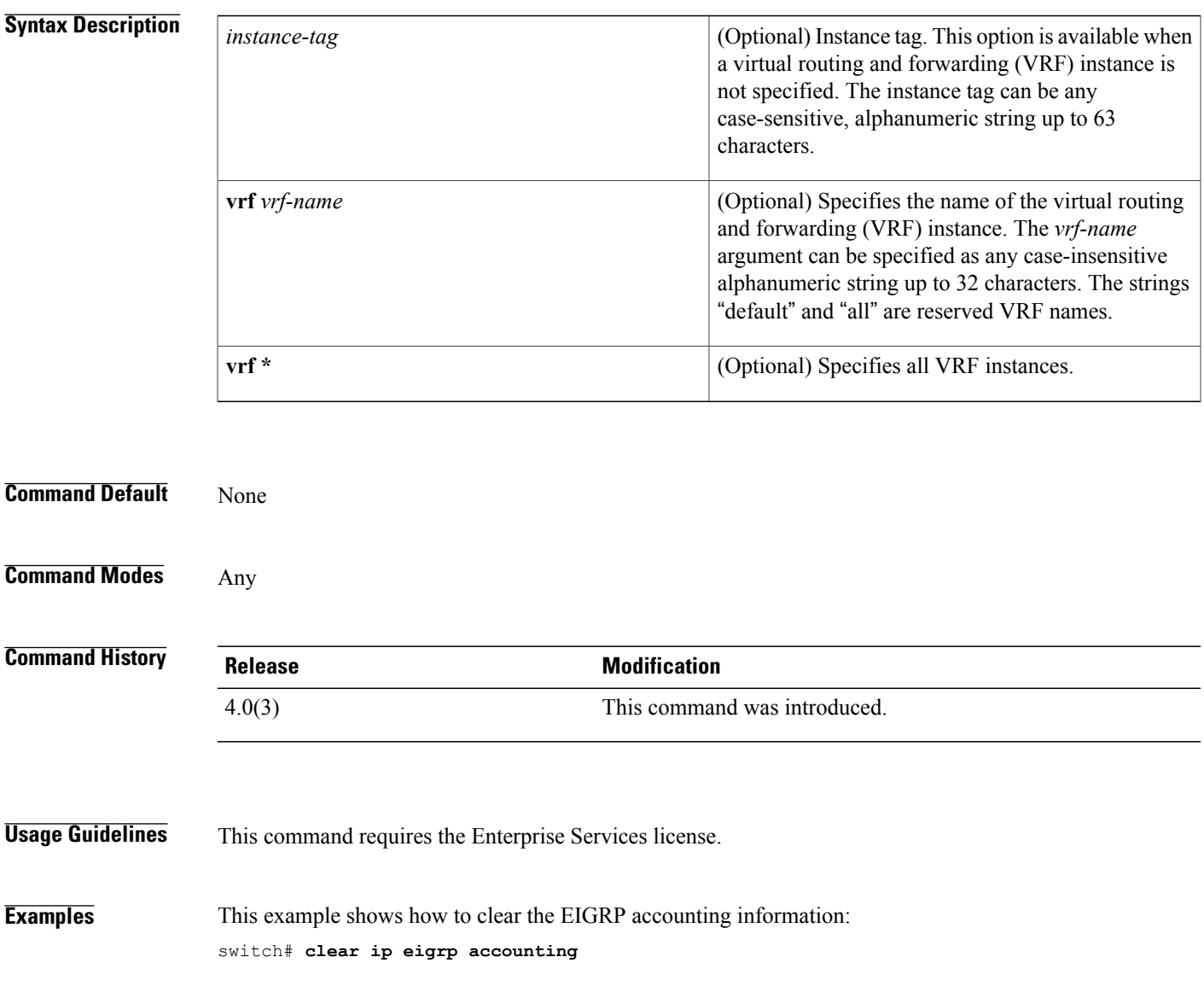

I

# <span id="page-33-0"></span>**clear ip eigrp neighbors**

To remove and reestablish the Enhanced Interior Gateway Routing Protocol (EIGRP) neighbor entries from the appropriate table, use the **clear ip eigrp neighbors** command in EXEC mode.

**clear ipeigrp**[ *instance-tag* ]**neighbors**[**\***| *ip-address*| *interface-type interface-instance*] **[soft]** [**vrf** {*vrf-name***| \***}]

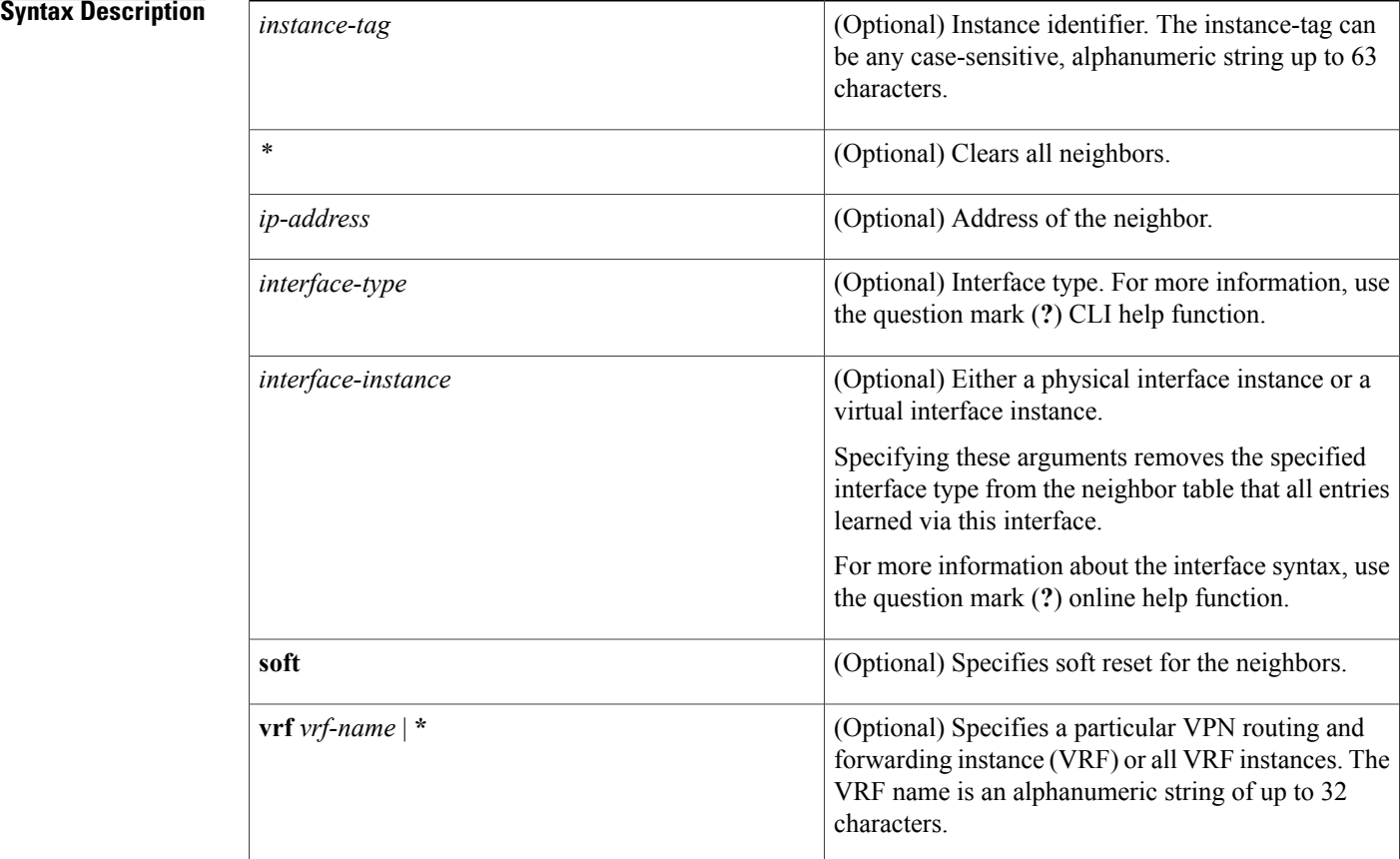

## **Command Default** When no autonomous system number, interface, or VRF instance is specified, all EIGRP neighbor entries are cleared from the table.

**Command Modes** Any

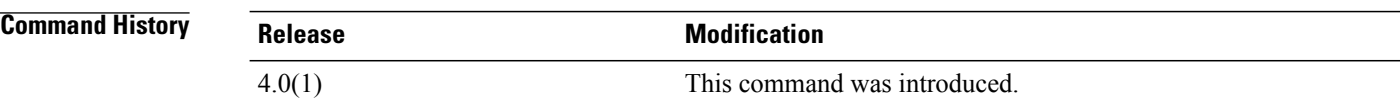

 $\overline{\phantom{a}}$ 

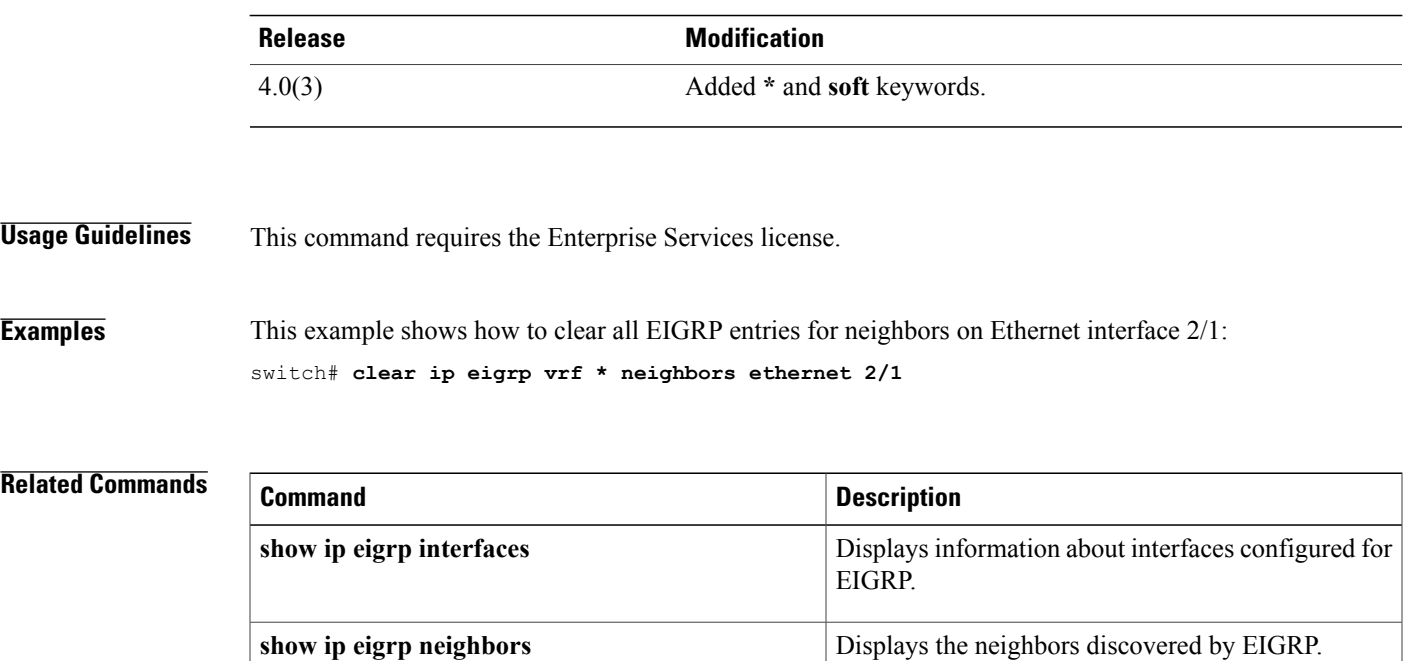

# <span id="page-35-0"></span>**clear ip eigrp policy statistics redistribute**

To clear policy statistics for routes redistributed into show ip rip policy statistics redistribute Enhanced Interior Gateway Routing Protocol (EIGRP) topology table, use the **clear ip eigrp policy statistics redistribute** command.

clear ip eigrp policy statistics redistribute {bgp id| direct| eigrp id| isis id| ospf id| rip id| static} [vrf {*vrf-name***| \***}]

## **Syntax Description**

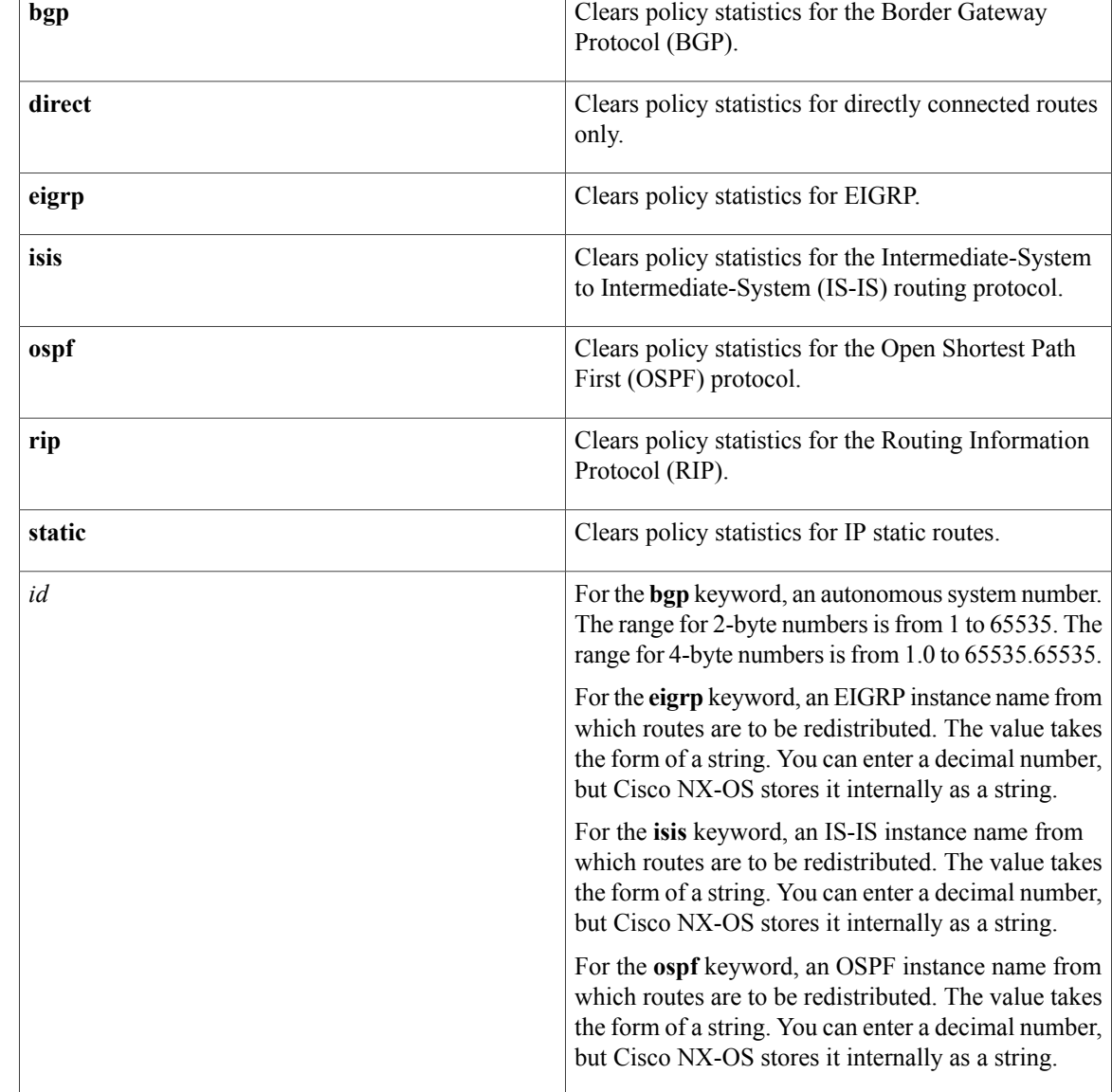
$\mathbf I$ 

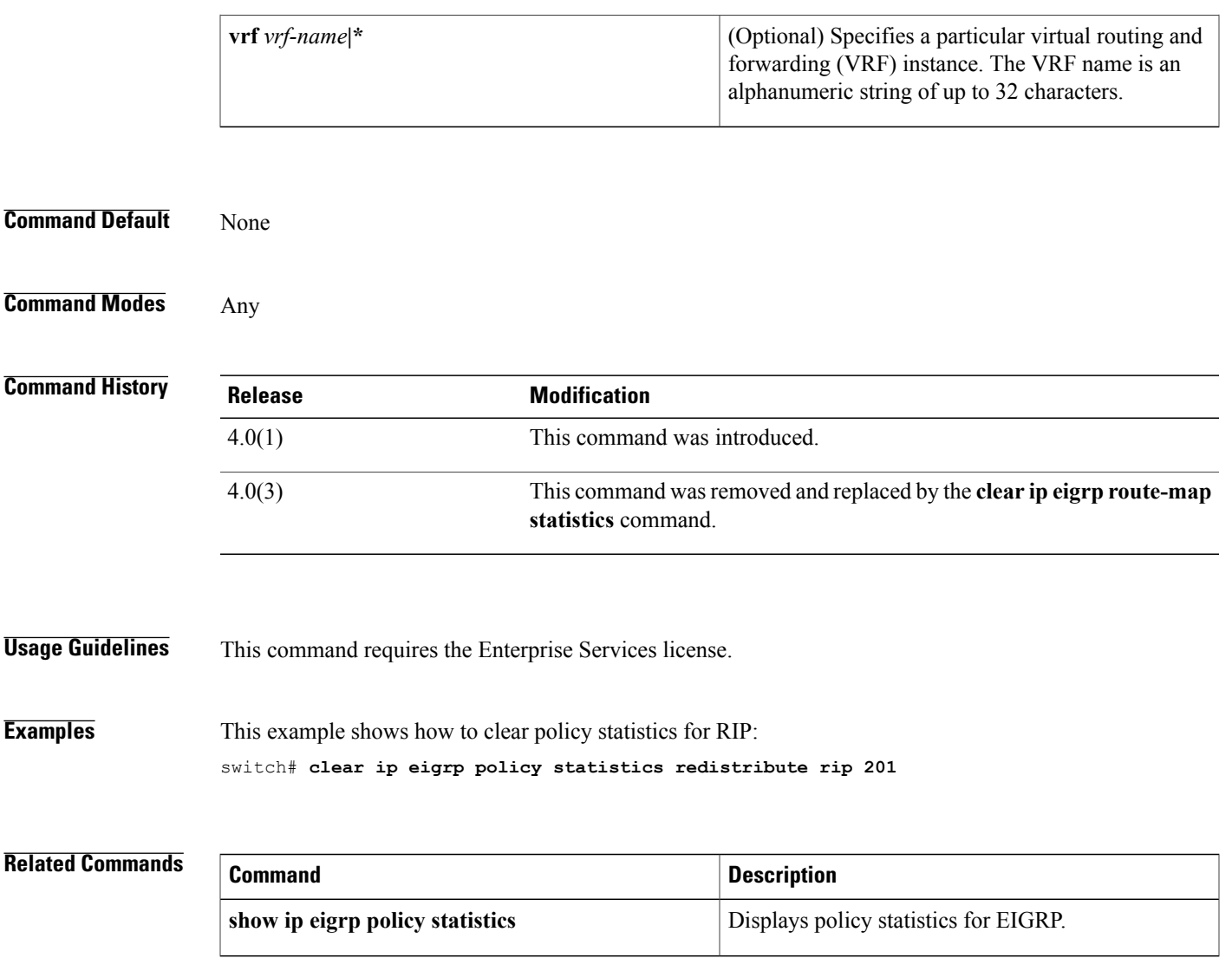

## **clear ip eigrp redistribution**

To clear redistribution information for Enhanced Interior Gateway Routing Protocol (EIGRP), use the **clear ip eigrp redistribution** command.

**clear ip eigrp redistribution** [**vrf** {*vrf-name***| \***}]

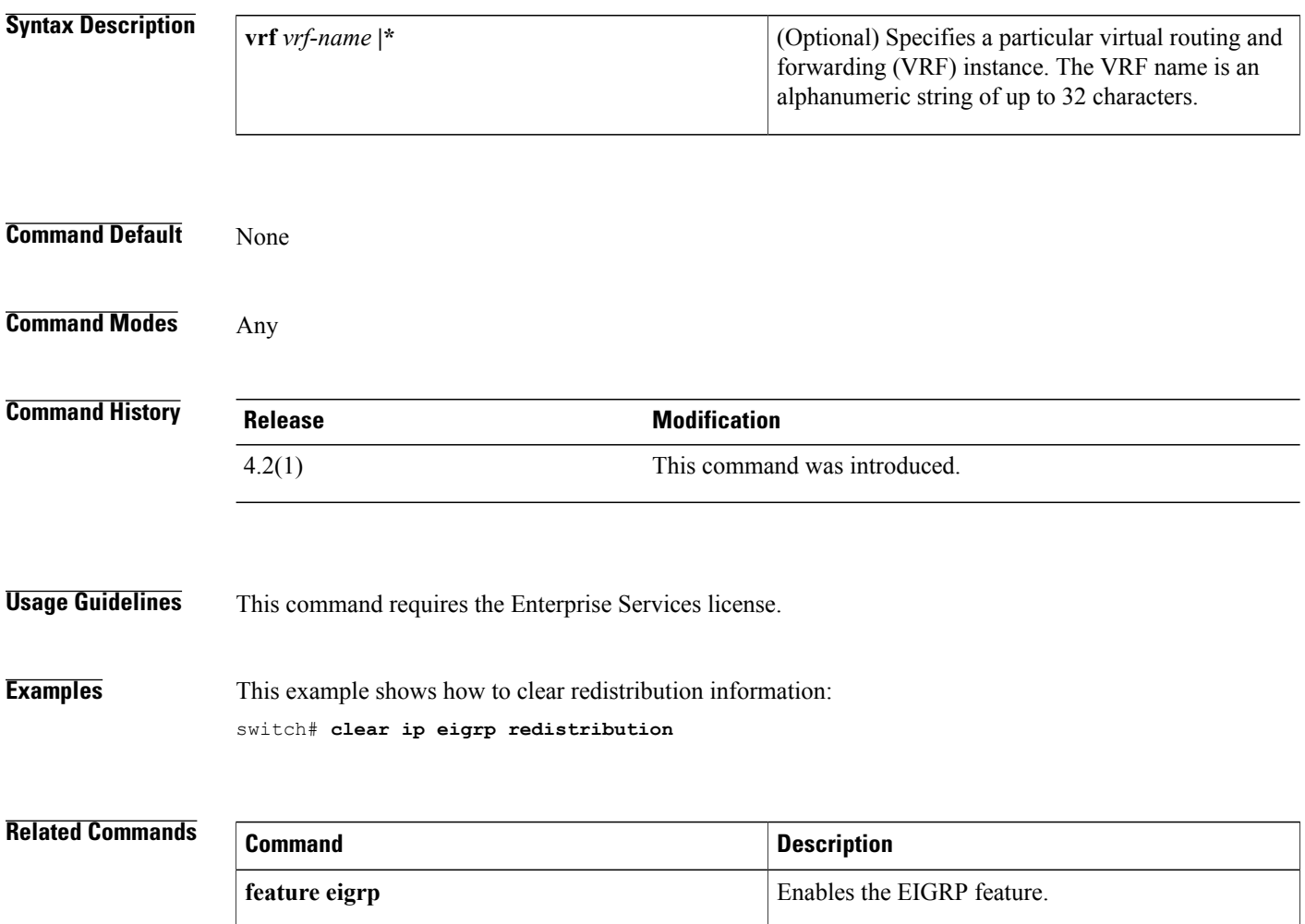

 $\mathbf{I}$ 

## **clear ip eigrp traffic**

To clear the Enhanced Interior Gateway Routing Protocol (EIGRP) traffic statistics, use the **clear ip eigrp traffic** command.

**clear ip eigrp** [ *instance-tag* ] **traffic** [**vrf** {*vrf-name***| \***}]

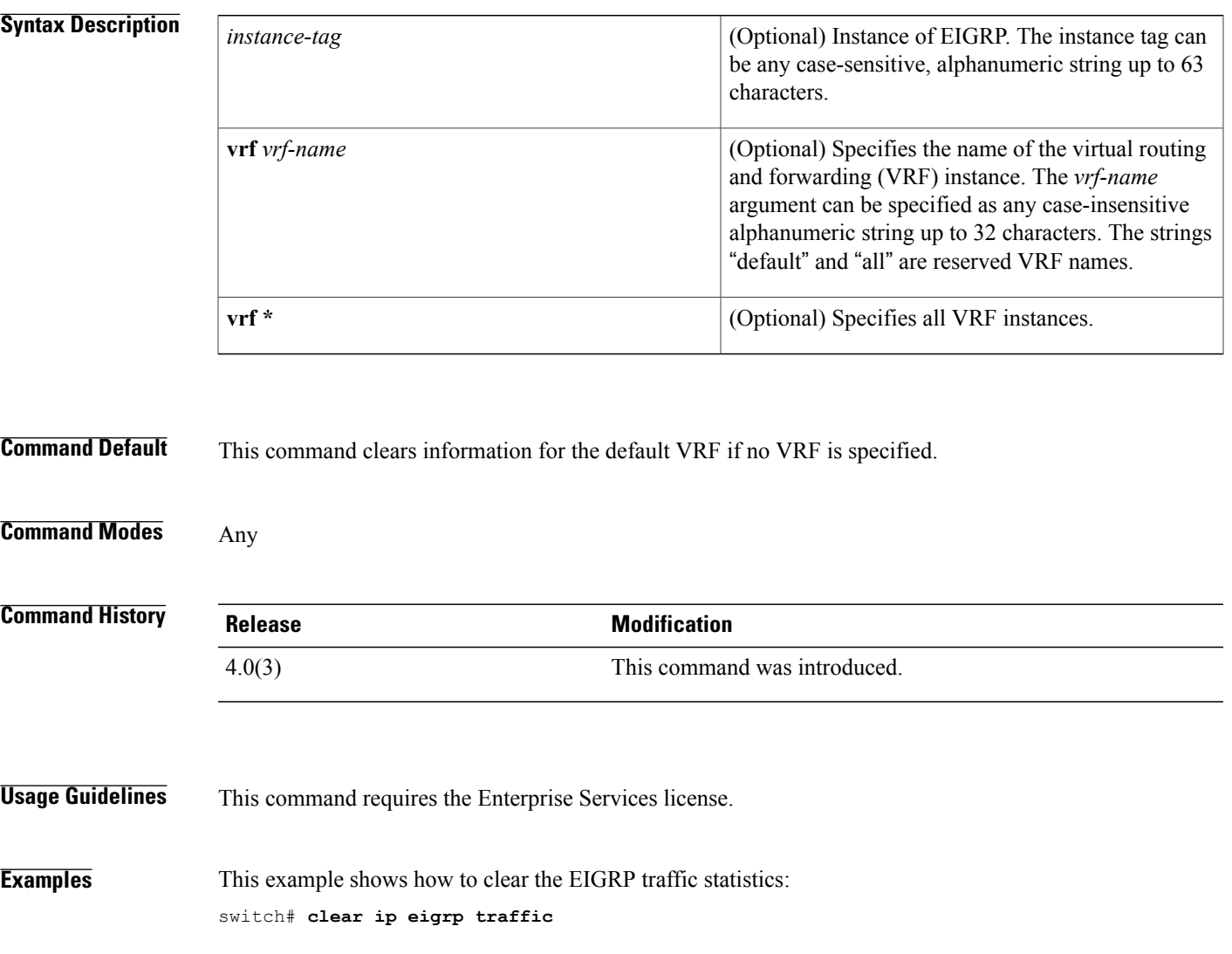

### **clear ip interface statistics**

To clear IP interface statistics, use the **clear ip interface statistics** command.

**clear ip interface statistics**

- **Syntax Description** This command has no keywords or arguments.
- **Command Default** None

**Command Modes** Any command mode

**Command History Release Modification** 4.0(1) This command was introduced.

**Usage Guidelines** This command does not require a license.

**Examples** This example shows how to clear the IP interface statistics: switch# **clear ip interface statistics**

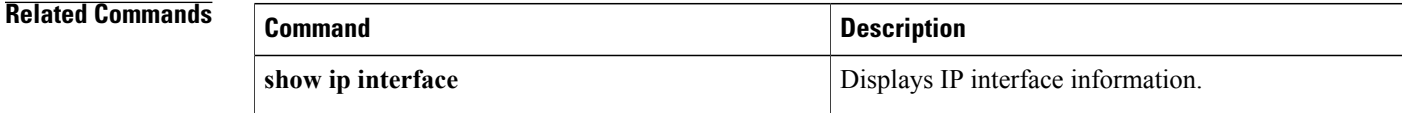

### **clear ip mbgp**

To clear Multiprotocol Border Gateway Protocol (MBGP) routes from the BGP table, use the **clear ip mbgp** command.

**clear ip mbgp** {*neighbor***| \***| *as-number*| **peer-template** *name*| *prefix*} [**vrf** *vrf-name*]

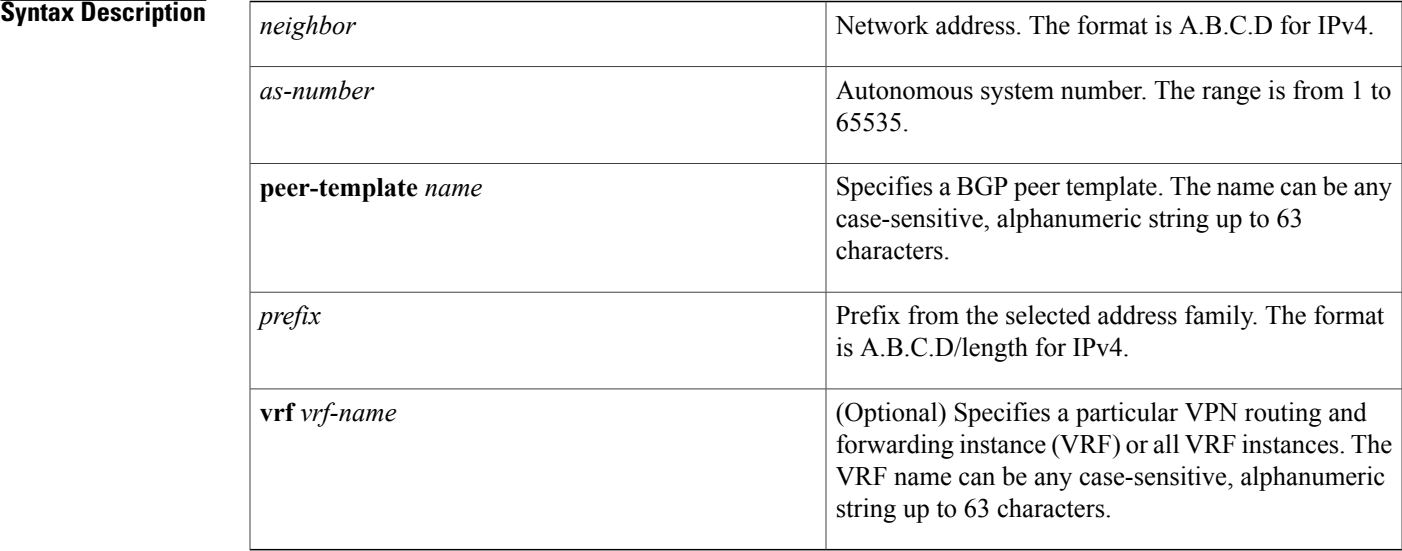

#### **Command Default** None

### **Command Modes** Any

Г

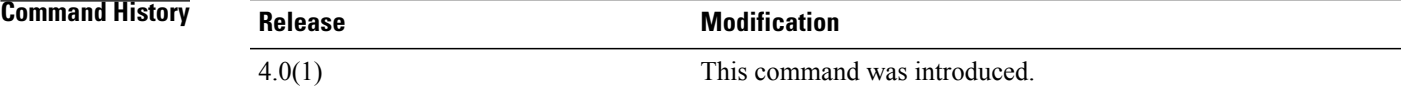

**Usage Guidelines** This command requires the Enterprise Services license.

### **Examples** This example shows how to clear all MBGP entries for the IPv4 address family: switch# **clear ip mbgp \***

 $\mathbf I$ 

## **clear ip mbgp dampening**

To clear Multiprotocol Border Gateway Protocol (MBGP) route flap dampening information, use the **clear ip mbgp dampening** command.

**clear ip mbgp dampening** {*neighbor*| *prefix*} [**vrf** *vrf-name*]

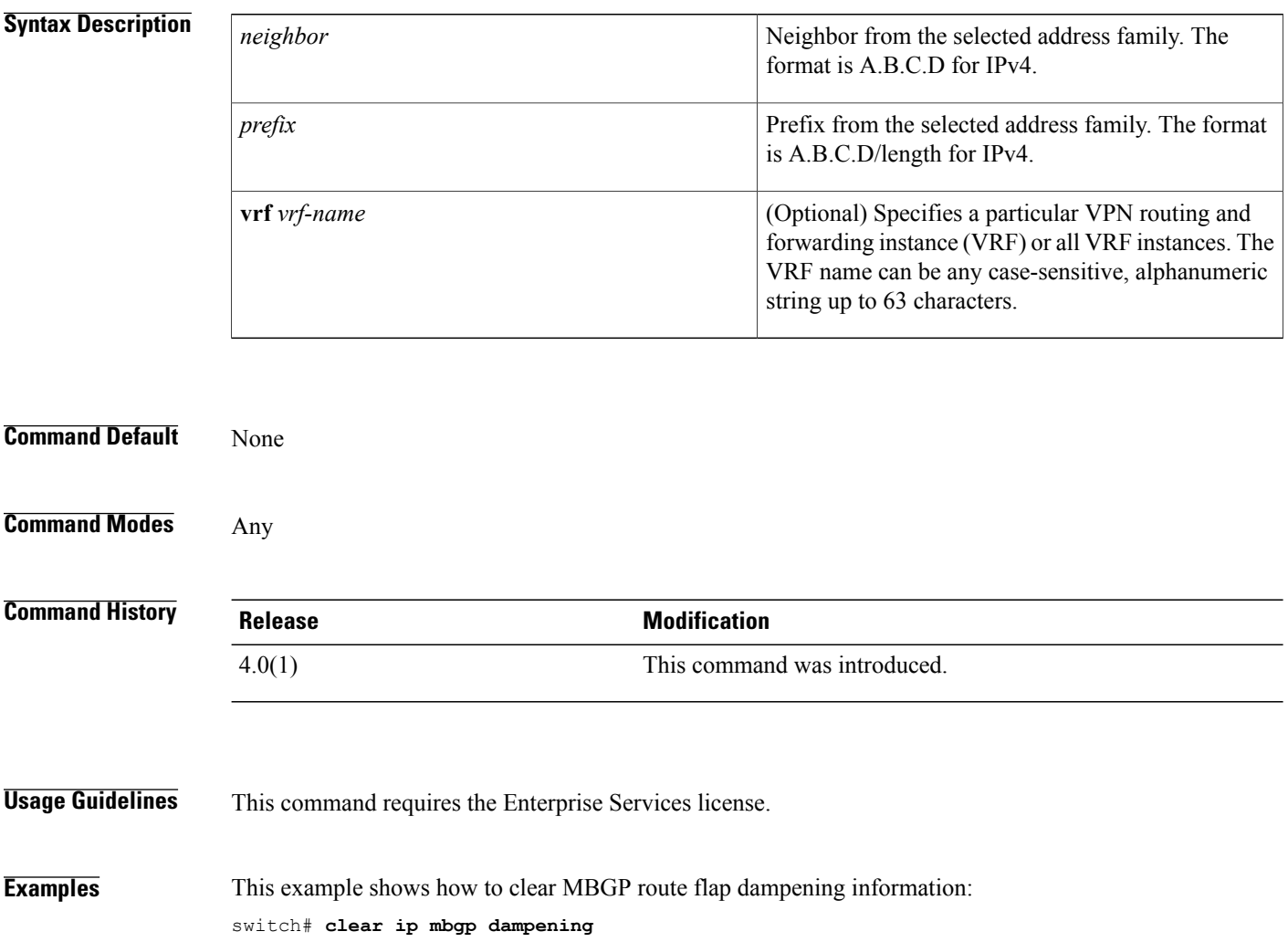

 $\mathbf I$ 

## **clear ip mbgp flap-statistics**

To clear Multiprotocol Border Gateway Protocol (MBGP) route flap statistics, use the **clear ip mbgp flap-statistics** command.

**clear ip mbgp flap-statistics** {*neighbor*| *prefix*} [**vrf** *vrf-name*]

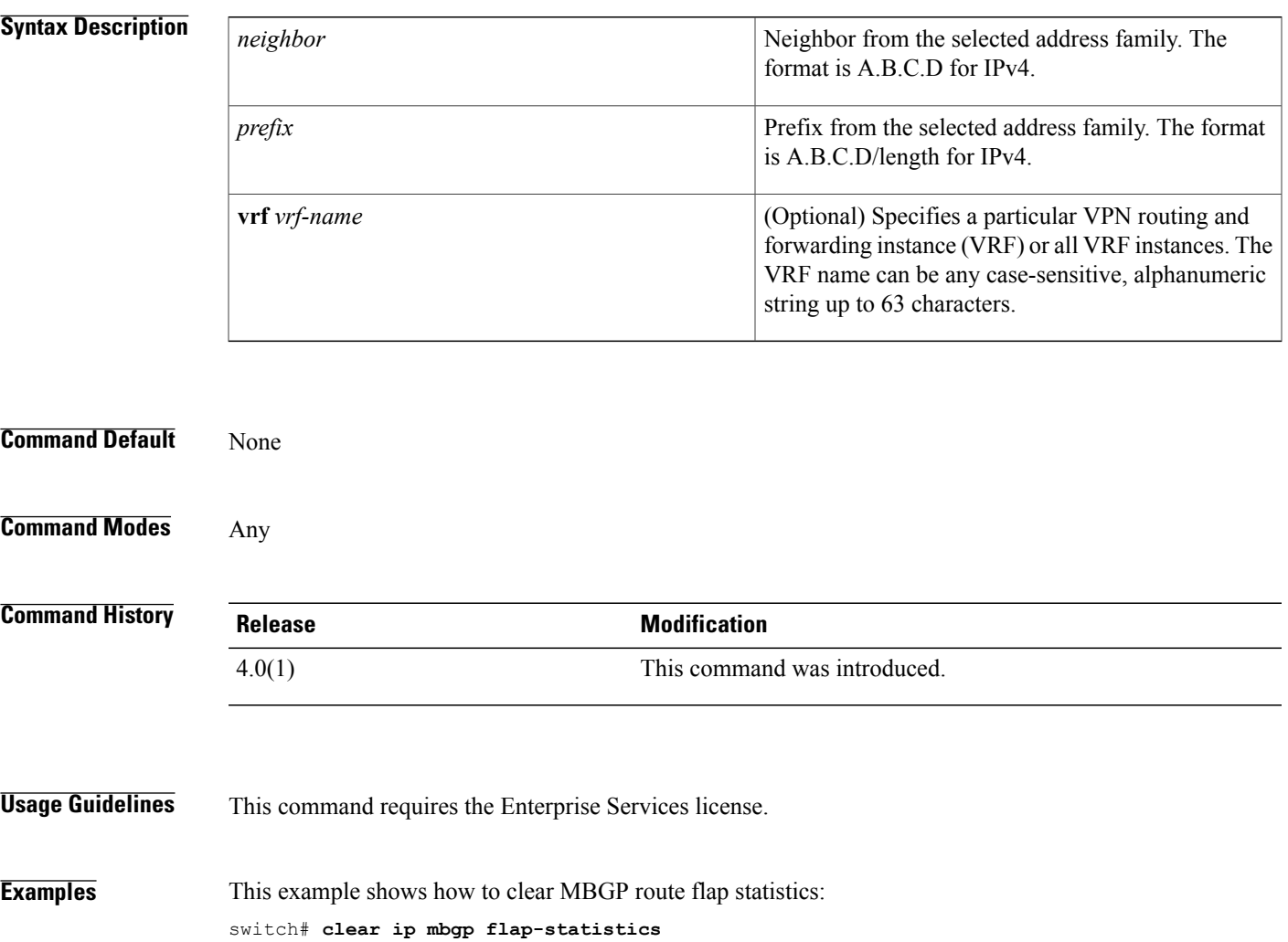

I

### **clear ip ospf neighbor**

To clear neighbor statistics and reset adjacencies for Open Shortest Path First (OSPF), use the **clear ip ospf neighbor** command.

**clear ipospf** [ *instance-tag* ]**neighbor** {**\***| *neighbor-id*| *interface-type number*| **loopback***number*|**port-channel** *number*} [**vrf** *vrf-name*]

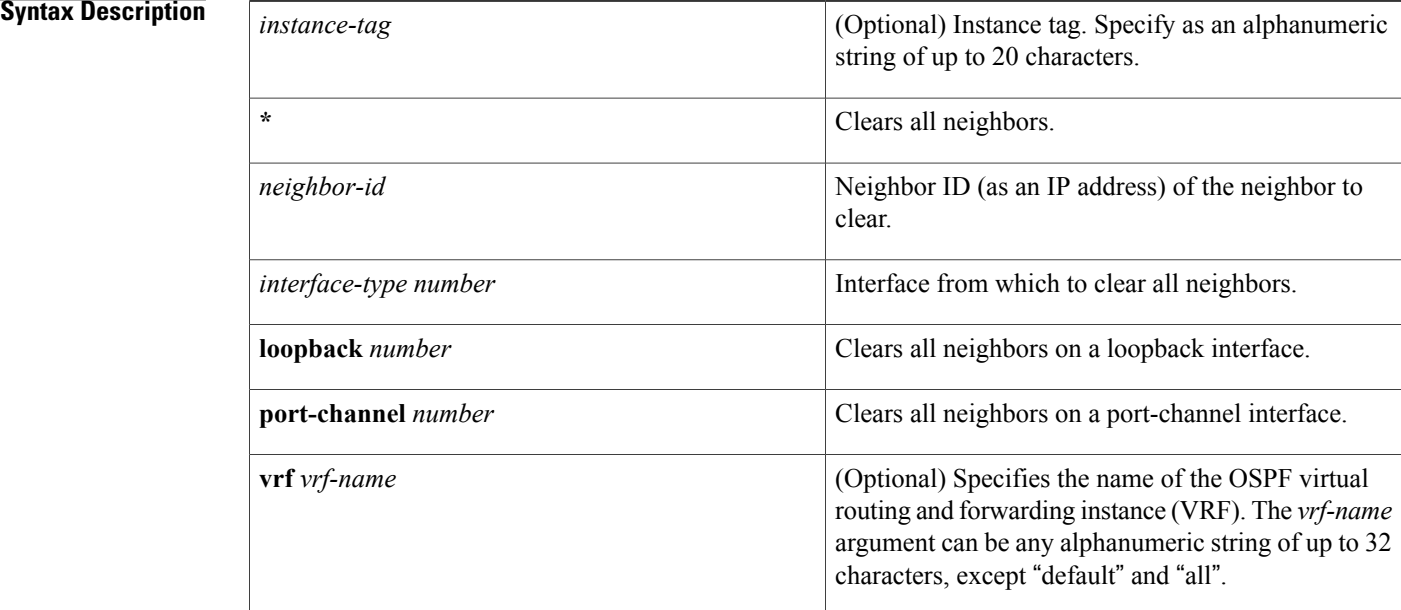

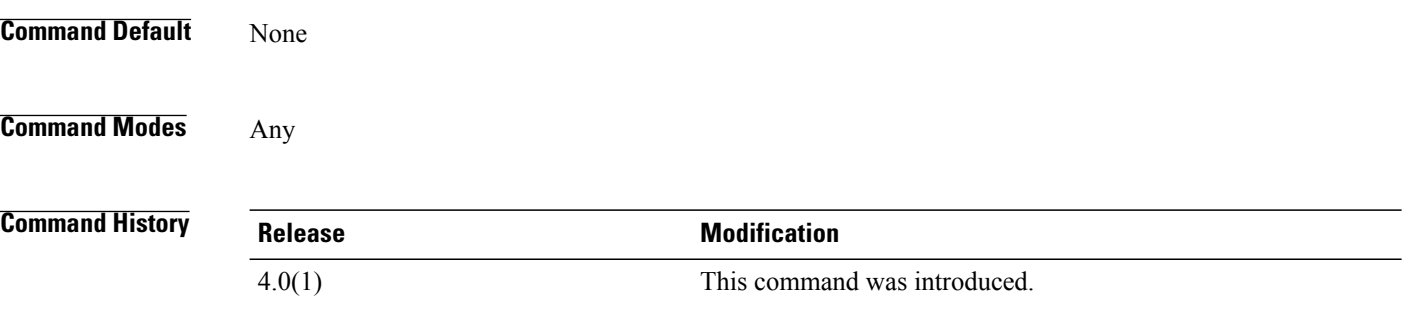

**Usage Guidelines** Use the **clear ip ospf neighbor** command to clear neighbor information from the **show ip ospf neighbor** command. Use the *instance-tag* argument to clear the neighbor details from one OSPF instance. If you do not use the *instance-tag* argument, Cisco NX-OS clears the neighbor details from all OSPF instances. Use the **show ip ospf neighbor** command to find the neighbor ID.

This command requires the Enterprise Services license.

**Examples** This example shows how to clear all OSPF neighbor details for neighbor 192.0.2.1 for instance tag 201:

This example shows how to clear all OSPF neighbor details for all OSPF instances:

switch# **clear ip ospf neighbor \***

This example shows how to clear all OSPF neighbor details for all neighbors on Ethernet interface 1/2 for OSPF instance 202:

switch# **clear ip ospf 202 neighbor ethernet 1/2**

switch# **clear ip ospf 201 neighbor 192.0.2.1**

#### **Related Commands**

Г

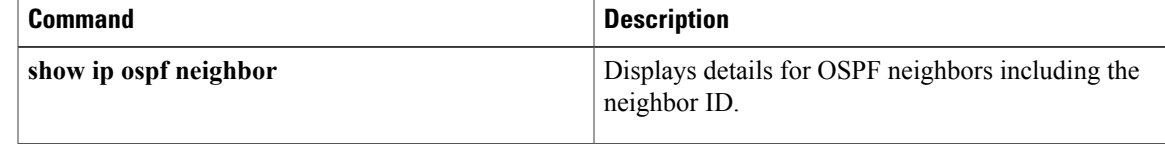

### **clear ip ospf policy statistics**

To clear policy statistics for OpenShortestPathFirst (OSPF), use the **clear ipospfpolicy statistics** command.

**clear ip ospf** [ *instance-tag* ] **policy statistics** {**area** *area-id* **filter-list** {**in| out**}| **redistribute** {**bgp** *autonomous-system***| direct**| **eigrp** *id*| **isis** *id*| **ospf** *id*| **rip** *id***| static**}} [**vrf** *vrf-name*]

#### **Syntax Description**

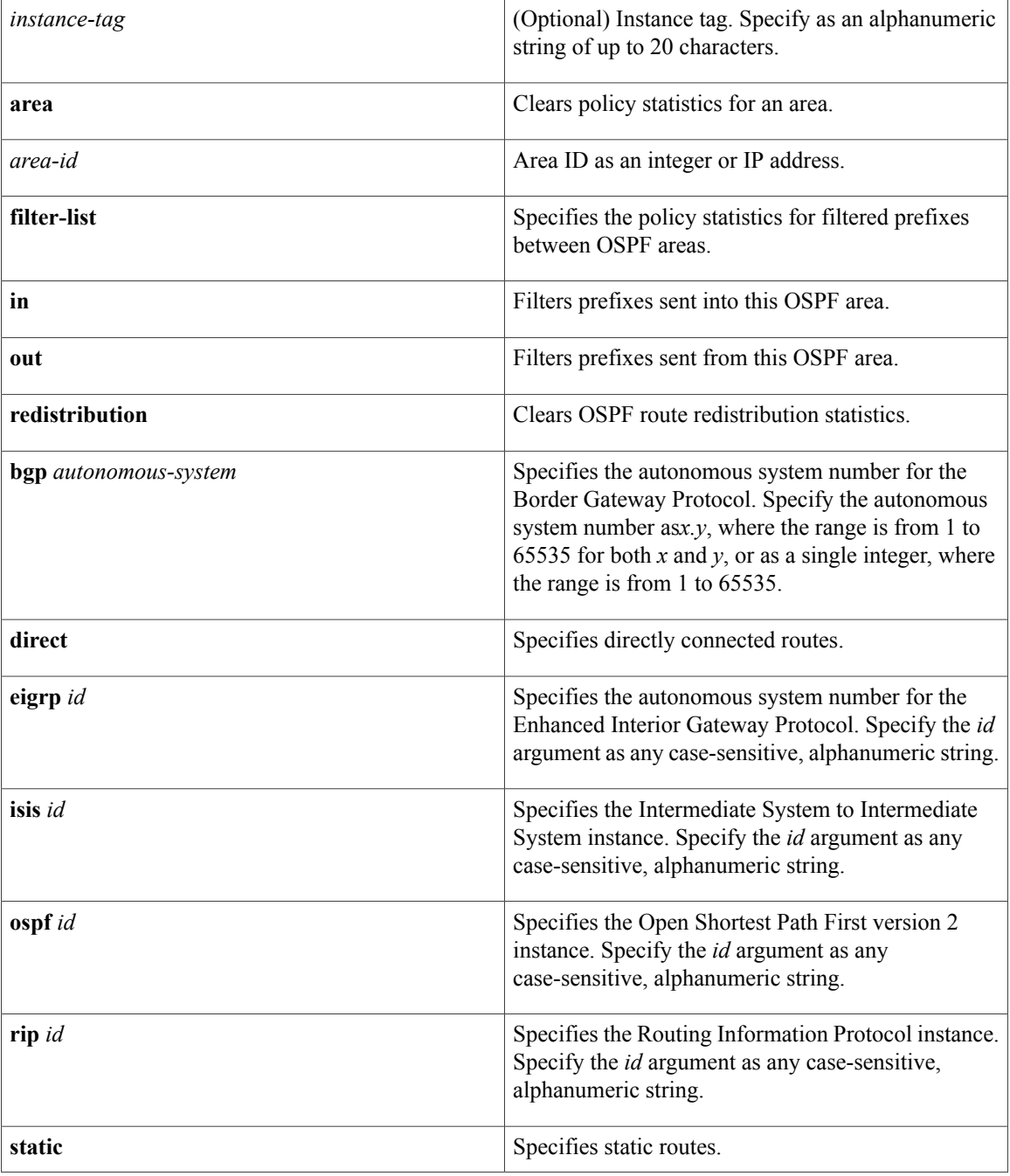

 $\mathbf I$ 

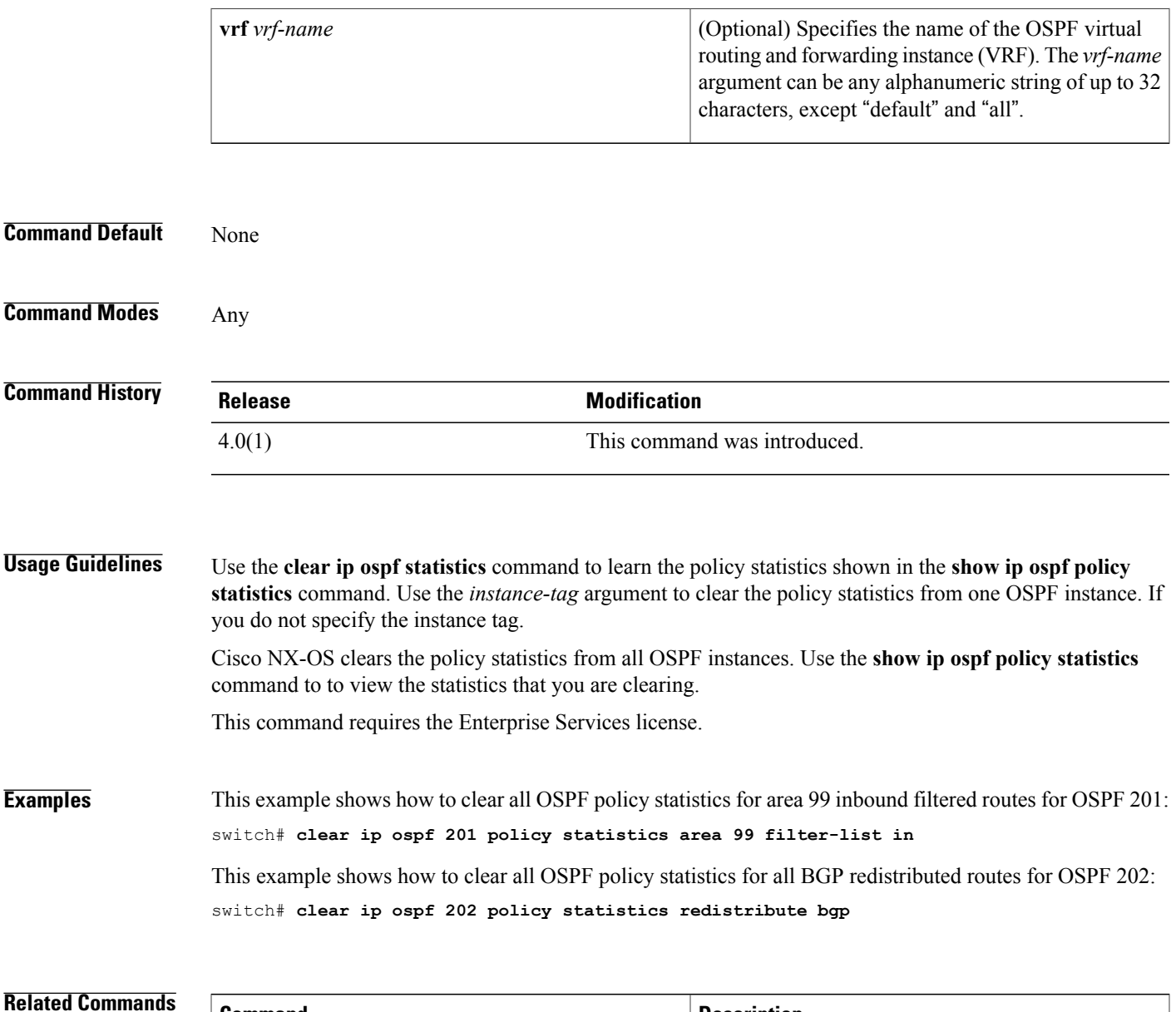

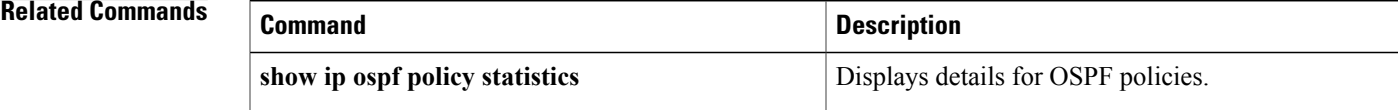

## **clear ip ospf redistribution**

To clear redistribution information for Open Shortest Path First (OSPF), use the **clear ip ospf redistribution** command.

**clear ip ospf redistribution** [**vrf** { *vrf-name***| \***}]

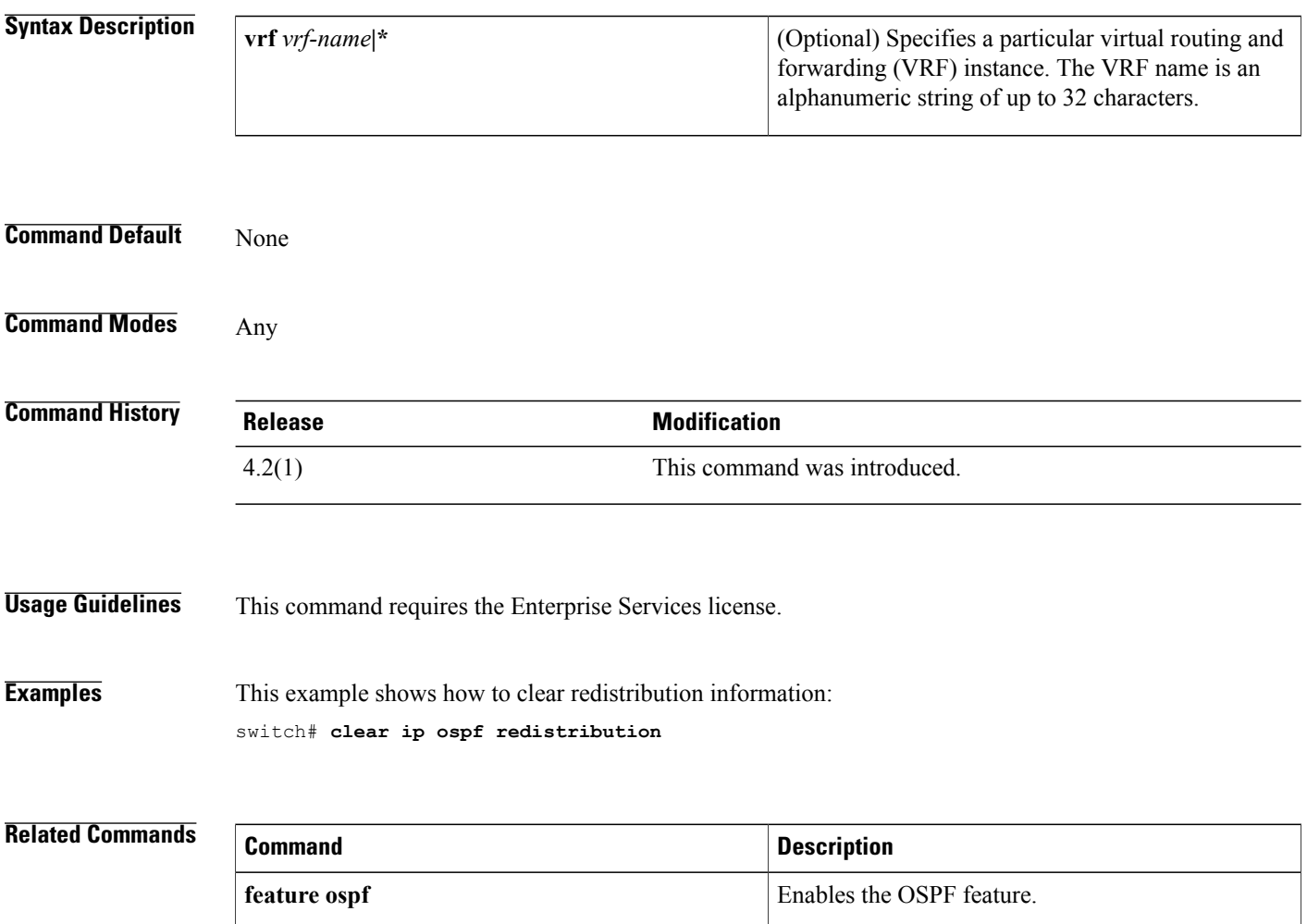

### **clear ip ospf statistics**

To clear Open Shortest Path First (OSPF) event statistics, use the **clear ip ospf** statistics command.

**clear ip ospf** [ *instance-tag* ] **statistics** [**vrf** *vrf-name*]

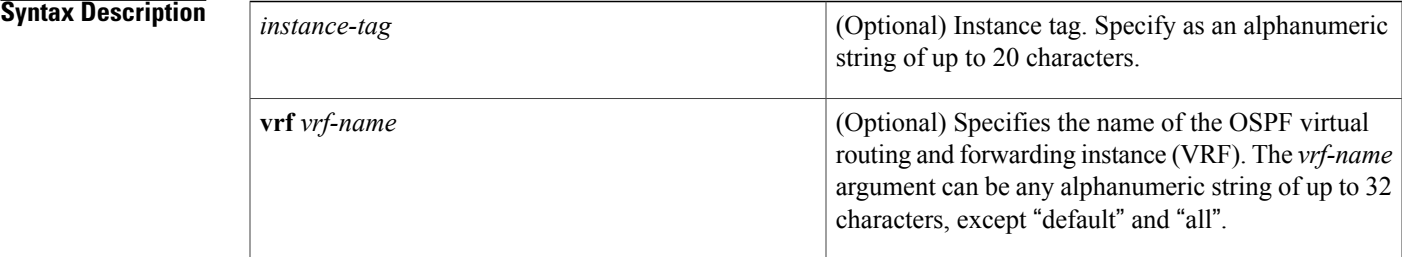

#### **Command Default** None

### **Command Modes** Any

Г

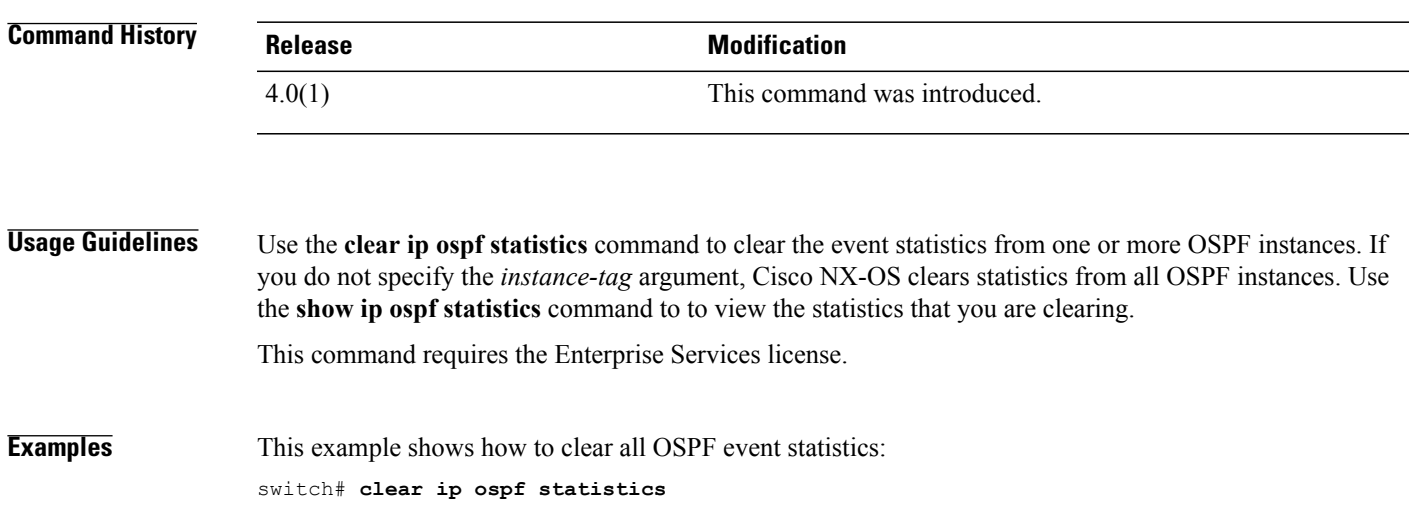

### **Related Commands Command Command Description show ip ospf statistics** Displays event statistics for OSPF.

## **clear ip ospf traffic**

To clear Open Shortest Path First (OSPF) traffic statistics, use the **clear ip ospf traffic** command.

**clear ip ospf** [ *instance-tag* ] **traffic** *[interface]* [**vrf** *vrf-name*]

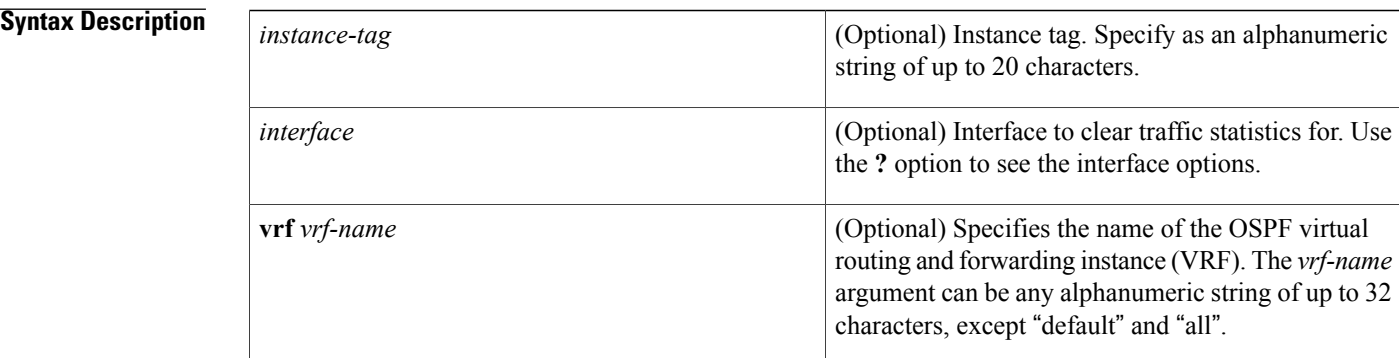

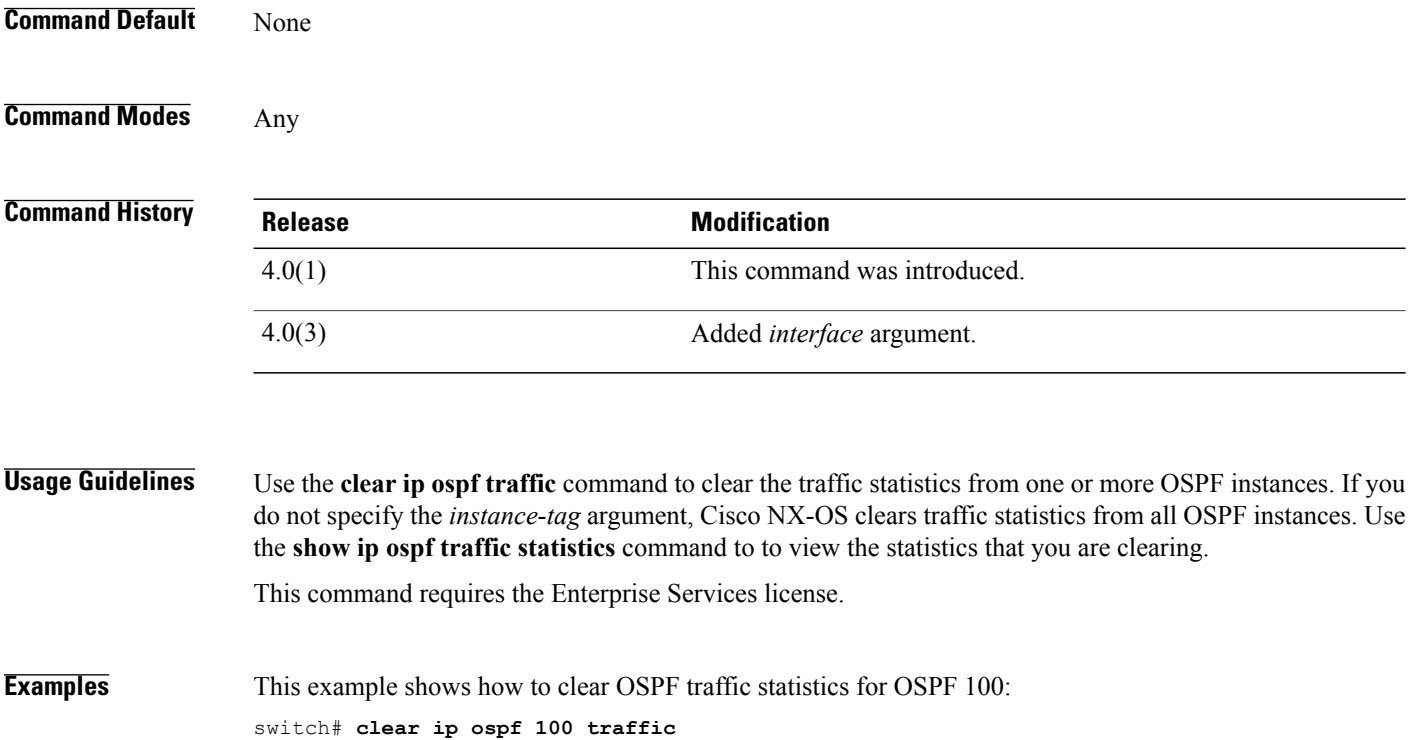

#### **Related Commands**

 $\overline{\phantom{a}}$ 

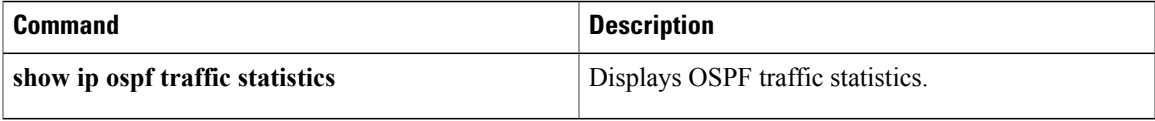

### **clear ip rip policy statistics redistribute**

To clear policy statistics for routes redistributed into the the Routing Information Protocol (RIP) topology table, use the **clear ip rip policy statistics redistribute** command in any mode.

clear ip rip policy statistics redistribute {bgp id| direct| eigrp id| isis id| ospf id| ospfv3 id| static} [vrf *vrf-name*]

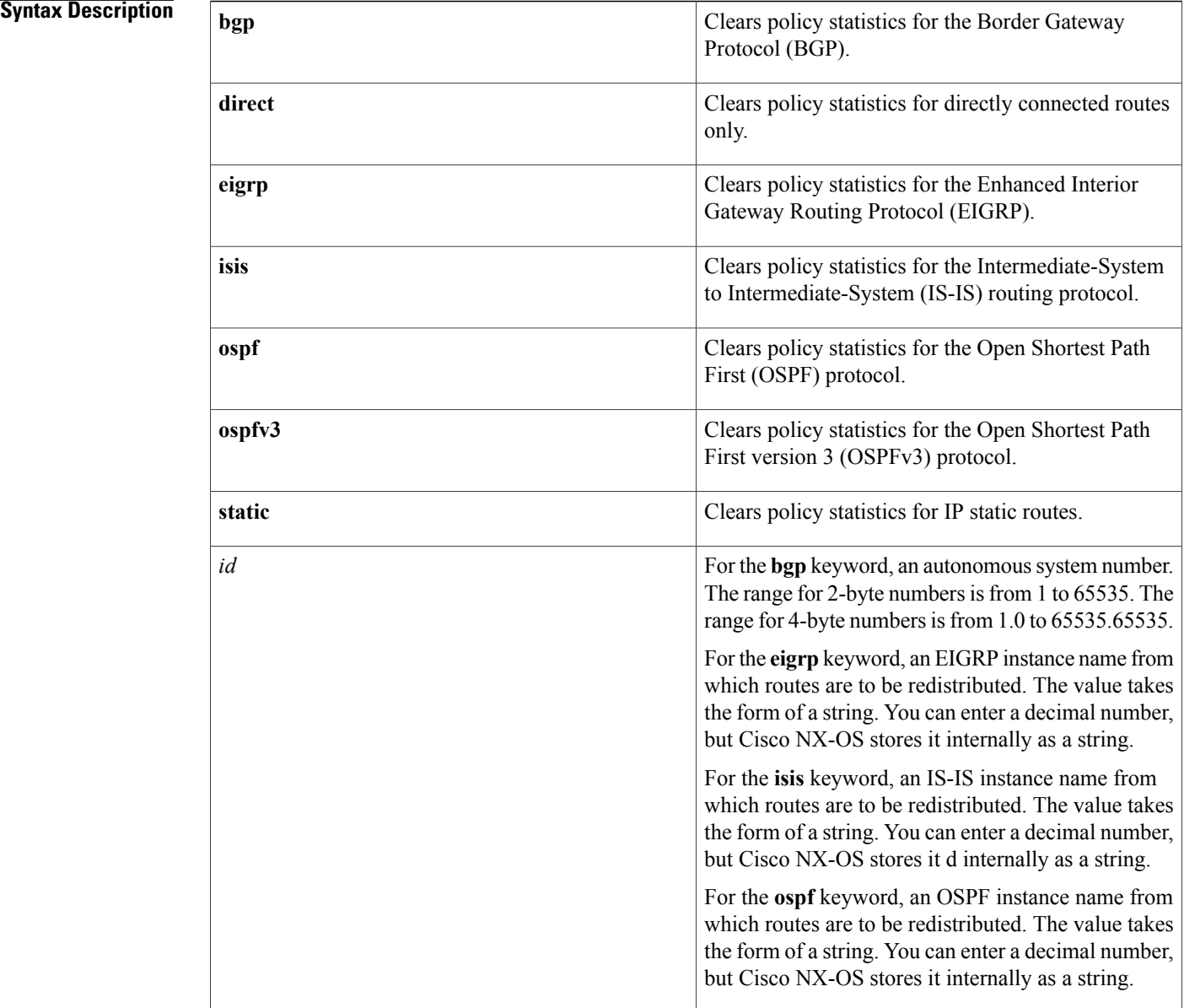

 $\mathbf I$ 

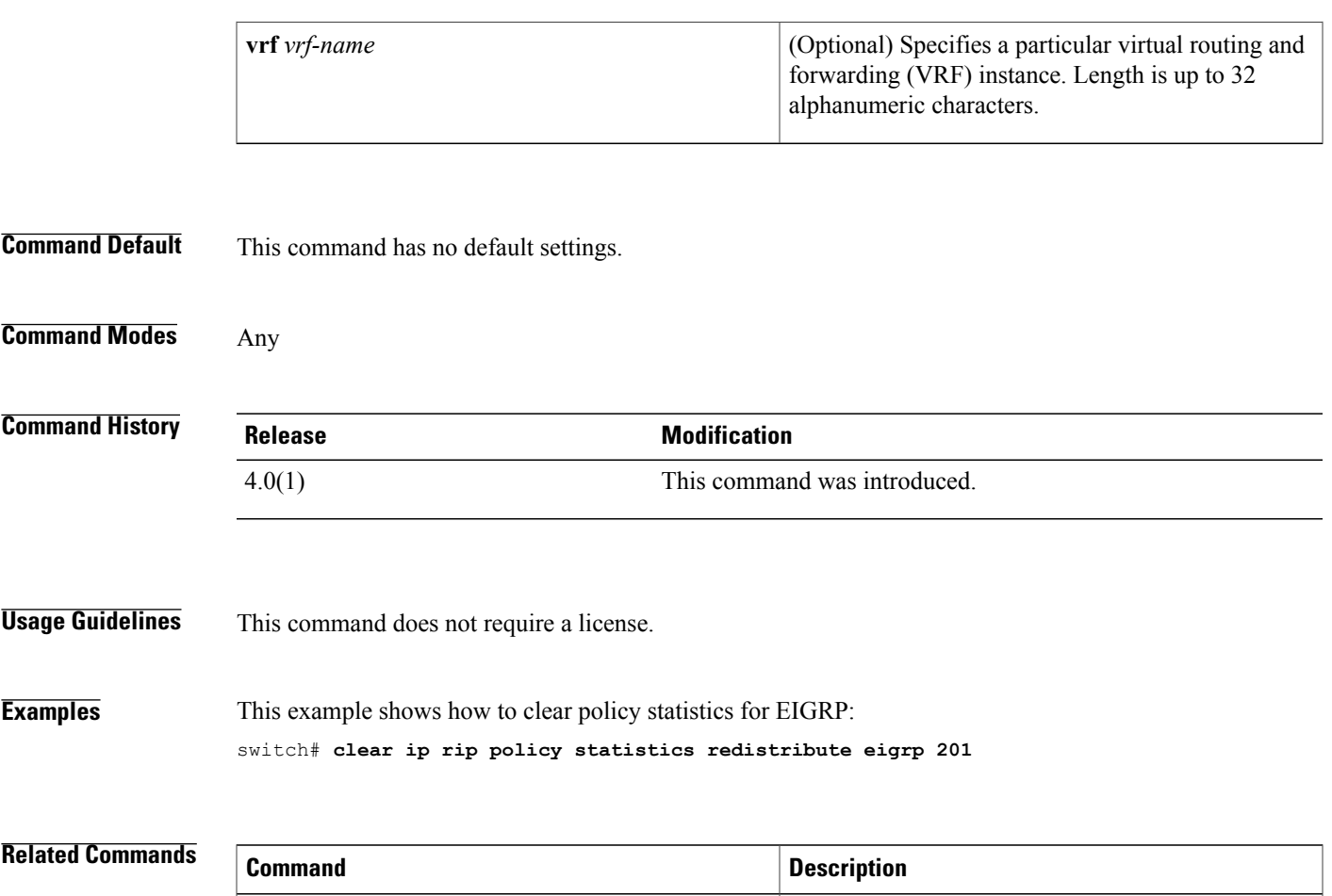

**show ip rip policy statistics** Displays policy statistics for RIP.

I

### **clear ip rip statistics**

To clear the the Routing Information Protocol (RIP) statistics, use the **clear ip rip statistics** command in any mode.

**clear ip rip statistics** [**interface** *type instance*] [**vrf** *vrf-name*]

### **Syntax Description**

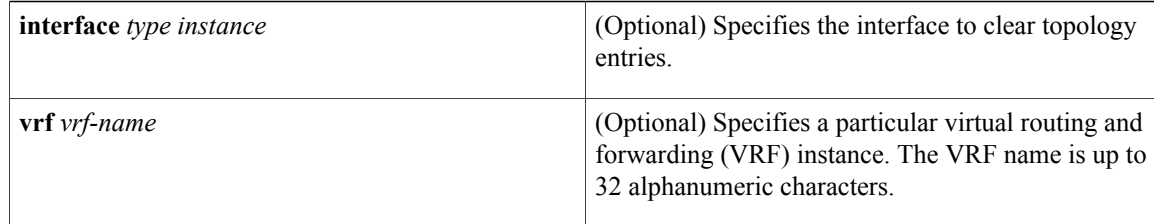

**Command Default** This command has no default settings.

### **Command Modes** Any

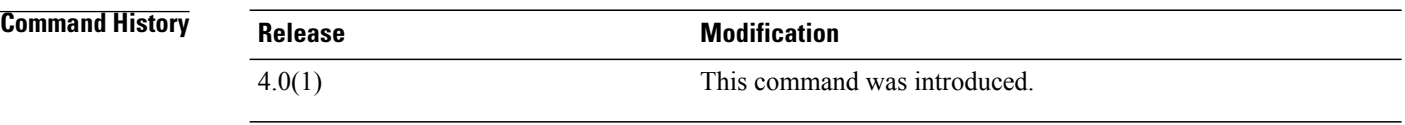

**Usage Guidelines** This command does not require a license.

### **Examples** This example shows how to clear all RIP statistics: switch# **clear ip rip statistics**

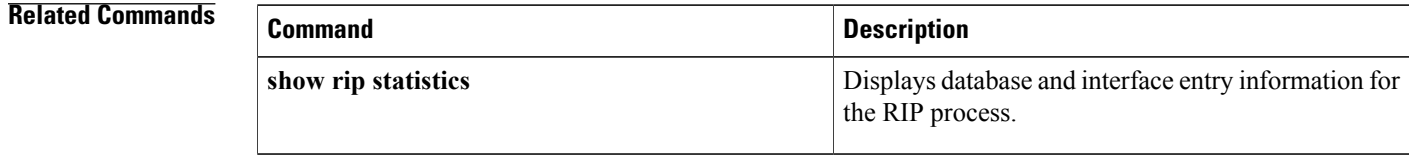

### **clear ip route**

To clear individual routes from the unicast RIB, use the **clear ip route** command.

**clear ip route** [**\***| *addr*| *prefix*] [**vrf** *vrf-name*]

#### **Syntax Description**

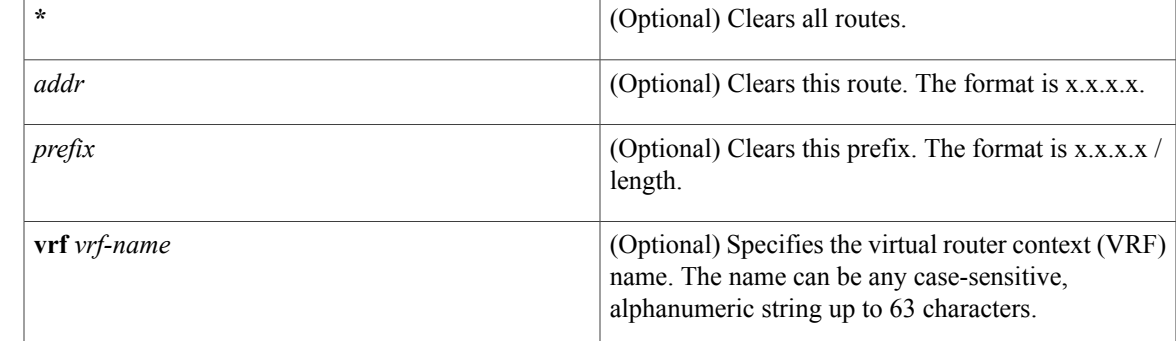

#### **Command Default** None

### **Command Modes** Any command mode

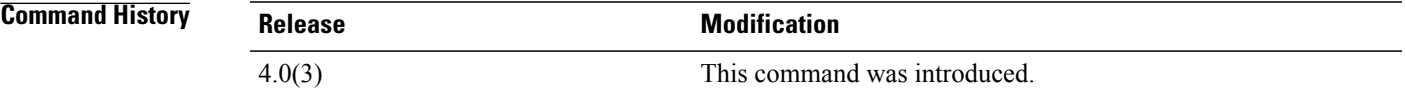

Ι

**Usage Guidelines** Use the **clear ip route** command to clear individual routes from the route table.

 $\overline{\mathscr{C}}$ 

**Note** The **\*** keyword is severely disruptive to routing.

This command does not require a license.

**Examples** This example shows how to clear the individual route: switch(config)# **clear ip route 192.0.2.1**

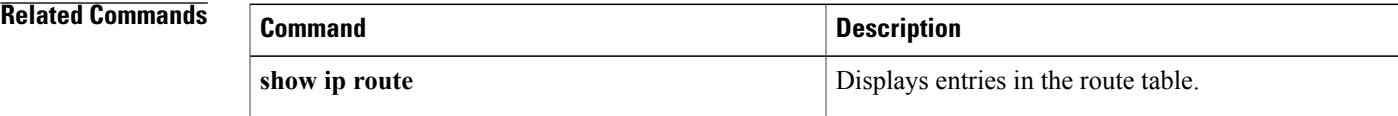

 $\mathbf I$ 

### **clear ip traffic**

To clear IP traffic information, use the **clear ip traffic** command.

**clear ip traffic**

- **Syntax Description** This command has no keywords or arguments.
- **Command Default** None

Π

**Command Modes** Any command mode

**Command History Release Modification** 4.0(1) This command was introduced.

**Usage Guidelines** This command does not require a license.

**Examples** This example shows how to clear the IP traffic information: switch(config)# **clear ip traffic**

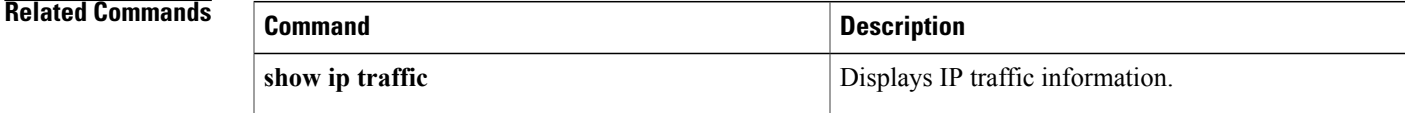

1

### **clear ip wccp**

To remove Web Cache Communication Protocol (WCCP) statistics (counts) maintained on the router for a particular service, use the **clear ip wccp** command.

**clear ip wccp** [**vrf** *vrf-name*] {*service-number***| web-cache**}

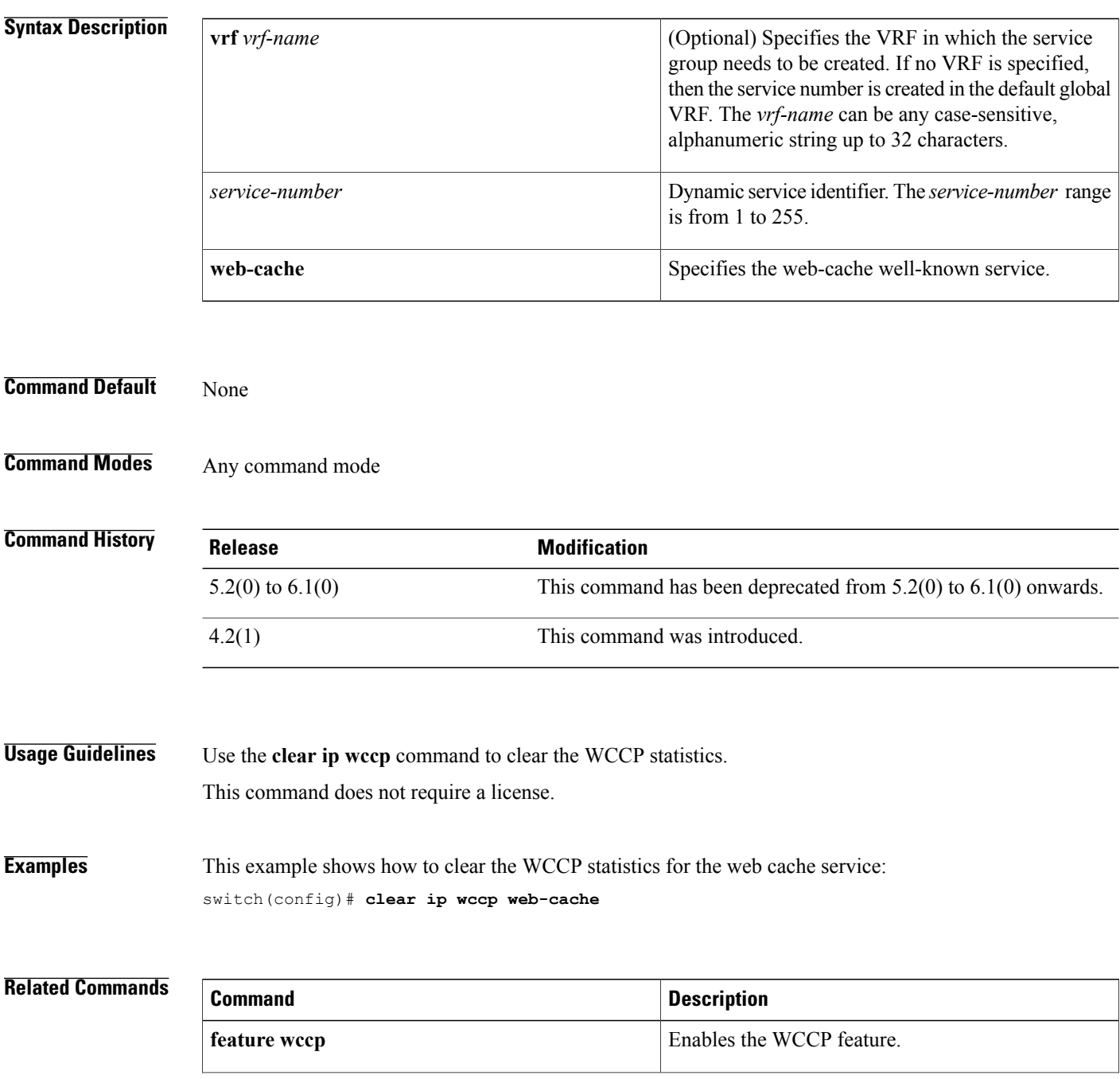

 $\mathbf I$ 

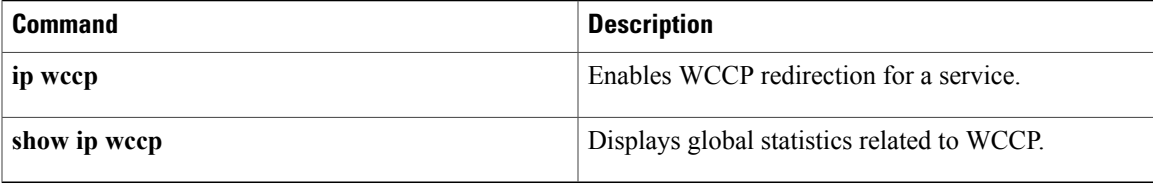

### **clear ipv6 adjacency statistics**

To clear adjacency statistics, use the **clear ipv6 adjacency statistics** command.

**clear ipv6 adjacency statistics**

- **Syntax Description** This command has no keywords or arguments.
- **Command Default** None

**Command Modes** Any command mode

**Command History Release Modification** 4.0(1) This command was introduced.

**Usage Guidelines** This command does not require a license.

**Examples** This example shows how to clear the adjacency statistics: switch# **clear ipv6 adjacency statistics**

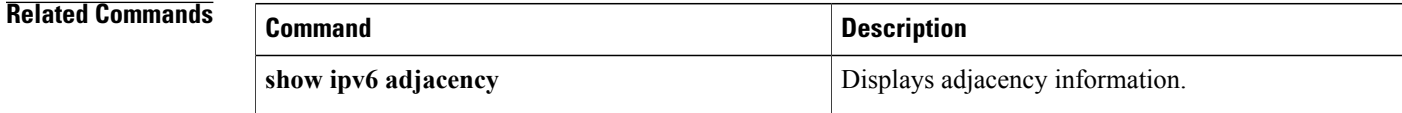

 $\mathbf I$ 

### **clear ipv6 eigrp accounting**

To clear the prefix accounting information for the Enhanced Interior Gateway Routing Protocol (EIGRP) for IPv6 processes, use the **clear ipv6 eigrp accounting** command.

**clear ipv6 eigrp** [ *instance-tag* ] **accounting** [**vrf** {*vrf-name***| \***}]

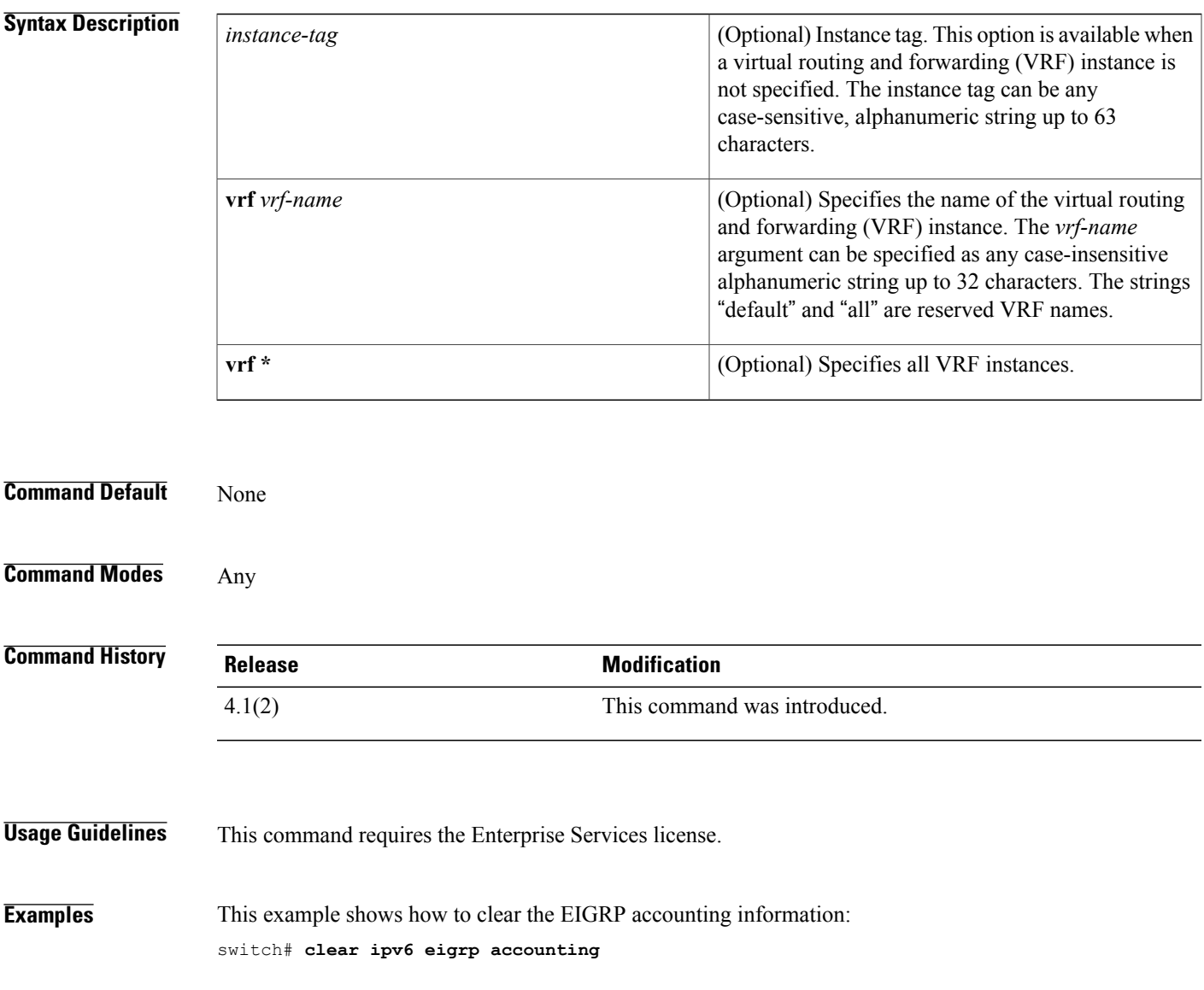

I

## **clear ipv6 eigrp neighbors**

To remove and reestablish the Enhanced Interior Gateway Routing Protocol (EIGRP) for IPv6 neighbor entries from the appropriate table, use the **clear ipv6 eigrp neighbors** command in EXEC mode.

**clear ipv6 eigrp** [ *instance-tag* ] **neighbors** [**\***| *ipv6-address*| *interface-type interface-instance*] **[soft]** [**vrf** {*vrf-name***| \***}]

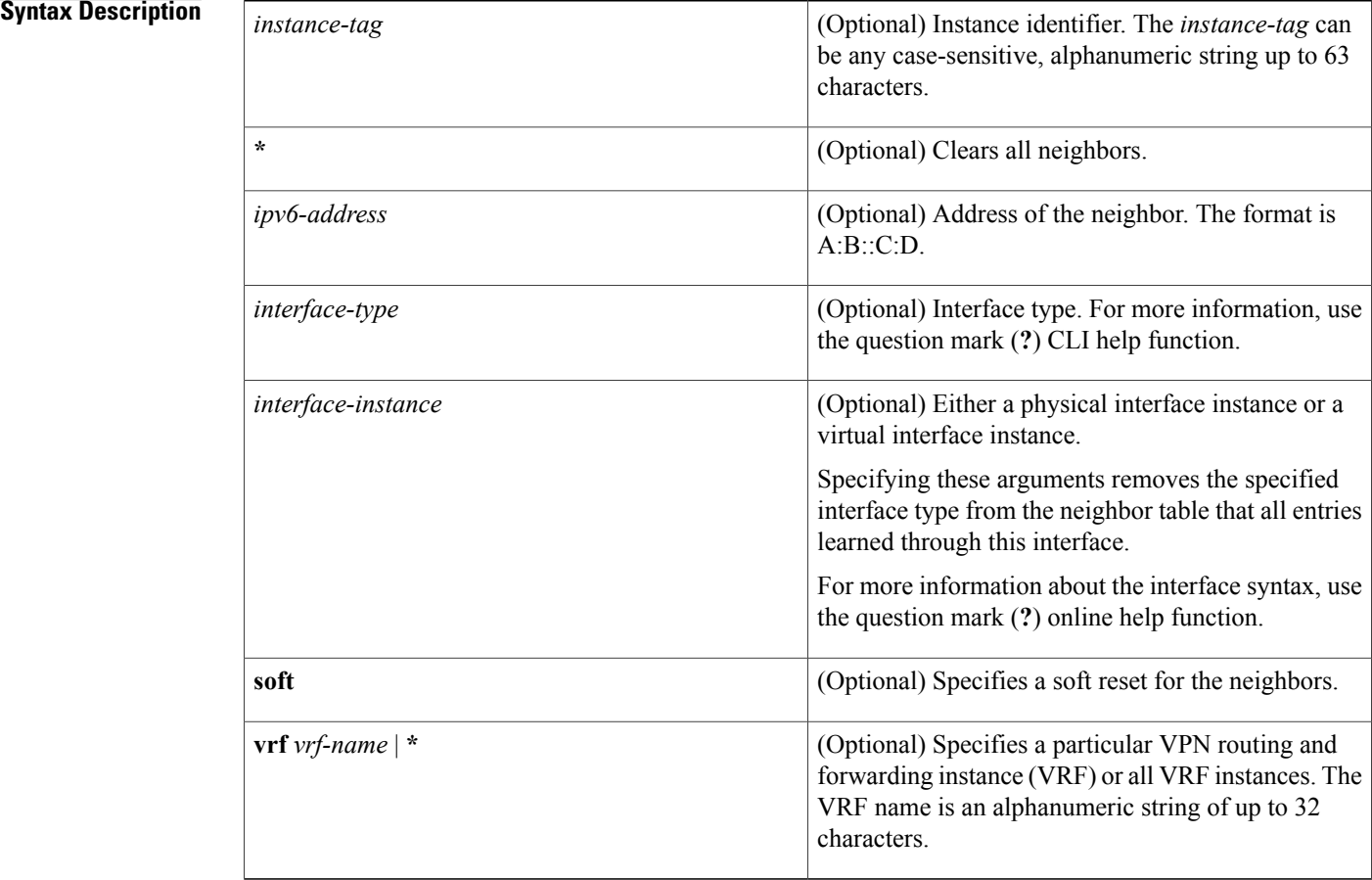

**Command Default** Clears all instances if no instance is specified. Clears the default VRF if no VRF is specified.

**Command Modes** Any **Command History Release Modification** 4.1(2) This command was introduced.

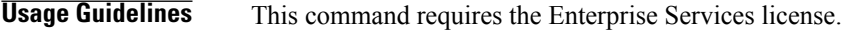

**Examples** This example shows how to clear all EIGRP entries for neighbors on Ethernet interface 2/1: switch# **clear ipv6 eigrp vrf \* neighbors ethernet 2/1**

### **Related Commands**

 $\mathbf{I}$ 

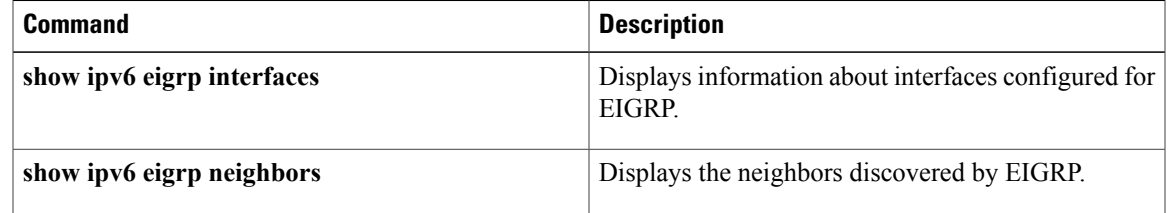

 $\overline{\phantom{a}}$ 

### **clear ipv6 eigrp route-map statistics redistribute**

To clear statistics for routes redistributed into the Enhanced Interior Gateway Routing Protocol (EIGRP) for IPv6 topology table, use the **clear ipv6 eigrp route-map statistics redistribute** command.

clear ipv6 eigrp route-map statistics redistribute {bgp id| direct| eigrp id| isis id| ospfv3 id| rip id| static} [**vrf** {*vrf-name***| \***}]

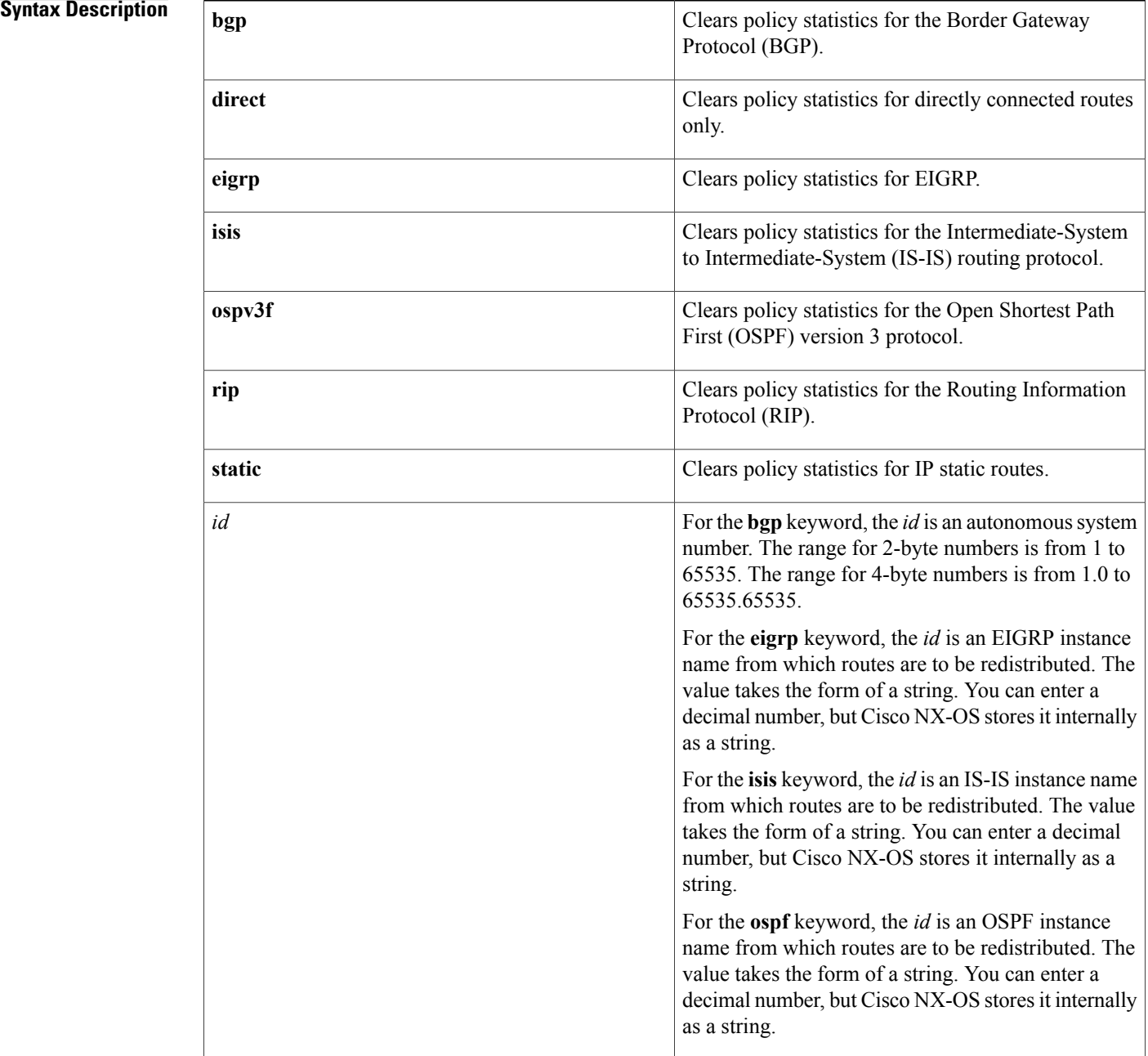

 $\mathbf{I}$ 

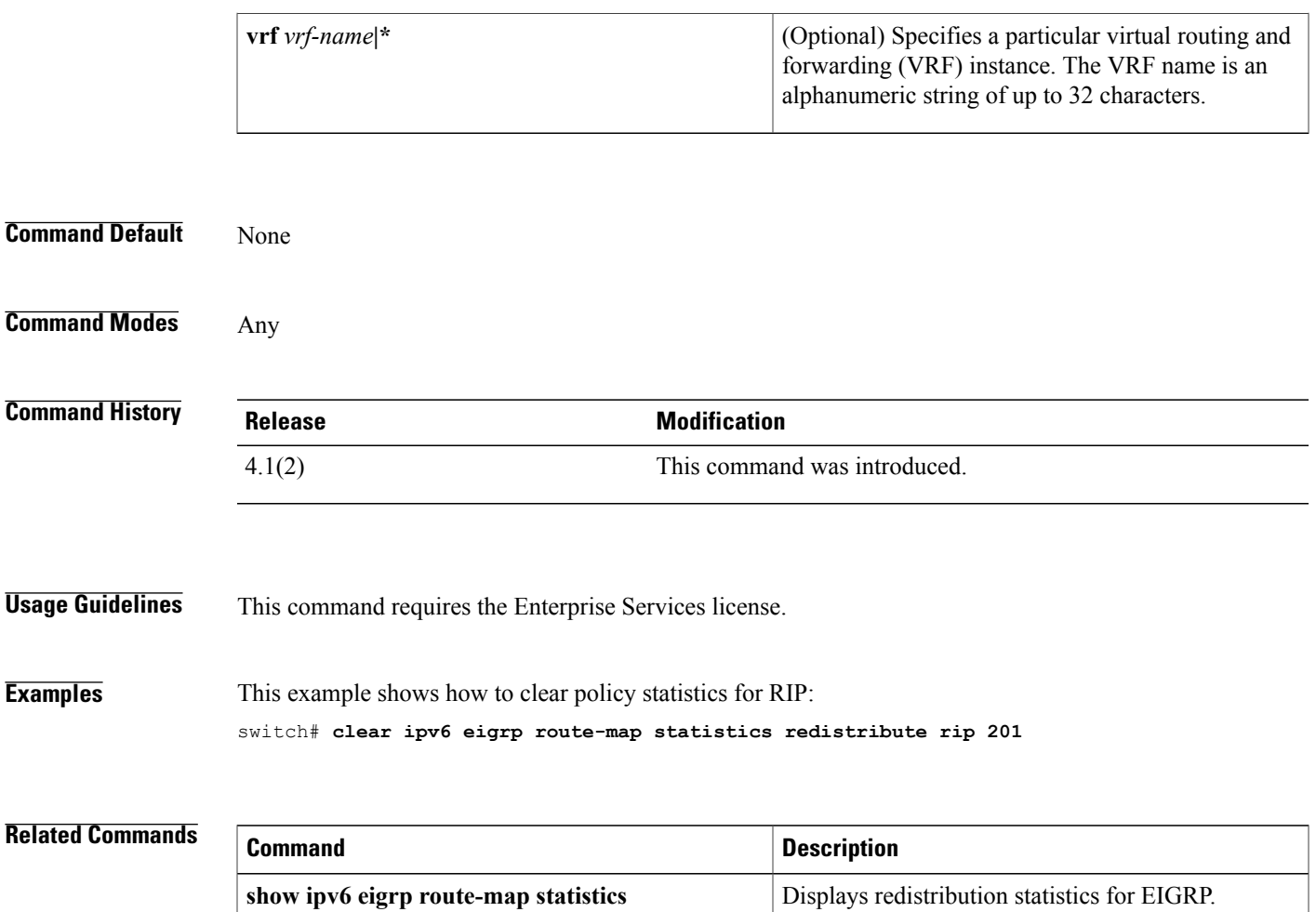

## **clear ipv6 eigrp redistribution**

To clear redistribution information for Enhanced Interior Gateway Routing Protocol (EIGRP), use the **clear ipv6 eigrp redistribution** command.

**clear ipv6 eigrp redistribution** [**vrf** {*vrf-name* **| \***}]

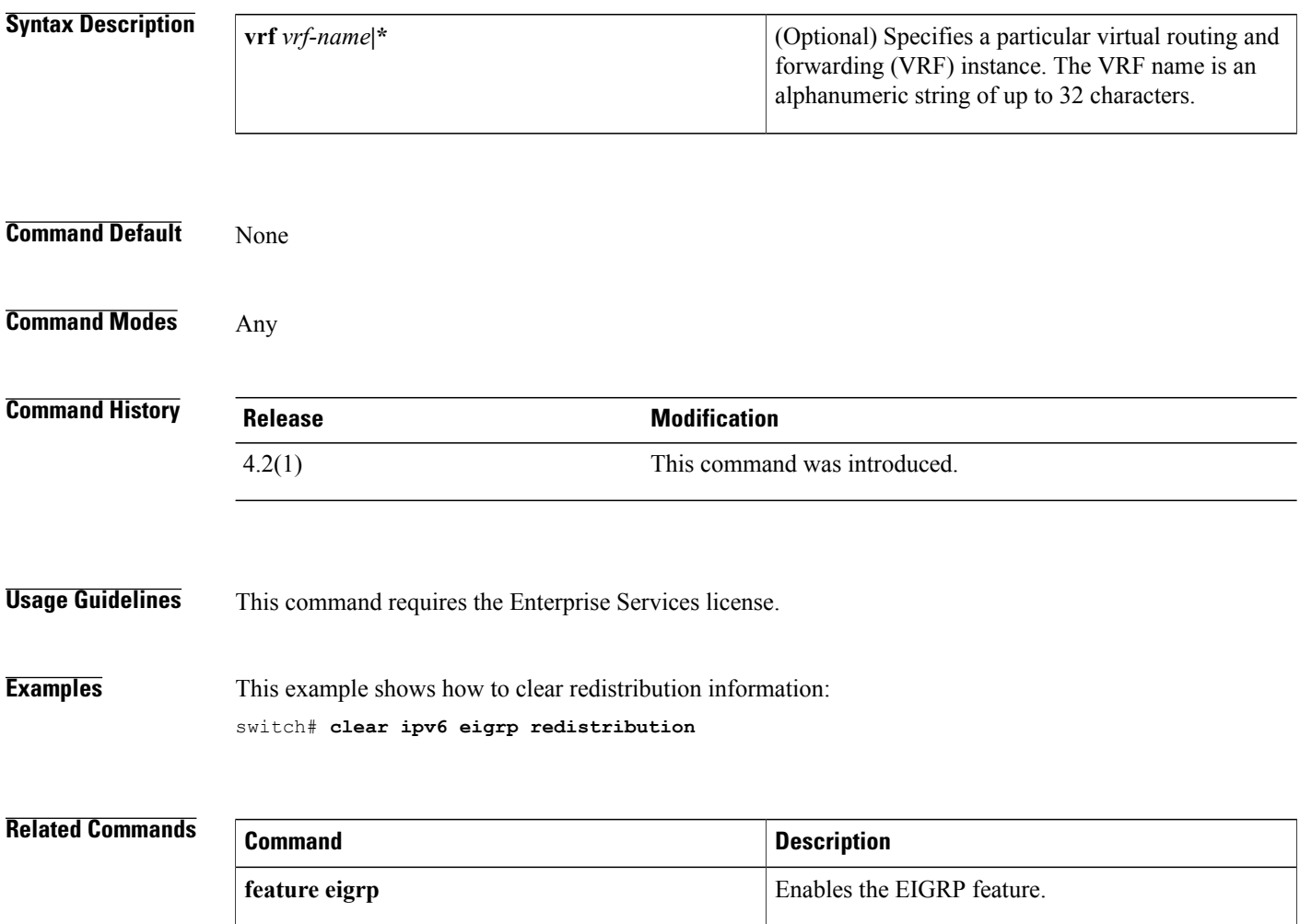

 $\mathbf{I}$ 

### **clear ipv6 eigrp traffic**

To clear the Enhanced Interior Gateway Routing Protocol (EIGRP) for IPv6 traffic statistics, use the **clear ipv6 eigrp traffic** command.

**clear ipv6 eigrp** [ *instance-tag* ] **traffic** [**vrf** {*vrf-name***| \***}]

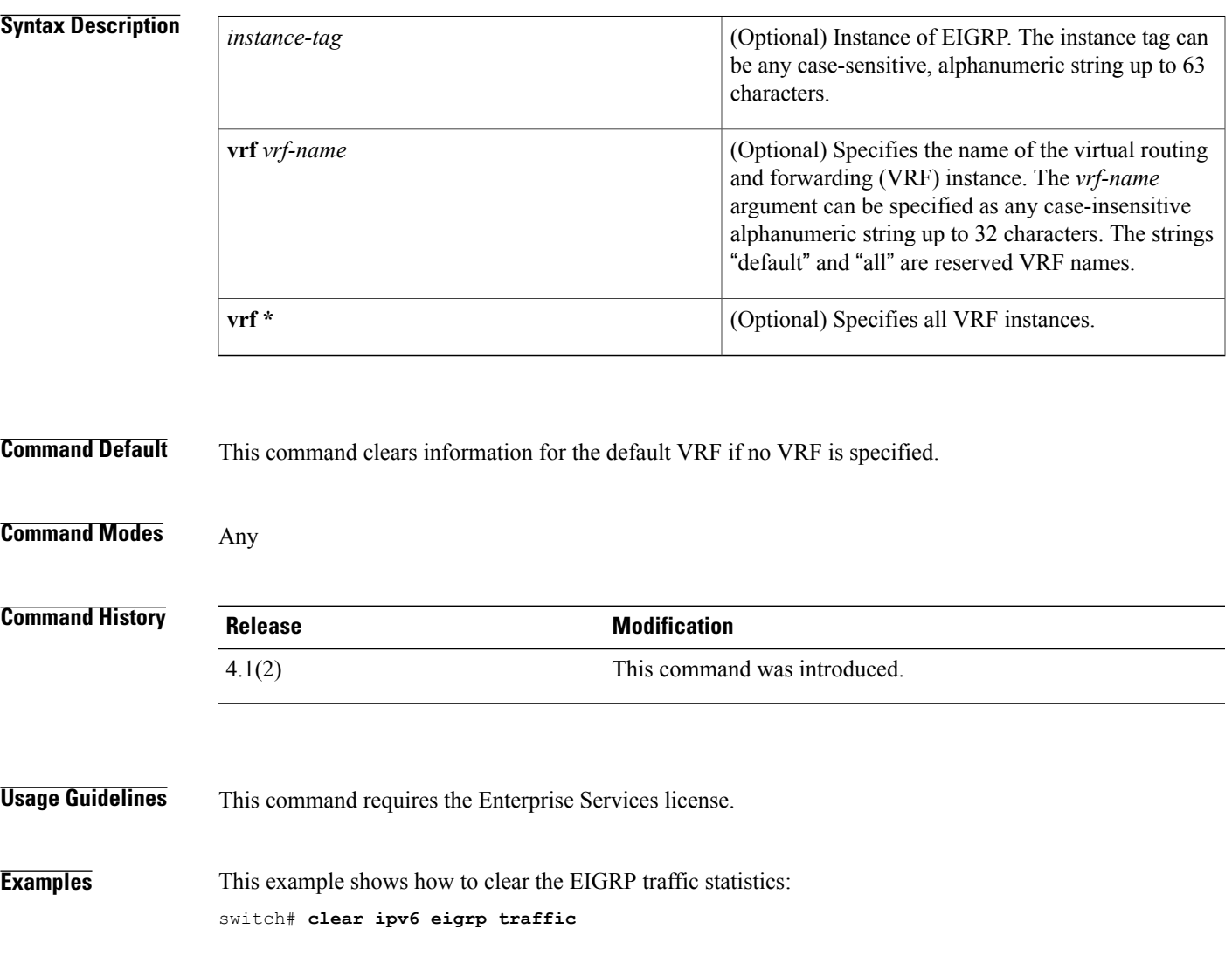

## **clear ipv6 icmp interface statistics**

To clear statistics about ICMPv6, use the **clear ipv6 icmp interface statistics** command.

#### **clear ipv6 icmp interface statistics** [*type number*]

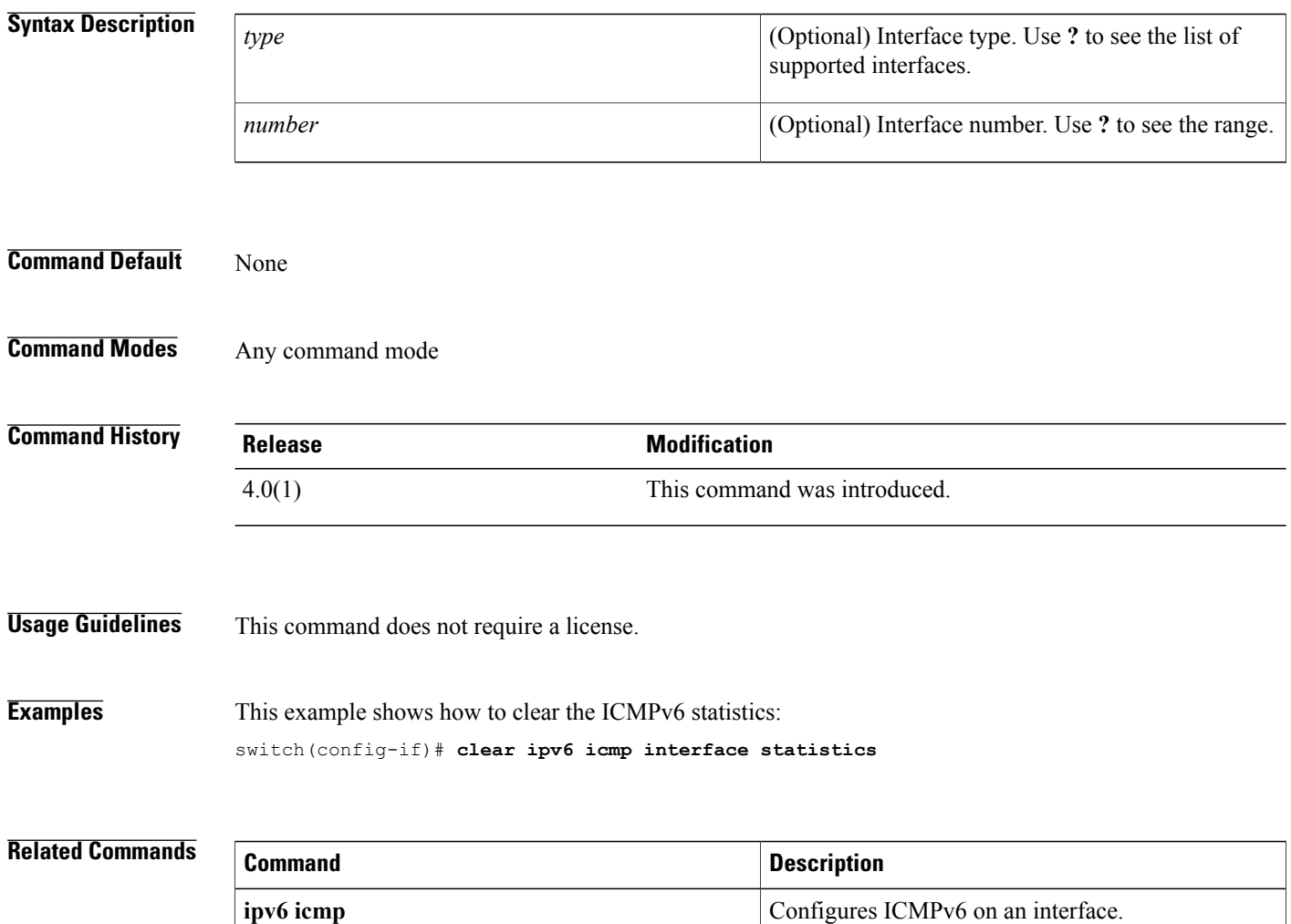

 $\mathsf I$ 

## **clear ipv6 nd interface statistics**

To clear information about Neighbor Discovery (ND), use the **clear ipv6 nd interface statistics** command.

**clear ipv6 nd interface statistics** [*type number*]

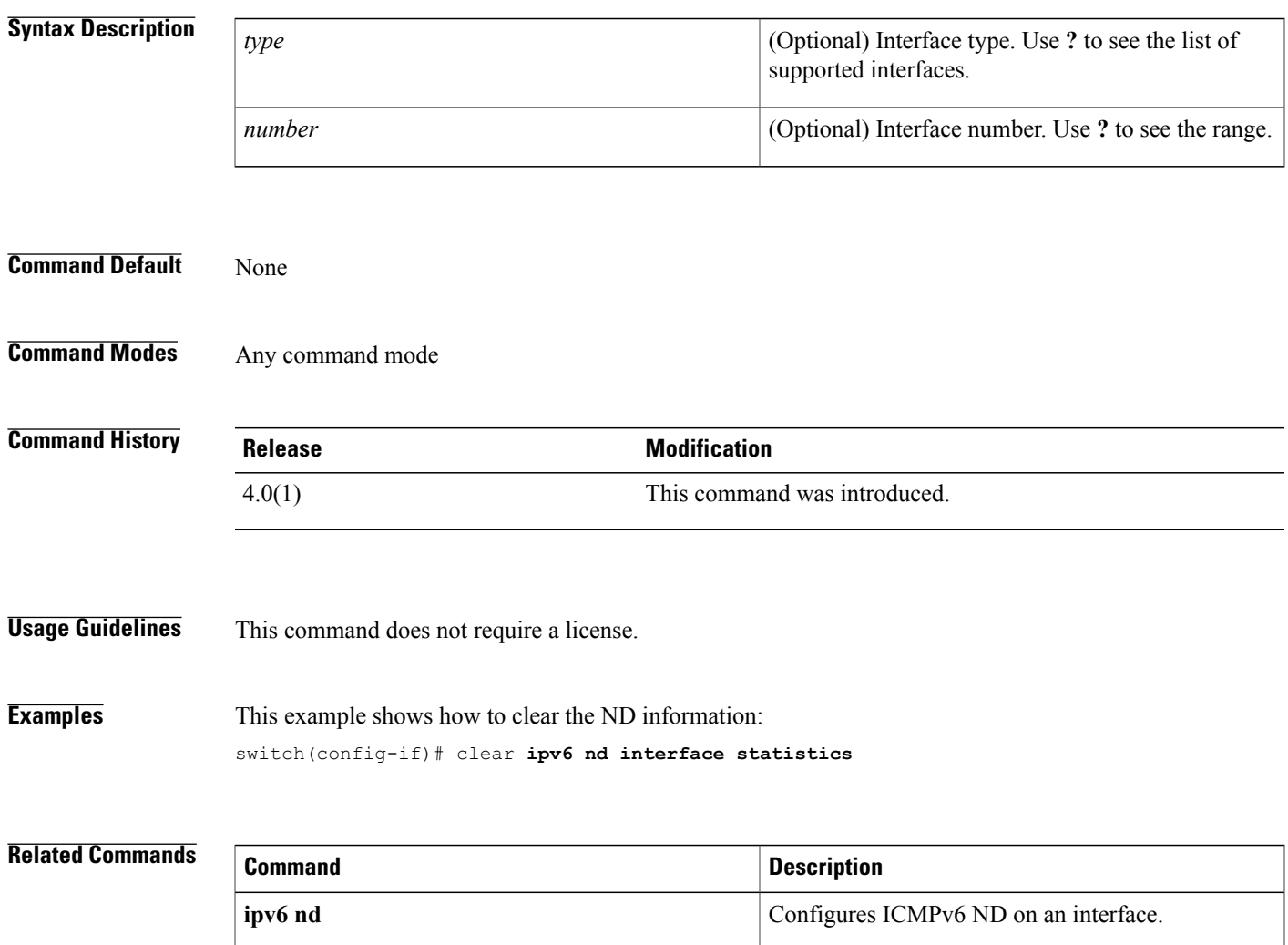

## **clear ipv6 neighbor**

To clear IPv6 neighbors, use the **clear ipv6 neighbor** command.

**clear ipv6 neighbor** [*type number*] **[force-clear]** [**vrf** *vrf-name*]

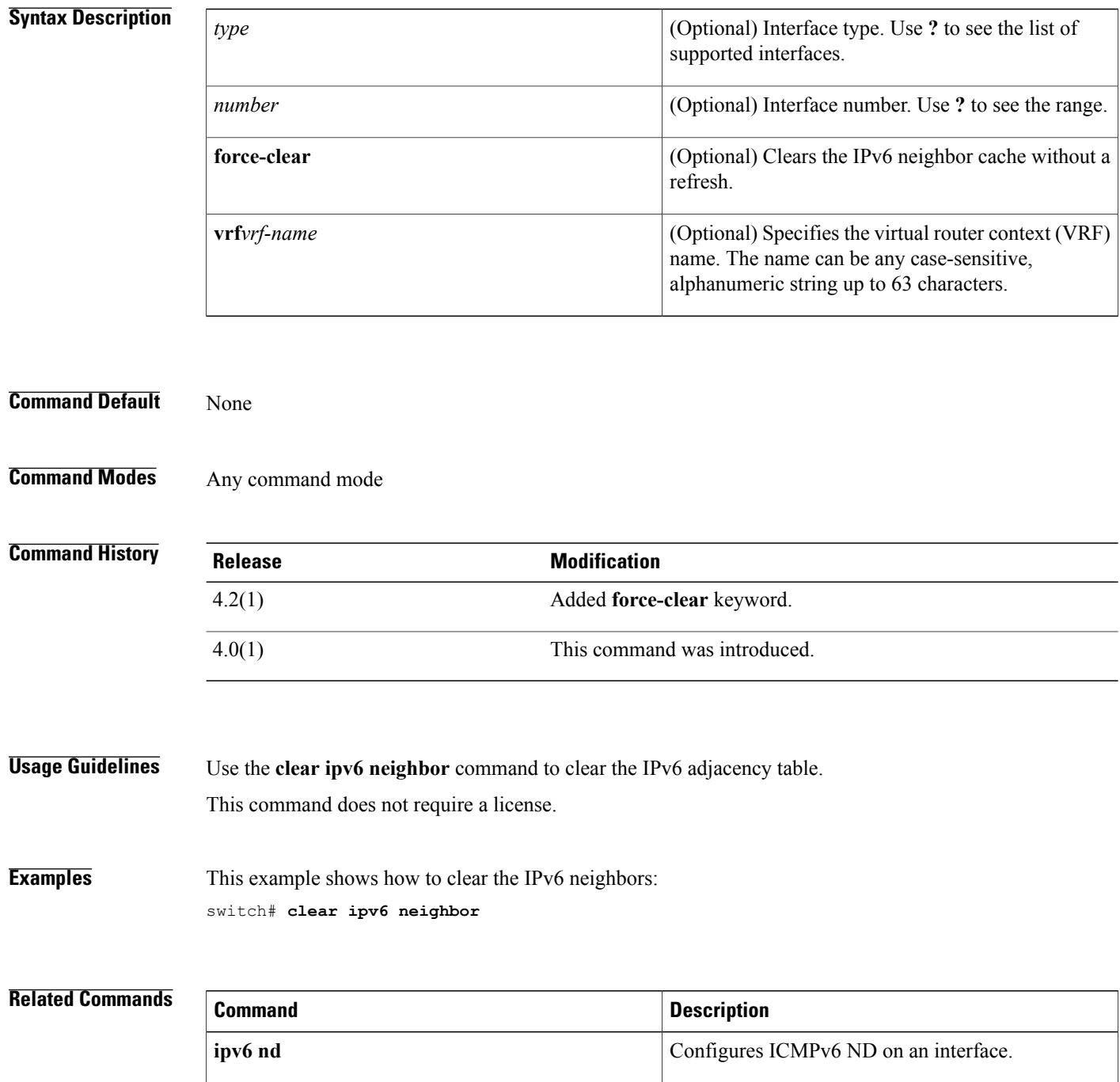

 $\overline{\phantom{a}}$ 

### **clear ipv6 route**

To clear individual routes from the unicast RIB, use the **clear ipv6 route** command.

**clear ipv6 route** [**\***| *addr*| *prefix*] [**vrf** *vrf-name*]

#### **Syntax Description**

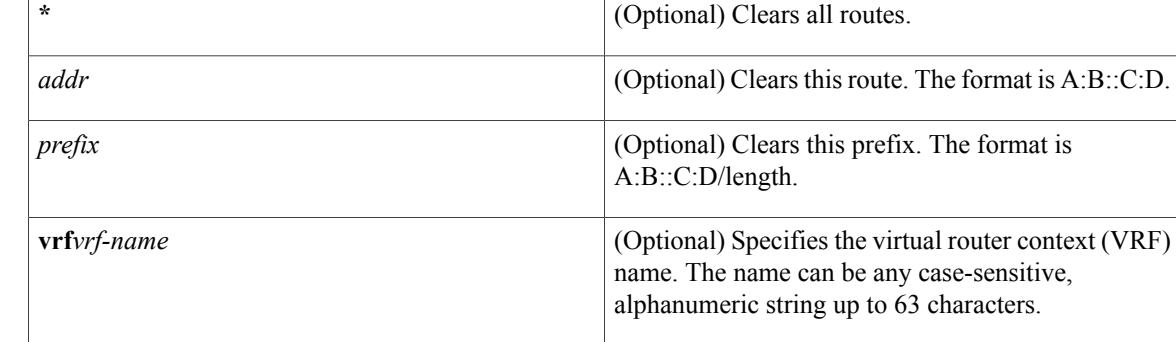

# **Command Modes** Any command mode **Command History Release Modification**

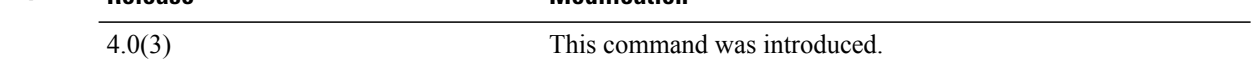

**Usage Guidelines** Use the **clear ipv6 route** command to clear individual routes from the route table.

**Command Default** None

**Note** The **\*** keyword is severely disruptive to routing.

This command does not require a license.

**Examples** This example shows how to clear the individual route: switch(config)# **clear ipv6 route 2001:0DB8::/8**

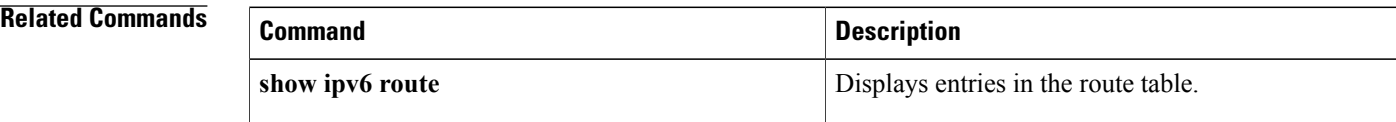
$\overline{\phantom{a}}$ 

ı

### **clear ipv6 traffic**

To clear IPv6 traffic information, use the **clear ipv6 traffic** command.

**clear ipv6 traffic**

- **Syntax Description** This command has no keywords or arguments.
- **Command Default** None

**Command Modes** Any command mode

**Command History Release Modification** 4.0(1) This command was introduced.

**Usage Guidelines** This command does not require a license.

**Examples** This example shows how to clear the IPv6 traffic information:

switch# **configure terminal** switch(config)# **clear ip traffic**

#### **Related Commands**

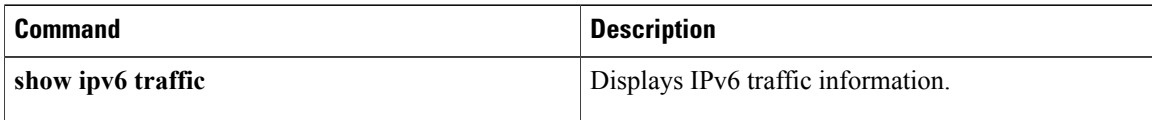

### **clear isis adjacency**

To clear adjacency information for Intermediate-System-to-Intermediate System (IS-IS), use the **clear isis adjacency** command.

**clear isis** *[instance-tag]* **adjacency** [**\***| *interface*| **system-id** *sid*] [**vrf** *vrf-name*]

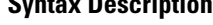

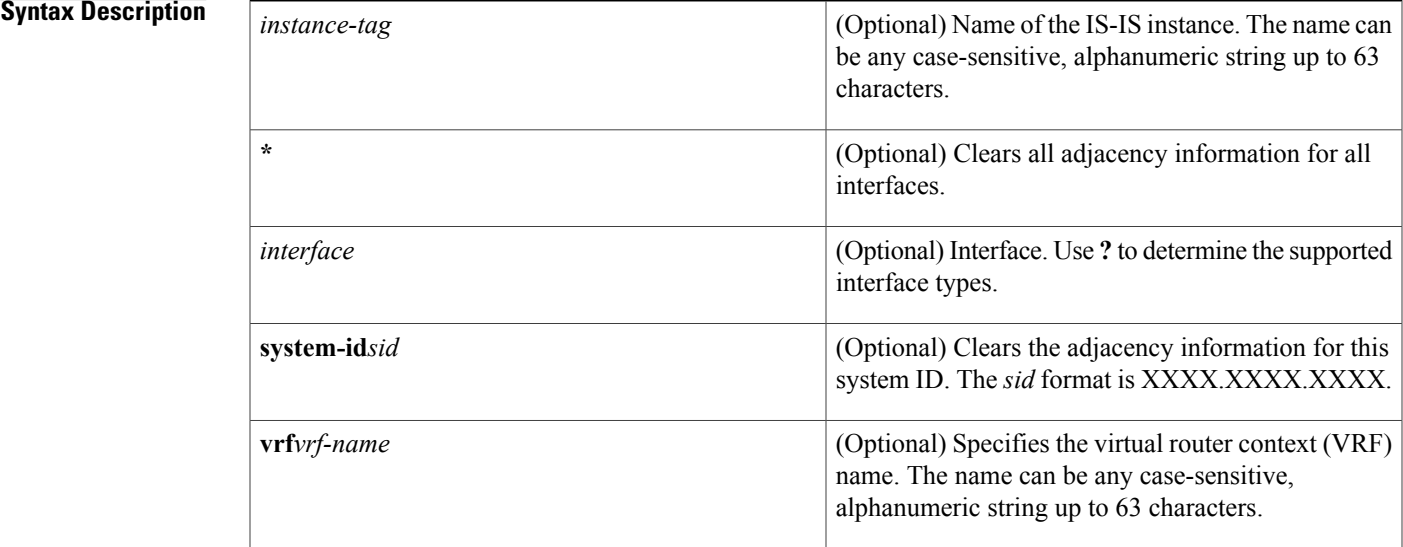

#### **Command Default** None

Г

### **Command Modes** Any command mode

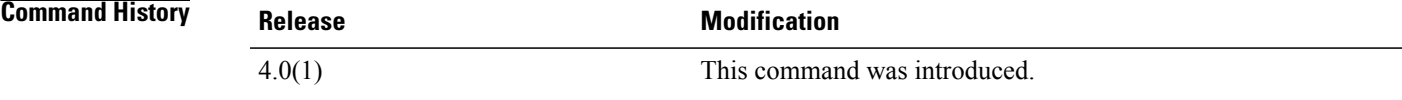

**Usage Guidelines** This command requires the Enterprise Services license.

### **Examples** This example shows how to clear all the adjacency information: switch# **clear isis adjacency \***

I

#### **Related Commands**

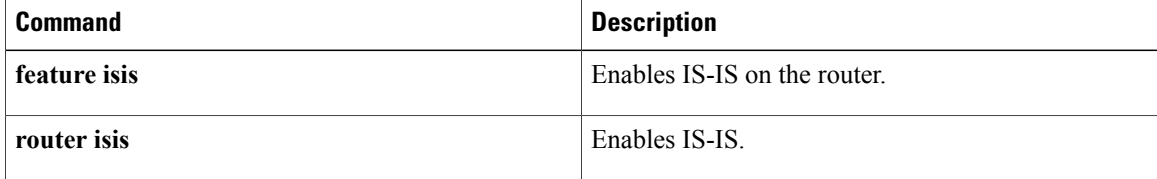

## **clear isis ip route-map statistics redistribute**

To clear statistics for route redistribution for Intermediate-System-to-Intermediate System (IS-IS), use the **clear isis ip route-map statistics redistribute** command.

clear isis [instance-tag] ip route-map statistics redistribute {bgp id| direct| eigrp id| isis id| ospf id| rip *id***| static**} [**vrf** *vrf-name*]

Г

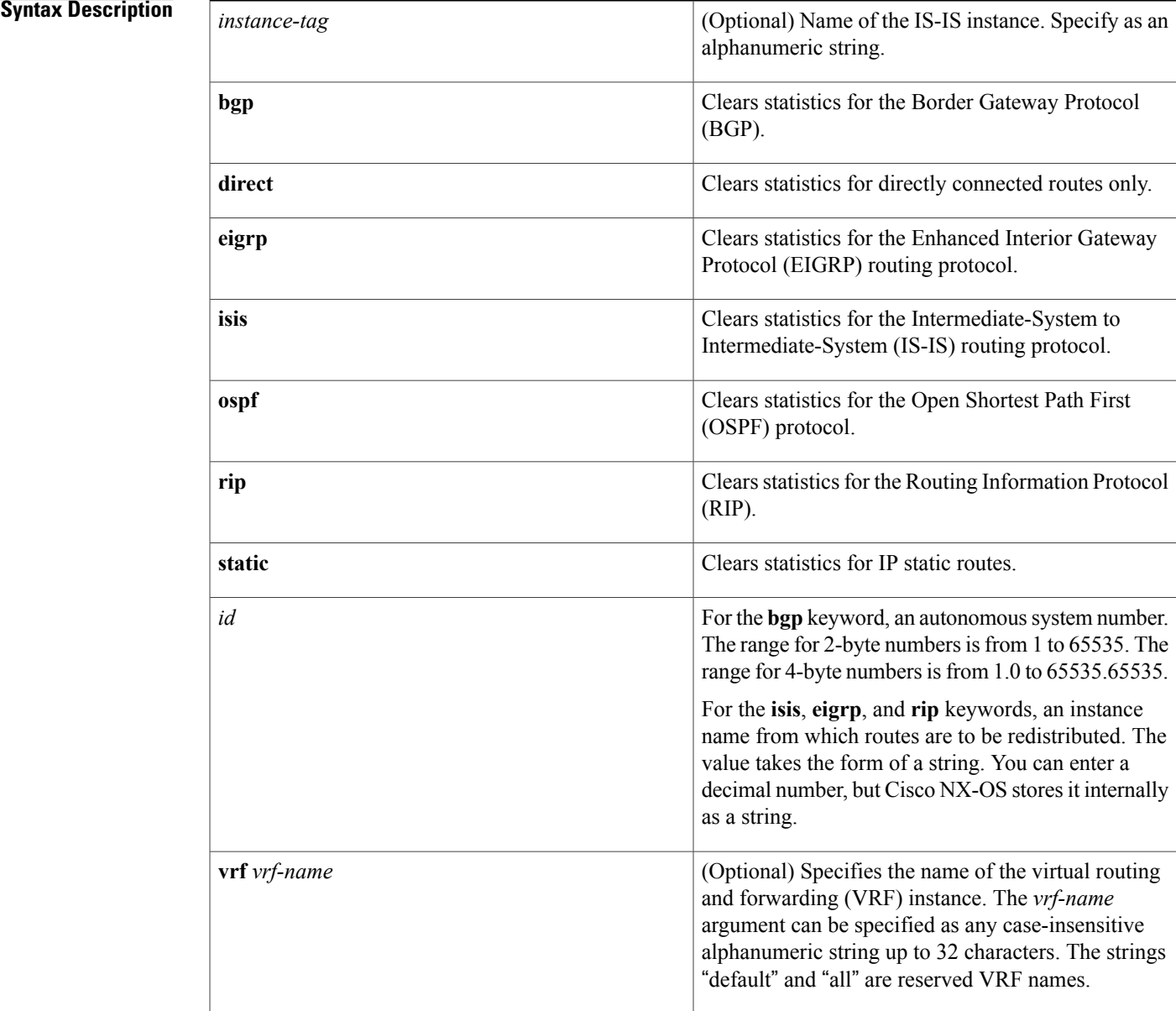

I

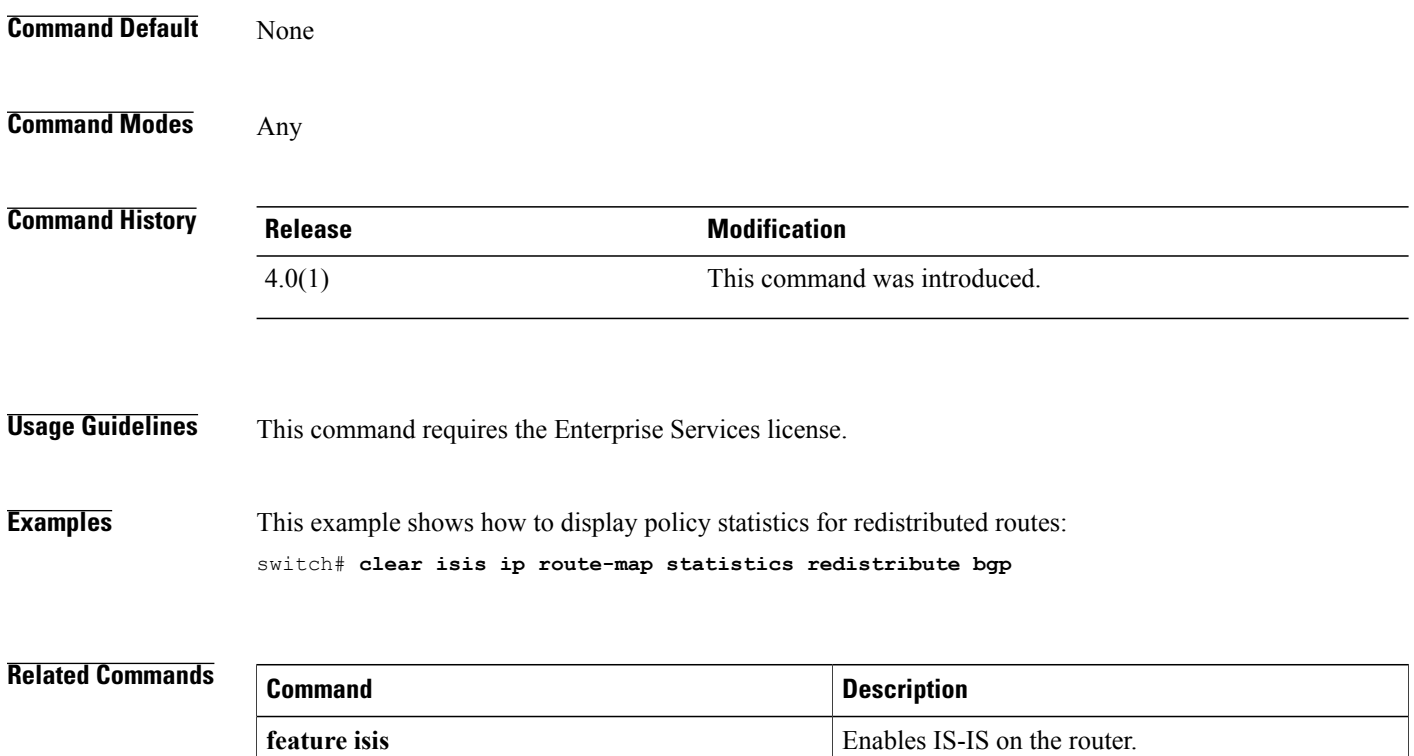

**router** isis Enables IS-IS.

 $\mathbf I$ 

## **clear isis redistribution**

To clear redistribution information for Intermediate-System-to-Intermediate System (IS-IS), use the **clear isis redistribution** command.

**clear isis** *instance-tag* **redistribution** [**vrf** {*vrf-name***| all**}]

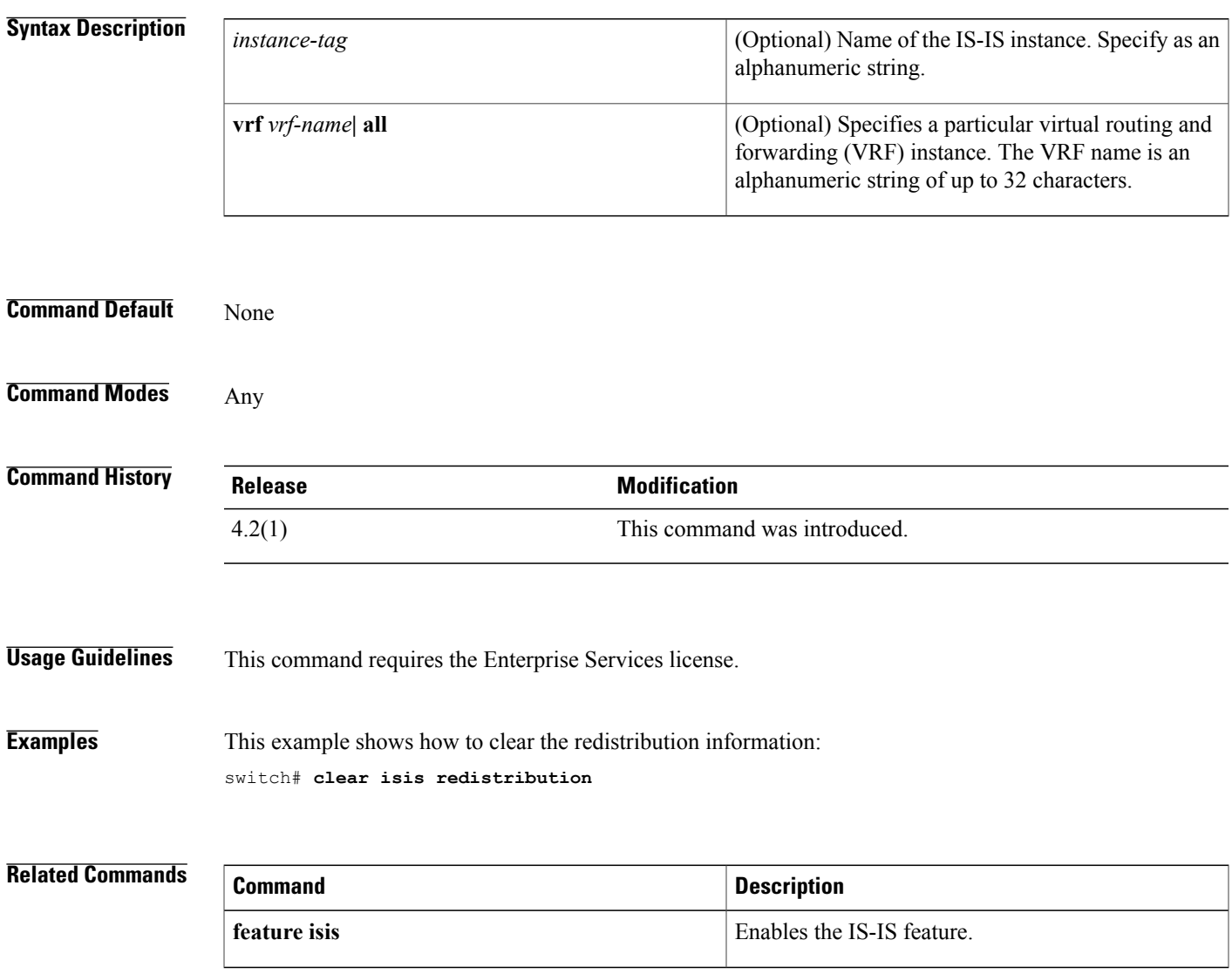

### **clear isis route-map statistics distribute**

To clear statistics for route distribution between level-1 and level-2 areas for Intermediate-System-to-Intermediate System (IS-IS), use the **clear isis route-map statistics distribute** command.

**clear isis** *[instance-tag}* [**ip| ipv6**] **route-map statistics distribute** [**level-1| level-2**] **into** [**level-1| level-2**] [**vrf** *vrf-name*]

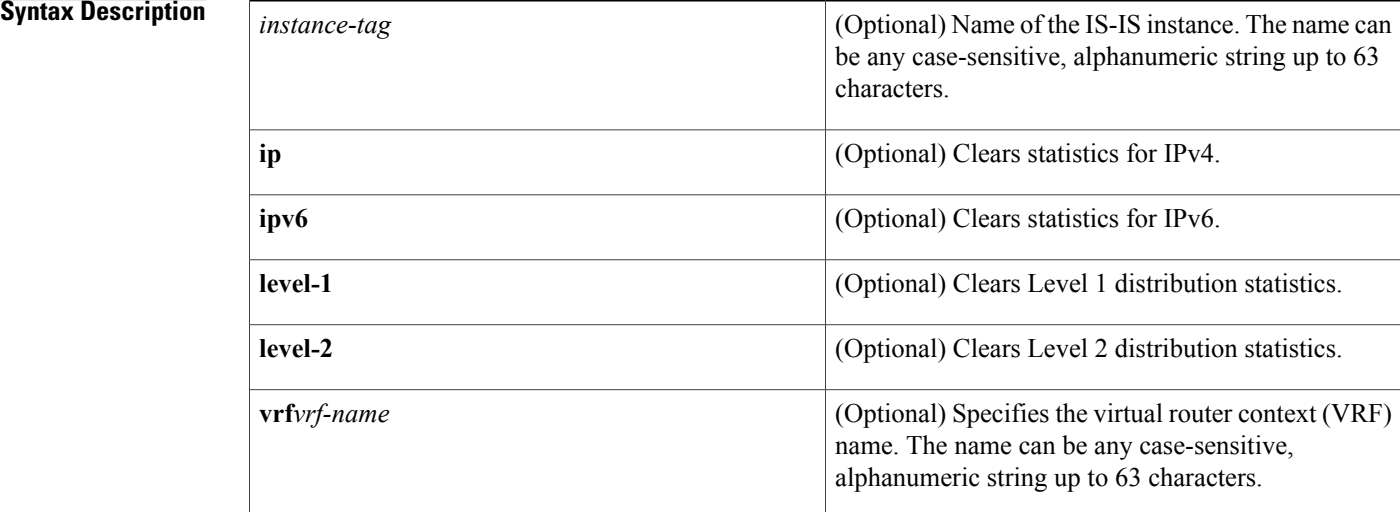

# **Command Default** None **Command Modes** Any command mode **Command History Release Modification** 4.0(1) This command was introduced.

### **Usage Guidelines** This command requires the Enterprise Services license.

### **Examples** This example shows how to clear the distribution information: switch# **clear isis route-map statistics distribute level-1 into level 2**

#### **Related Commands**

 $\mathbf I$ 

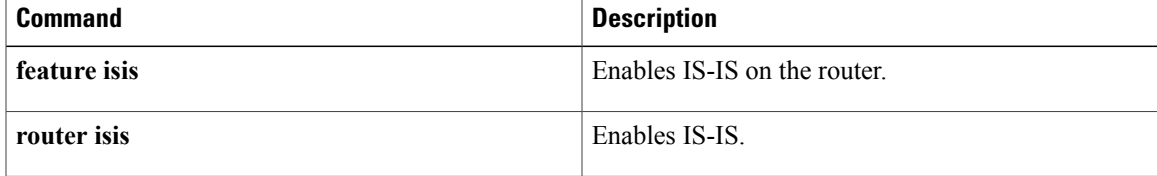

### **clear isis statistics**

To clear statistics for Intermediate-System-to-Intermediate System (IS-IS), use the **clear isis statistics** command.

**clear isis** *instance-tag* **statistics** [**\***| *interface*] [**vrf** *vrf-name*]

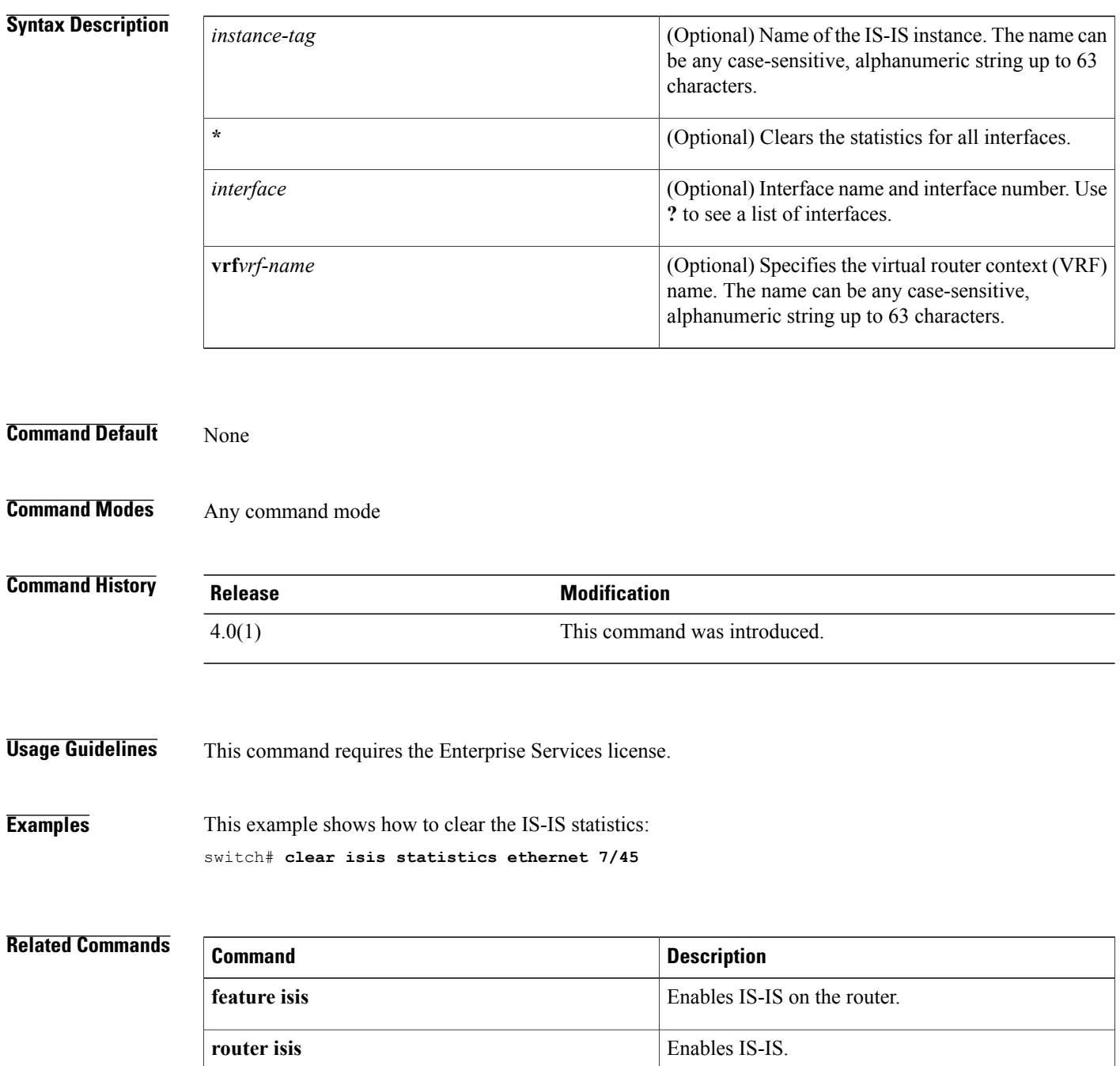

 $\overline{\phantom{a}}$ 

### **clear isis traffic**

To clear traffic statistics for Intermediate-System-to-Intermediate System (IS-IS), use the **clear isis traffic** command.

**clear isis** *[instance-tag]* **traffic** [**\***| *interface*] [**vrf** *vrf-name*]

#### **Syntax Description**

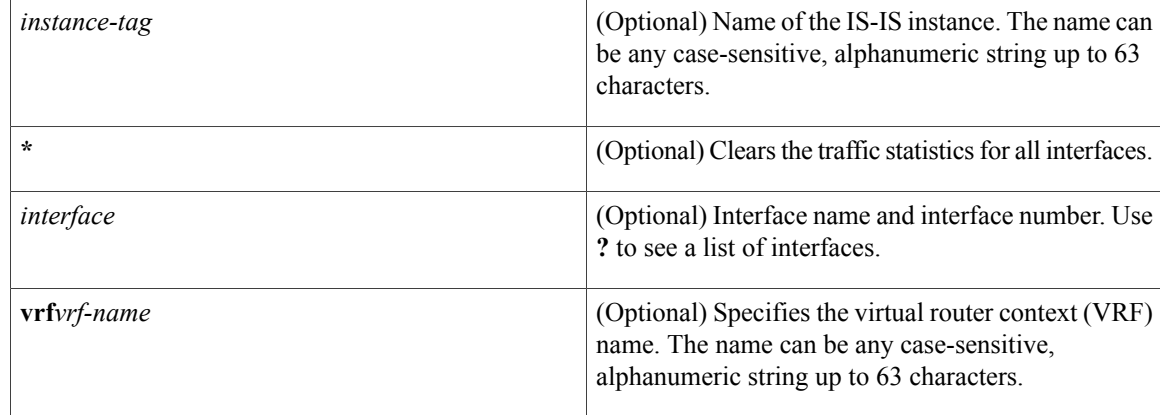

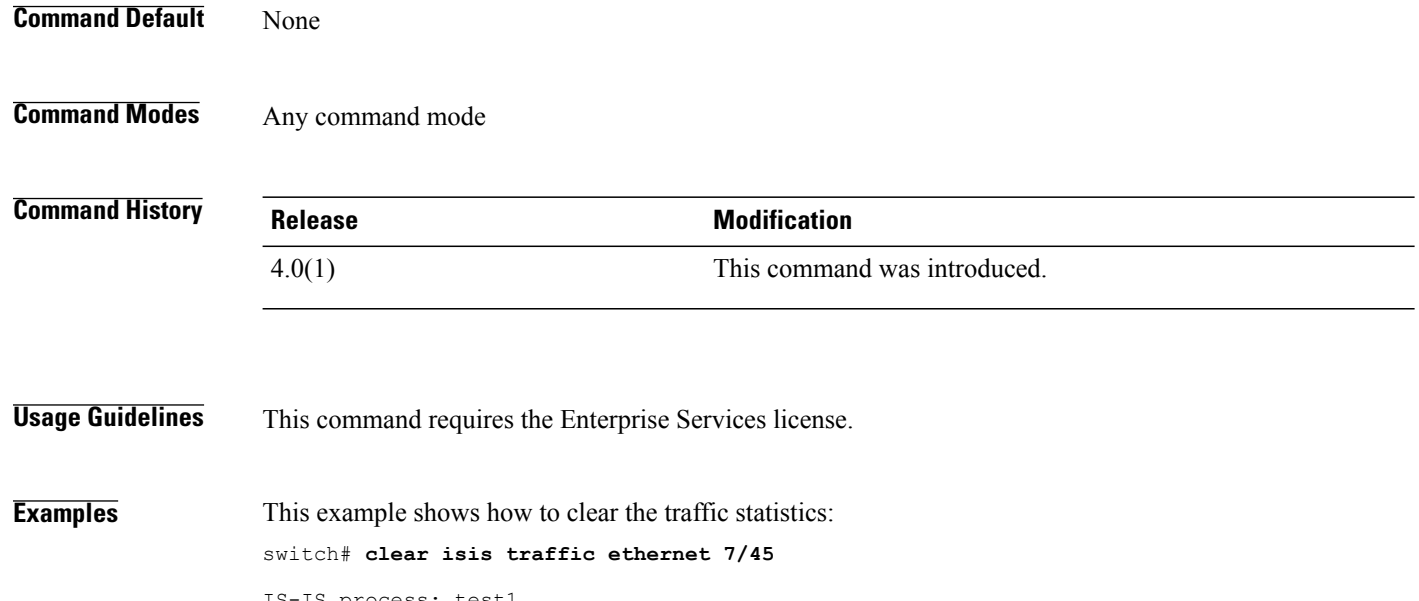

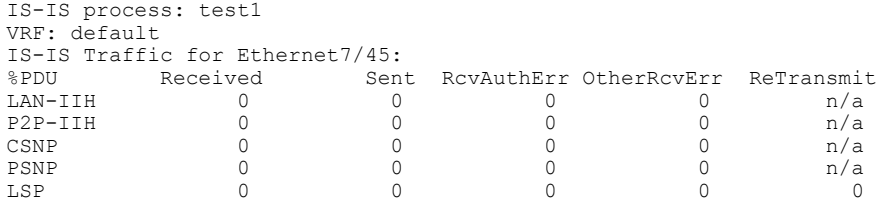

#### **Related Commands**

 $\mathbf I$ 

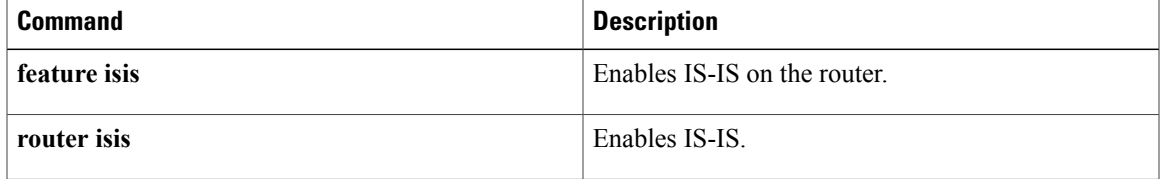

ι

### **clear ospfv3 neighbor**

To clear neighbor statistics and reset adjacencies for Open Shortest Path First version 3 (OSPFv3), use the **clear ospfv3 neighbor** command.

**clear ospfv3** [ *instance-tag* ]**neighbor** {**\***| *neighbor-id*| *interface-type number*| **loopback***number*|**port-channel** *number*} [**vrf** *vrf-name*]

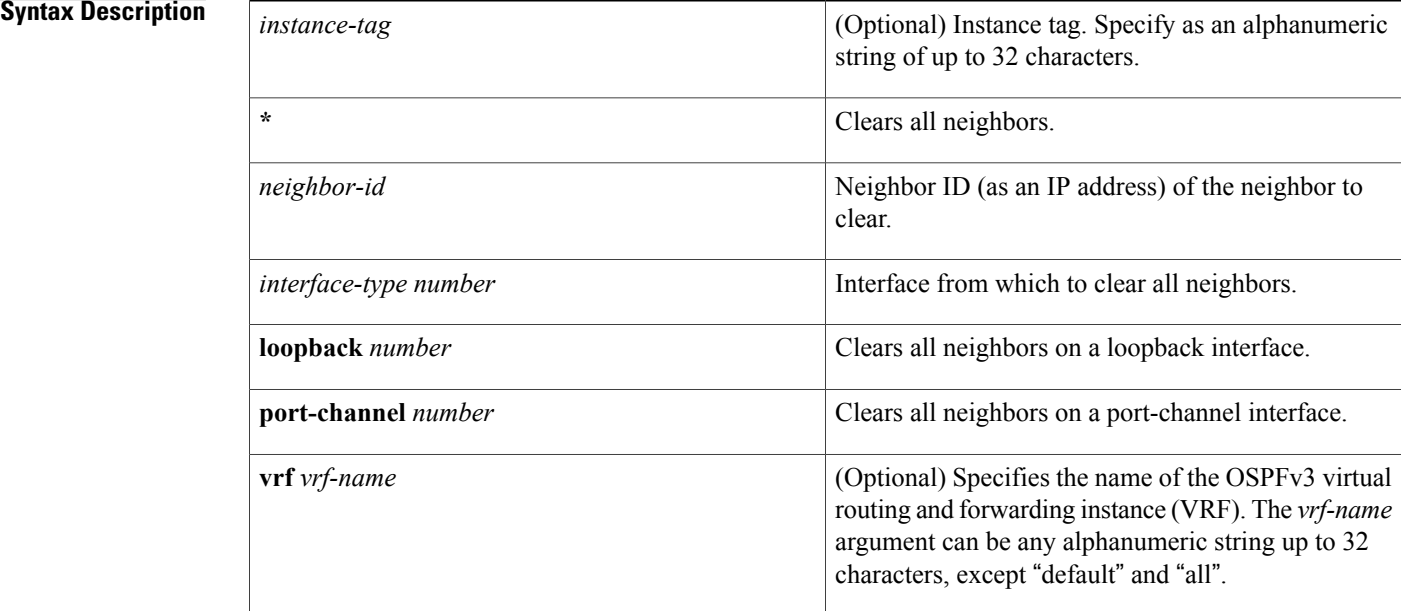

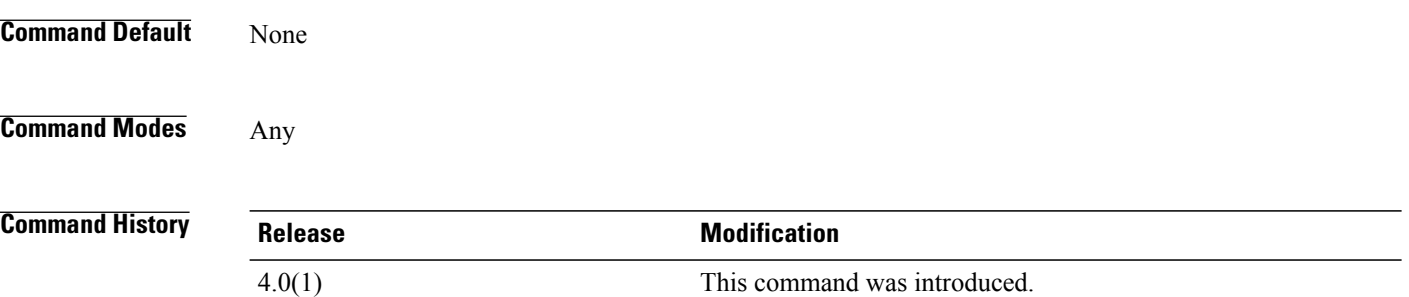

**Usage Guidelines** Use the **clear ospfv3 neighbor** command to clear neighbor information from the **show ospfv3 neighbors** command. Use the *instance-tag* argument to clear the neighbor details from one OSPFv3 instance. If you do not use the *instance-tag* argument, Cisco NX-OS clears the neighbor details from all OSPFv3 instances. Use the **show ospfv3 neighbors** command to find the neighbor ID.

This command requires the Enterprise Services license.

**Examples** This example shows how to clear all OSPFv3 neighbor details for neighbor 192.0.2.1 for instance tag 201: switch# **clear ospfv3 201 neighbor 192.0.2.1**

This example shows how to clear all OSPFv3 neighbor details for all OSPFv3 instances:

switch# **clear ospfv3 neighbor \***

This example shows how to clear all OSPFv3 neighbor details for all neighbors on Ethernet interface 1/2 for OSPFv3 instance 202:

switch# **clear ospfv3 202 neighbor ethernet 1/2**

#### **Related Commands**

Г

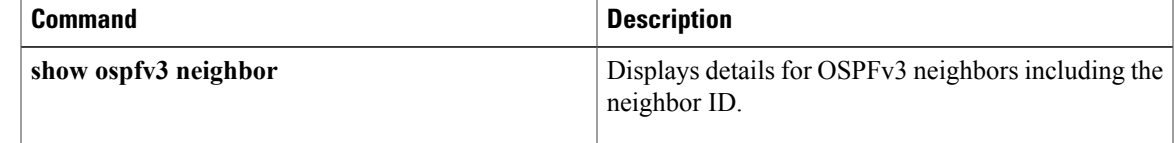

## **clear ospfv3 policy statistics**

To clear policy statistics for Open Shortest Path First version 3 (osPFv3), use the **clear ospfv3 policy statistics** command.

**clear ospfv3** [ *instance-tag* ] **policy statistics** {**area** *area-id* **filter-list** {**in| out**}| **redistribute** {**bgp** *autonomous-system***| direct**| **eigrp** *id*| **isis** *id*| **rip** *id***| static**}} [**vrf** *vrf-name*]

#### **Syntax Description**

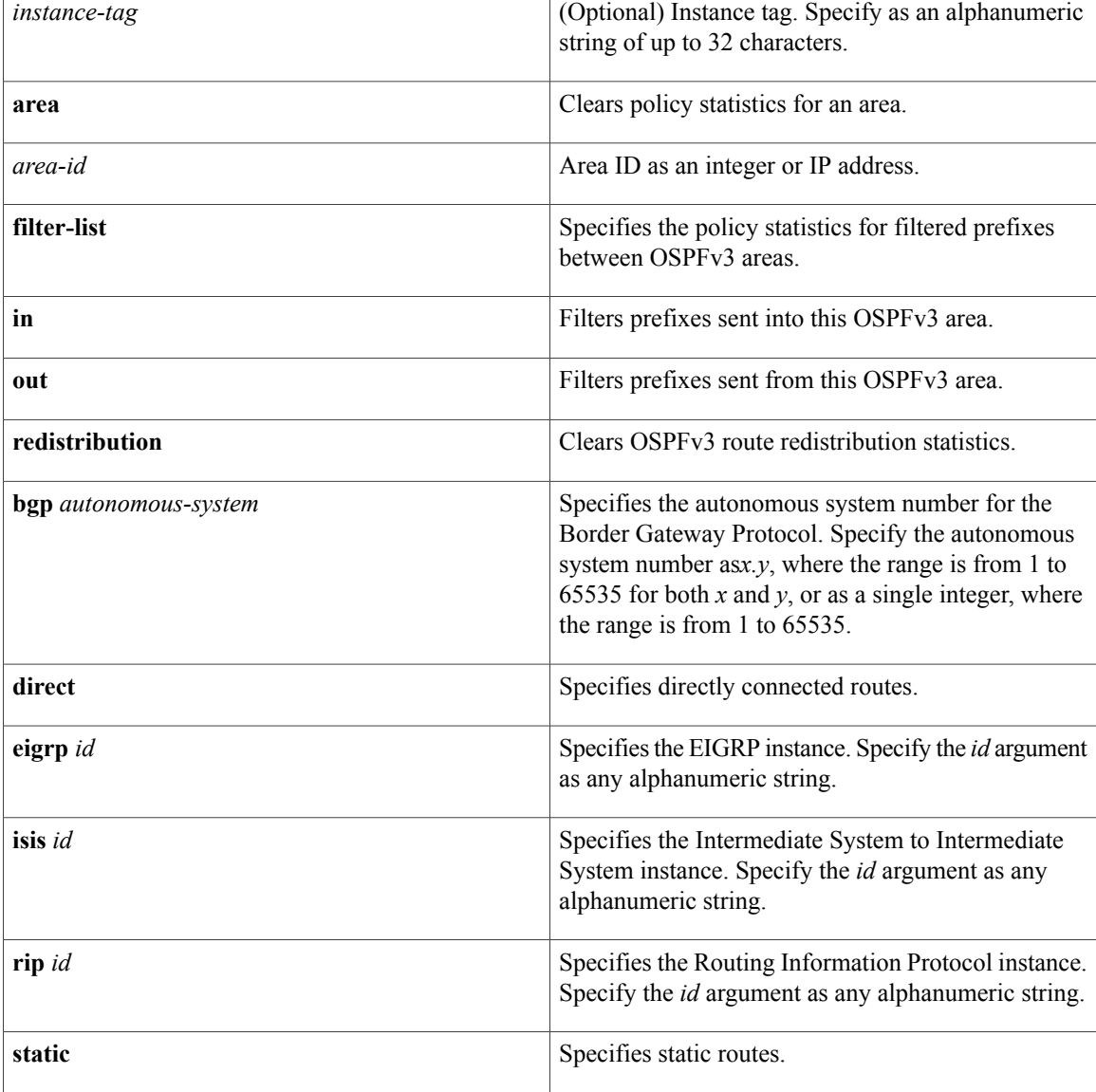

 $\mathbf I$ 

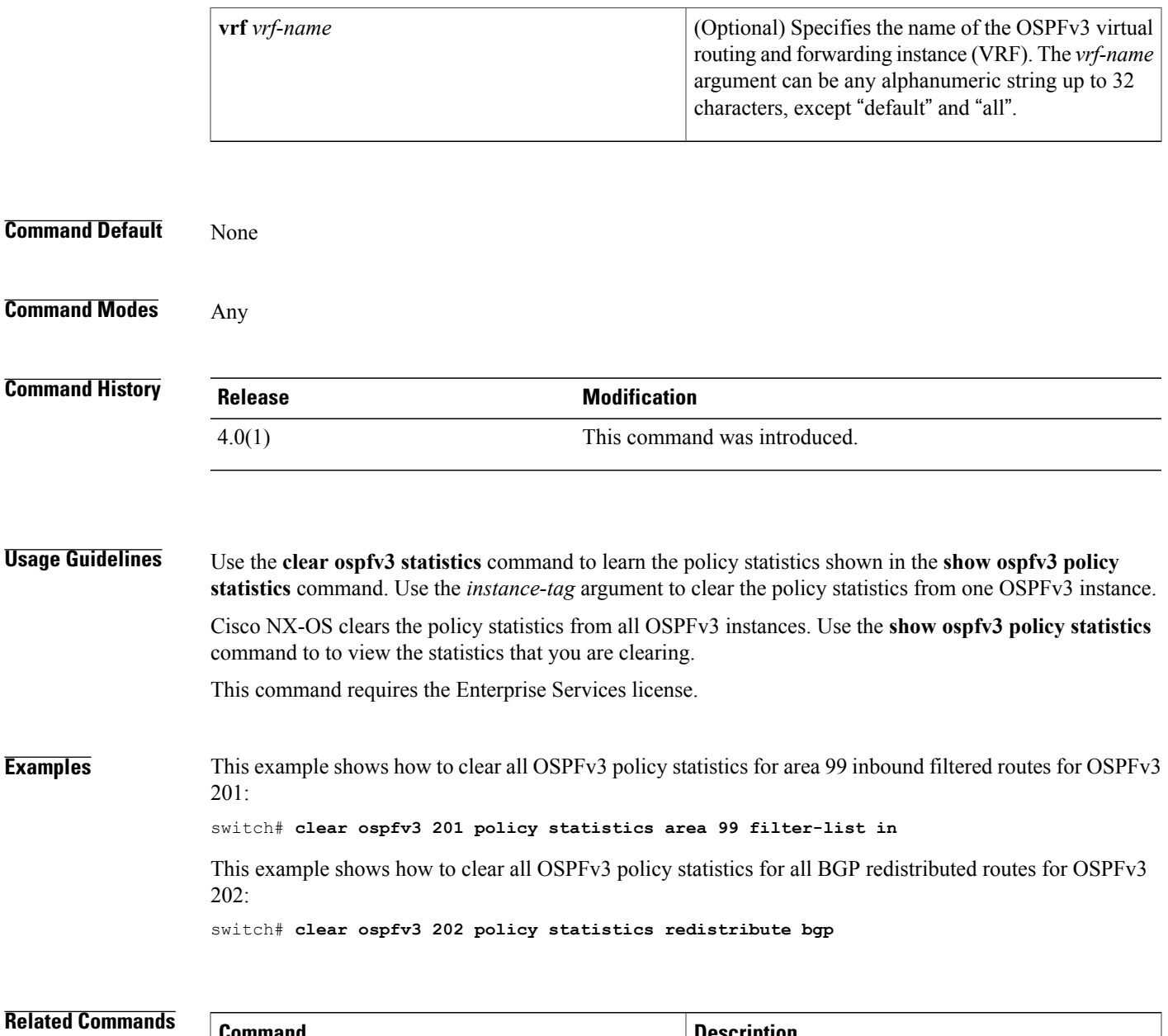

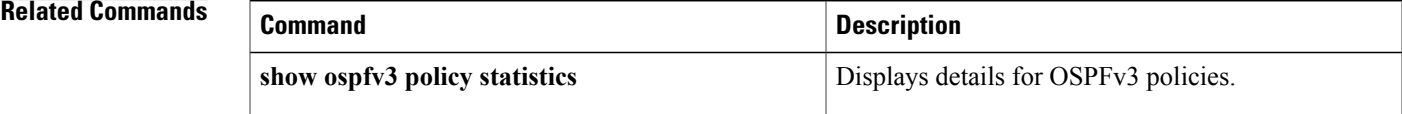

## **clear ospfv3 statistics**

To clear Open Shortest Path First version 3 (OSPFv3) event statistics, use the **clear ospfv3** statistics command.

**clear ospfv3** [ *instance-tag* ] **statistics** [**vrf** *vrf-name*]

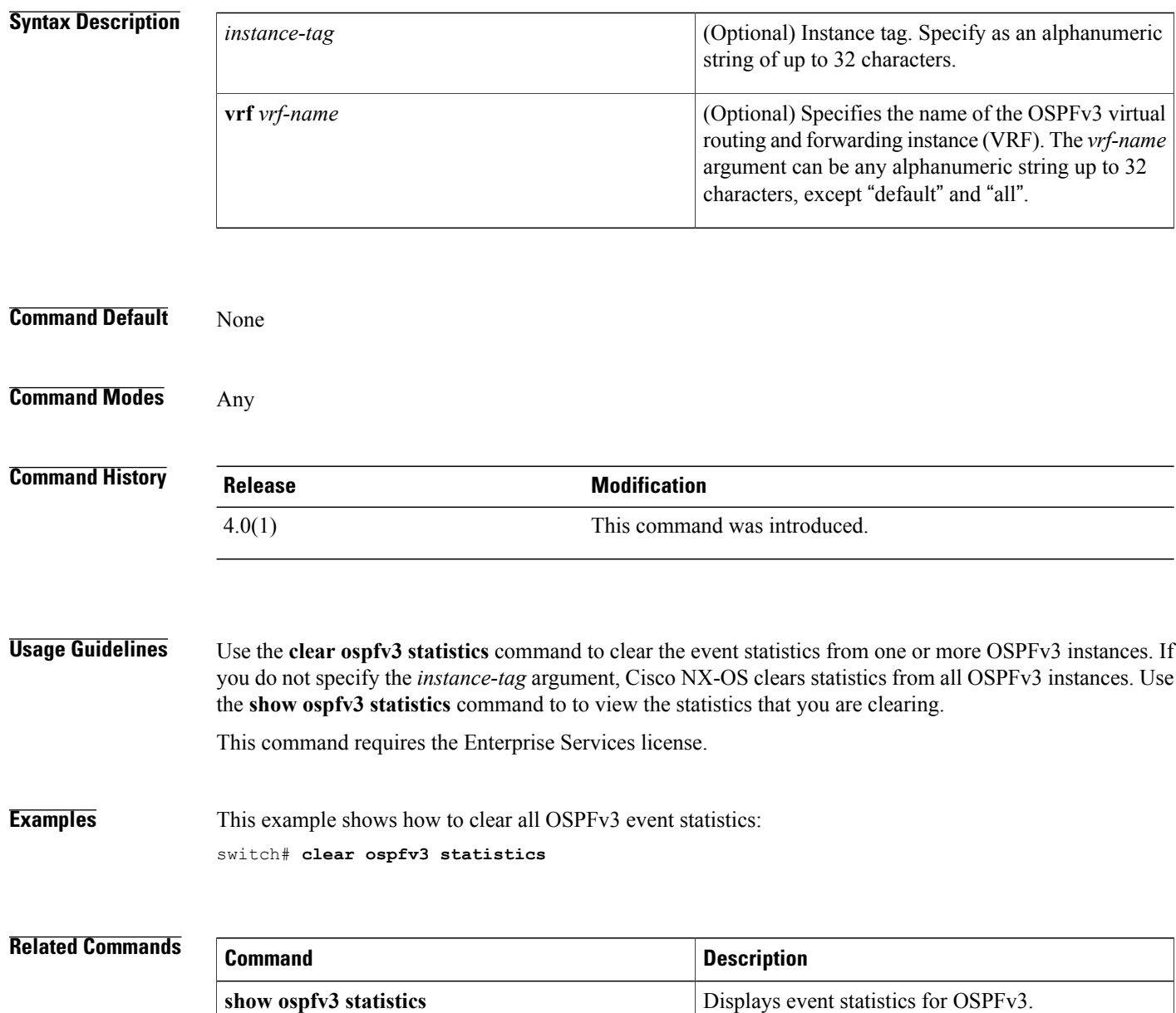

## **clear ospfv3 traffic**

To clear OpenShortestPathFirst version 3 (OSPFv3) traffic statistics, use the **clear ospfv3 traffic** command.

**clear ospfv3** [ *instance-tag* ] **traffic** [**vrf** *vrf-name*]

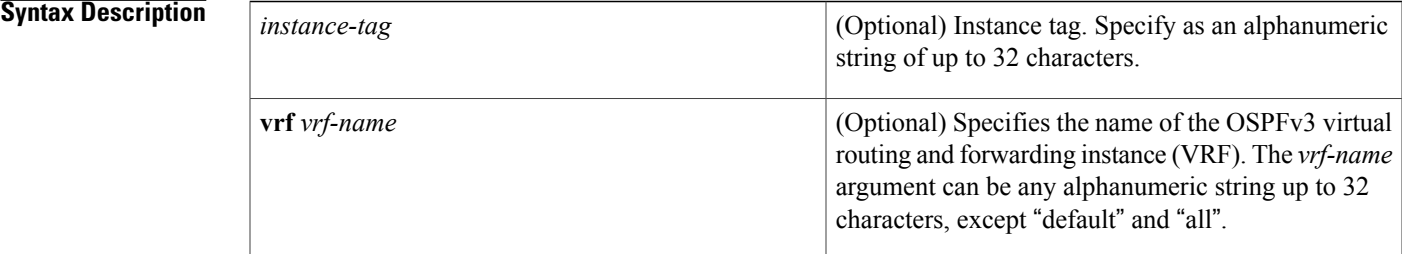

#### **Command Default** None

### **Command Modes** Any

Г

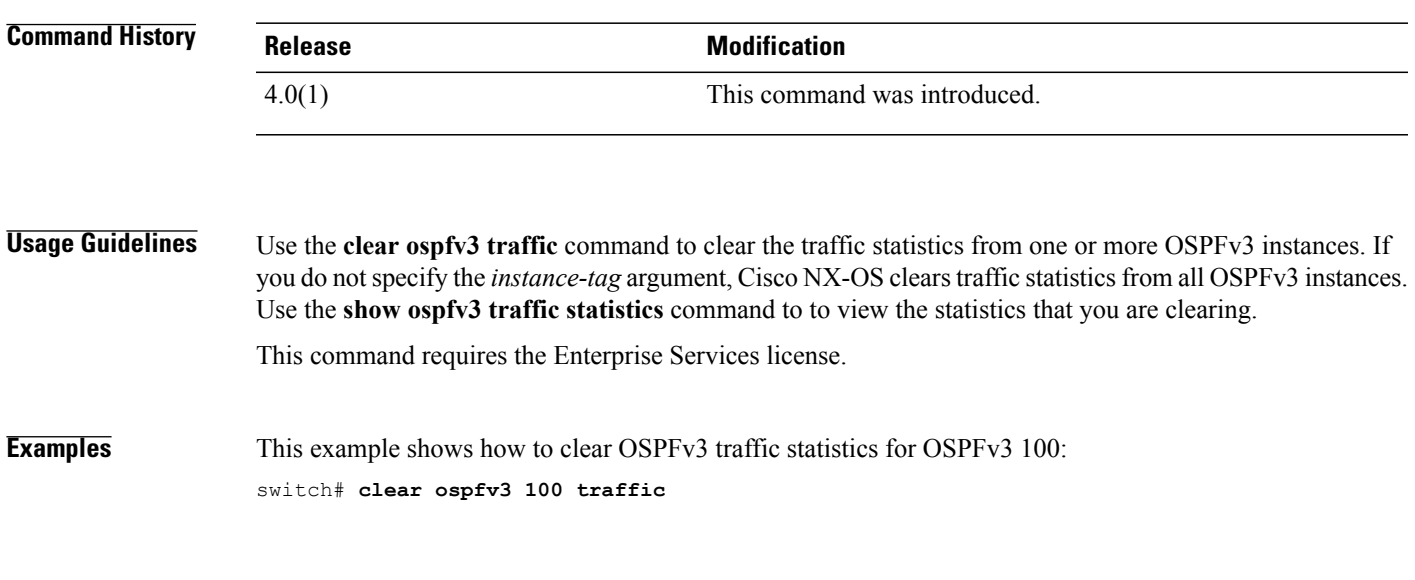

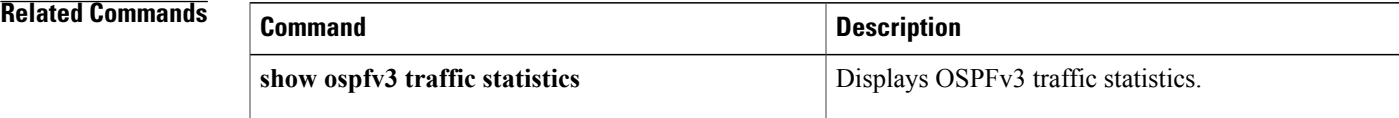

## **clear route-map pbr-statistics**

To clear policy-based statistics for a route map, use the **clear route-map pbr statistics** command..

**clear route-map** *name* **pbr-statistics**

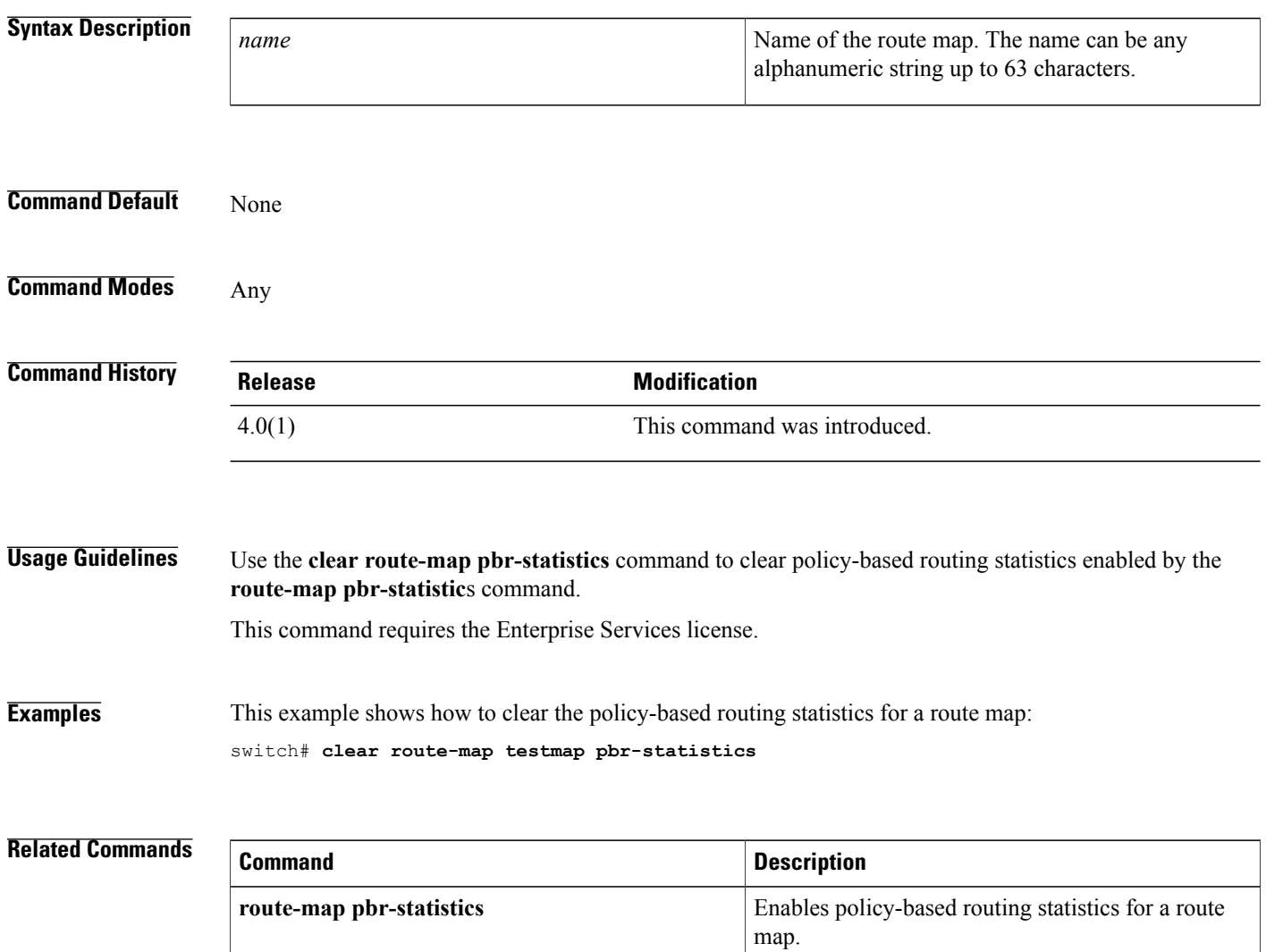

## **clear sockets statistics**

To clear the socket statistics, use the **clear sockets statistics** command.

**clear sockets statistics** [**all| raw| raw6| tcp| tcp6| udp| udp6**]

#### **Syntax Description**

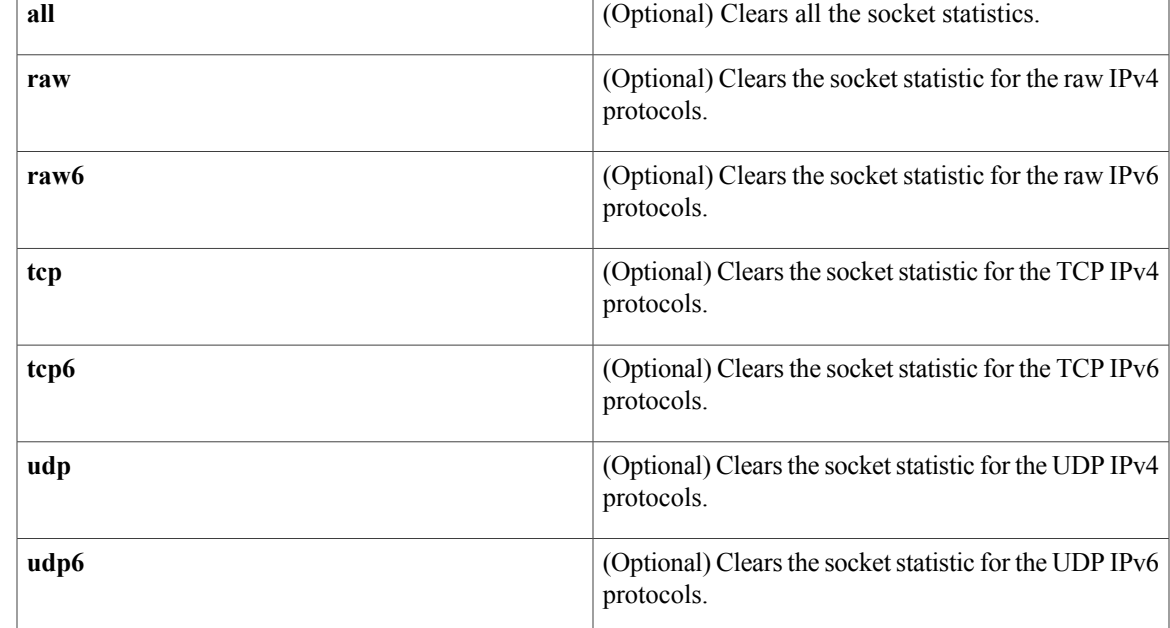

**Command Default** None

### **Command Modes** Any command mode

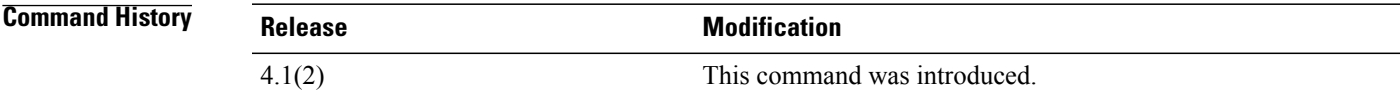

Г

**Usage Guidelines** This command does not require a license.

**Examples** This example shows how to clear the TCP socket statistics: switch# **clear sockets statistics tcp**

 $\overline{\phantom{a}}$ 

I

#### **Related Commands**

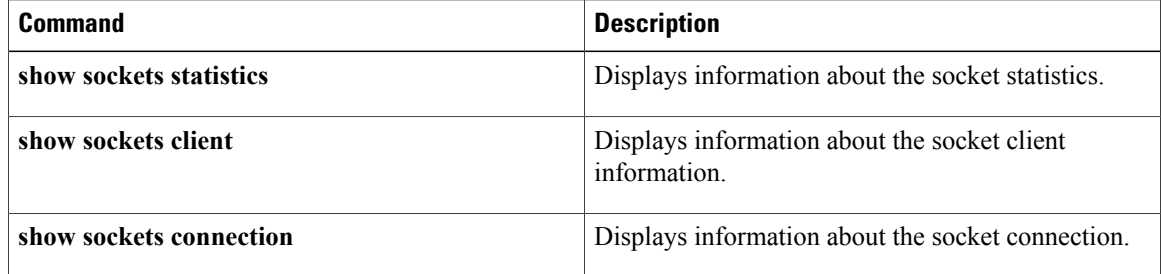

### **clear vrrp**

To clear the Virtual Router Redundancy Protocol (VRRP) statistics, use the **clear vrrp** command.

**clear vrrp** {**statistics**| [**ipv4**| **vr** *id*] **interface** *if-number*}

#### **Syntax Description**

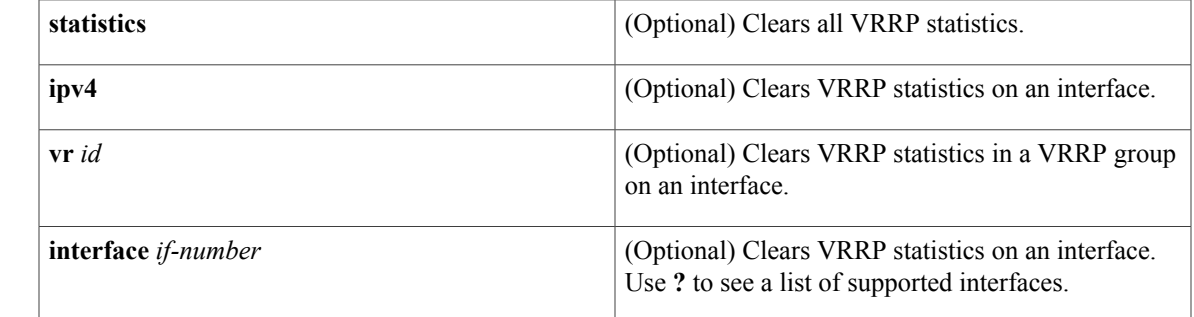

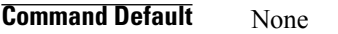

### **Command Modes** Any

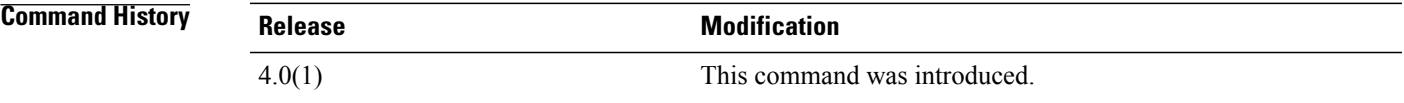

**Usage Guidelines** This command does not require a license.

**Examples** This example shows how to clear VRRP statistics: switch# **configure terminal** switch(config)# **clear vrrp**

#### **Related Commands**

Г

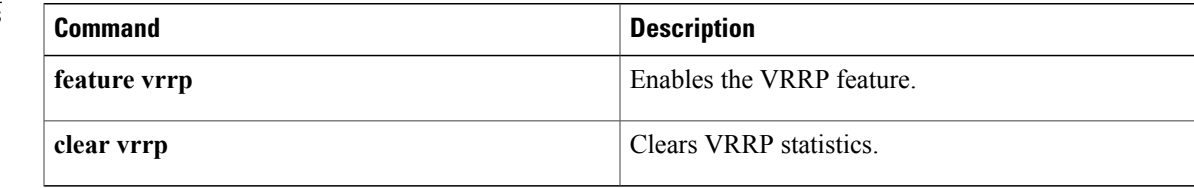

1

### **confederation**

To configure the confederation parameters for the Border Gateway Protocol (BGP, use the **confederation** command.

**confederation** {**identifier| peers**} *as-number*

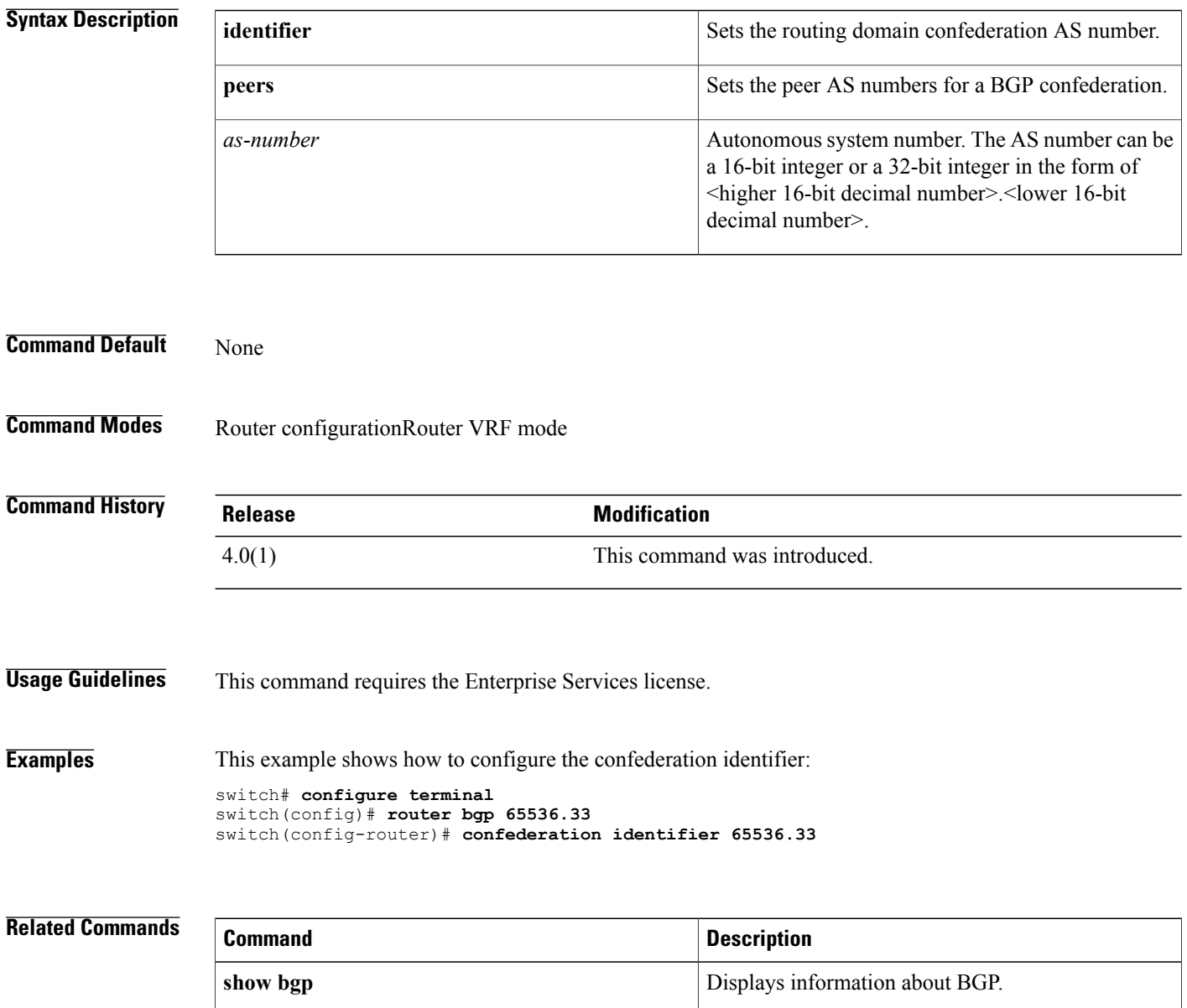